### **UNIVERSIDAD POLITÉCNICA DE PUEBLA Ingeniería en Informática**

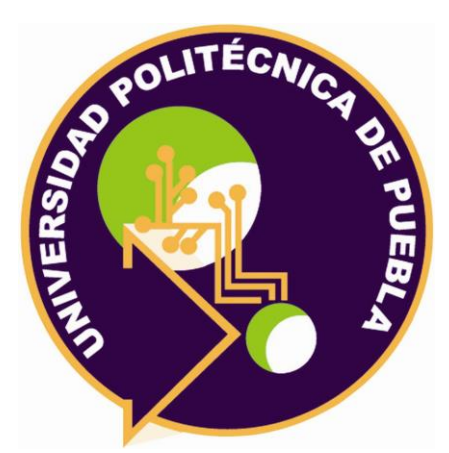

### **Proyecto de Estadía Profesional**

### "Desarrollo de módulo de encuestas y formularios como parte de un CRM"

Área temática del CONACYT: VII Ingenierías y tecnologías

**Presenta: Leobardo García Martínez**

**Asesor técnico** Moisés René Vera Delgado

**Asesor académico** Rebeca Rodríguez Huesca

Juan C. Bonilla, Puebla, México. 18/diciembre/2019

### **Resumen**

En este documento se muestran los resultados obtenidos como parte de la realización del proyecto de Estadía profesional que lleva por nombre "Desarrollo de módulo de encuestas y formularios como parte de un CRM"

Un CRM que traduce como Gestión de la Relación con el Cliente existe con la intención de llevar un seguimiento de estos últimos para, entre otras cosas, proveerles información y soporte, así como informales de nuevos productos o servicios. Esto conduce a una comunicación activa en la que los clientes tienen la posibilidad de opinar y compartir sugerencias, con lo cual se conocen sus gustos, dando como resultado la generación de productos y servicios personalizados y así profundizar la relación empresa-cliente.

Pensando en esto se decidió desarrollar un módulo que permita conocer las opiniones de los clientes a través de encuestas que les sean compartidas vía correo electrónico.

En las siguientes páginas se muestran los resultados del proyecto, describiendo las herramientas de desarrollo entre las cuales destaca GeneXus. Además, se muestran los resultados finales haciendo uso de la metodología de desarrollo ágil Scrum en cada una de las etapas que ésta establece.

## Índice

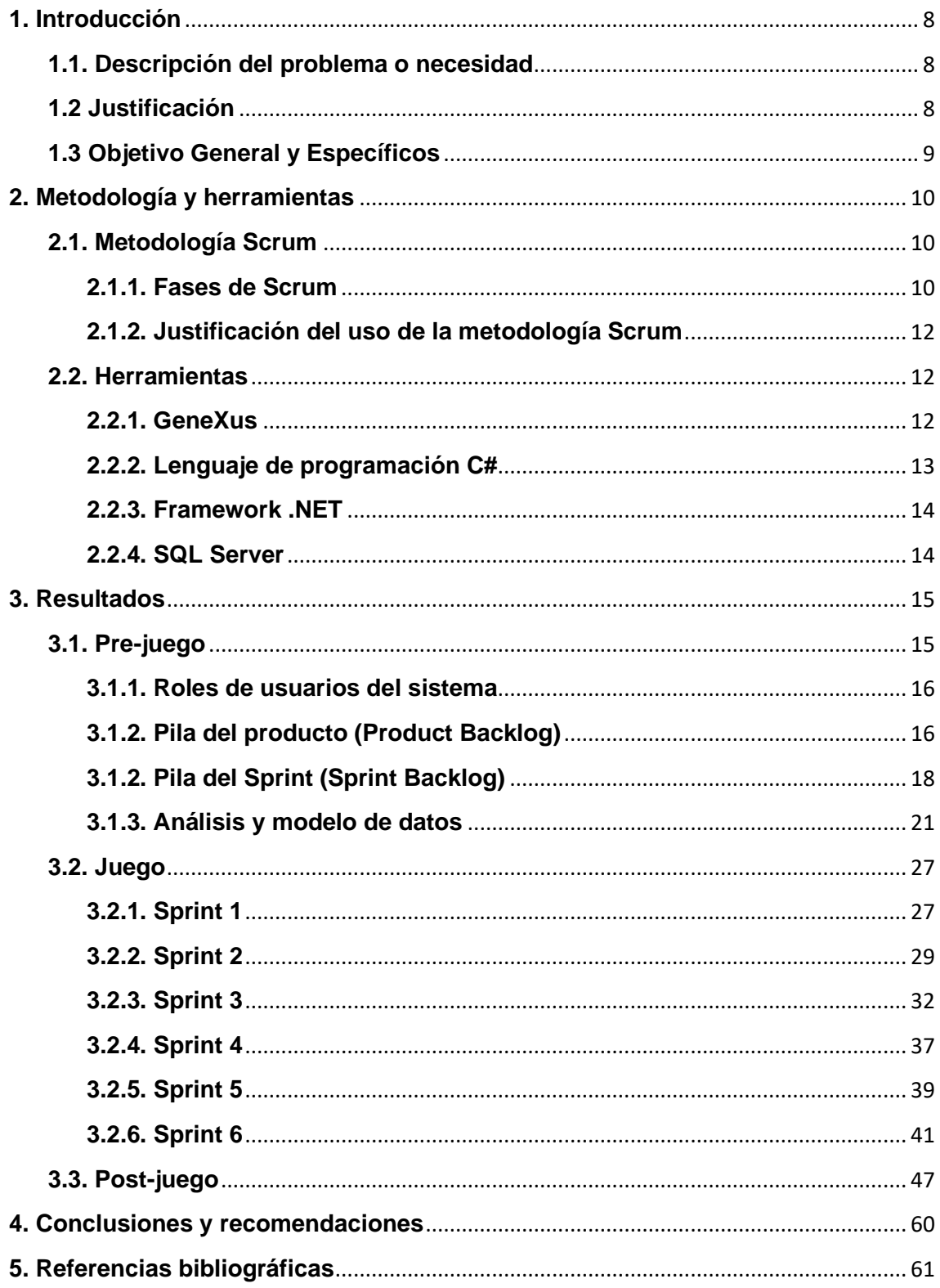

# **Índice de figuras**

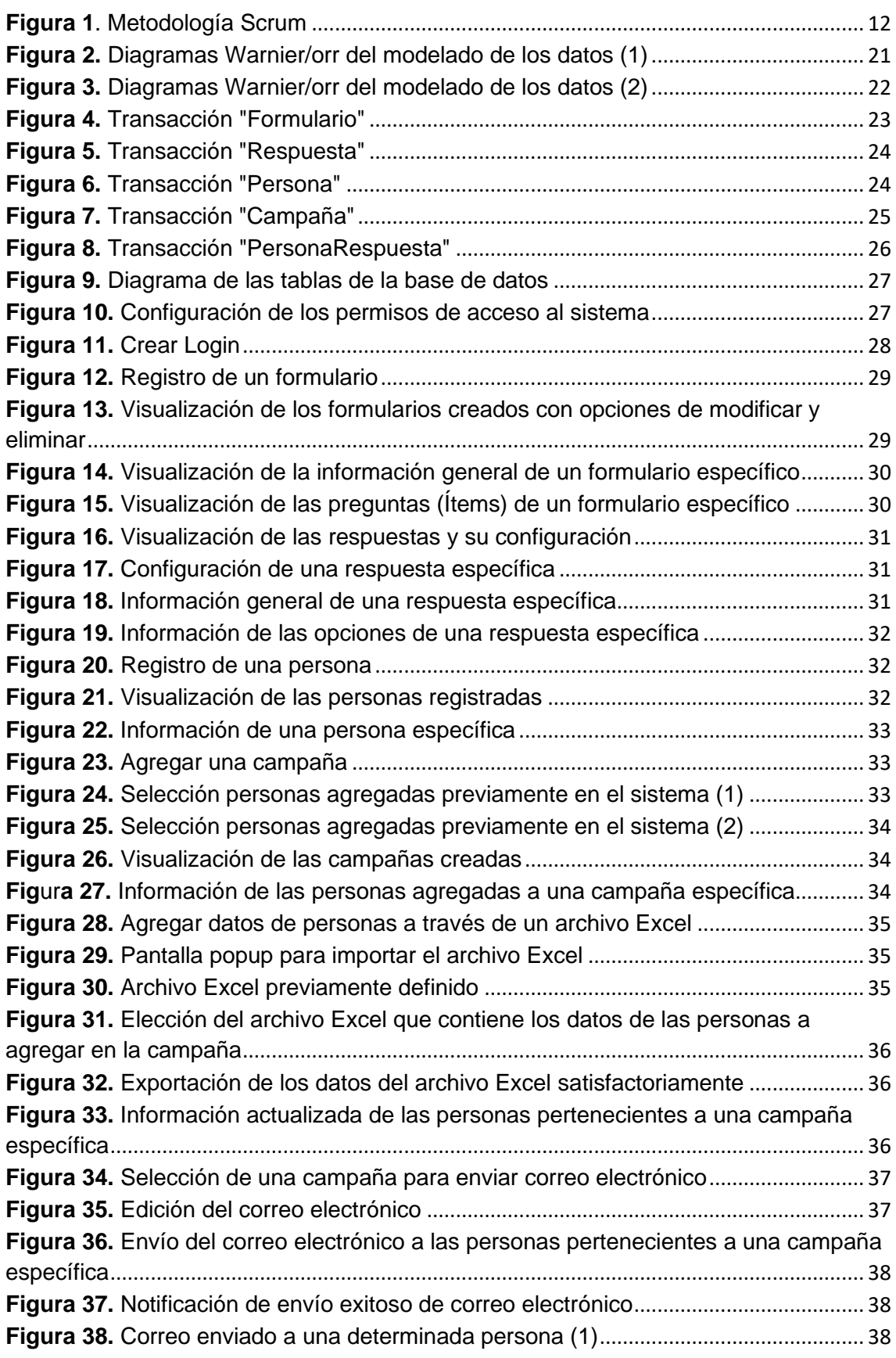

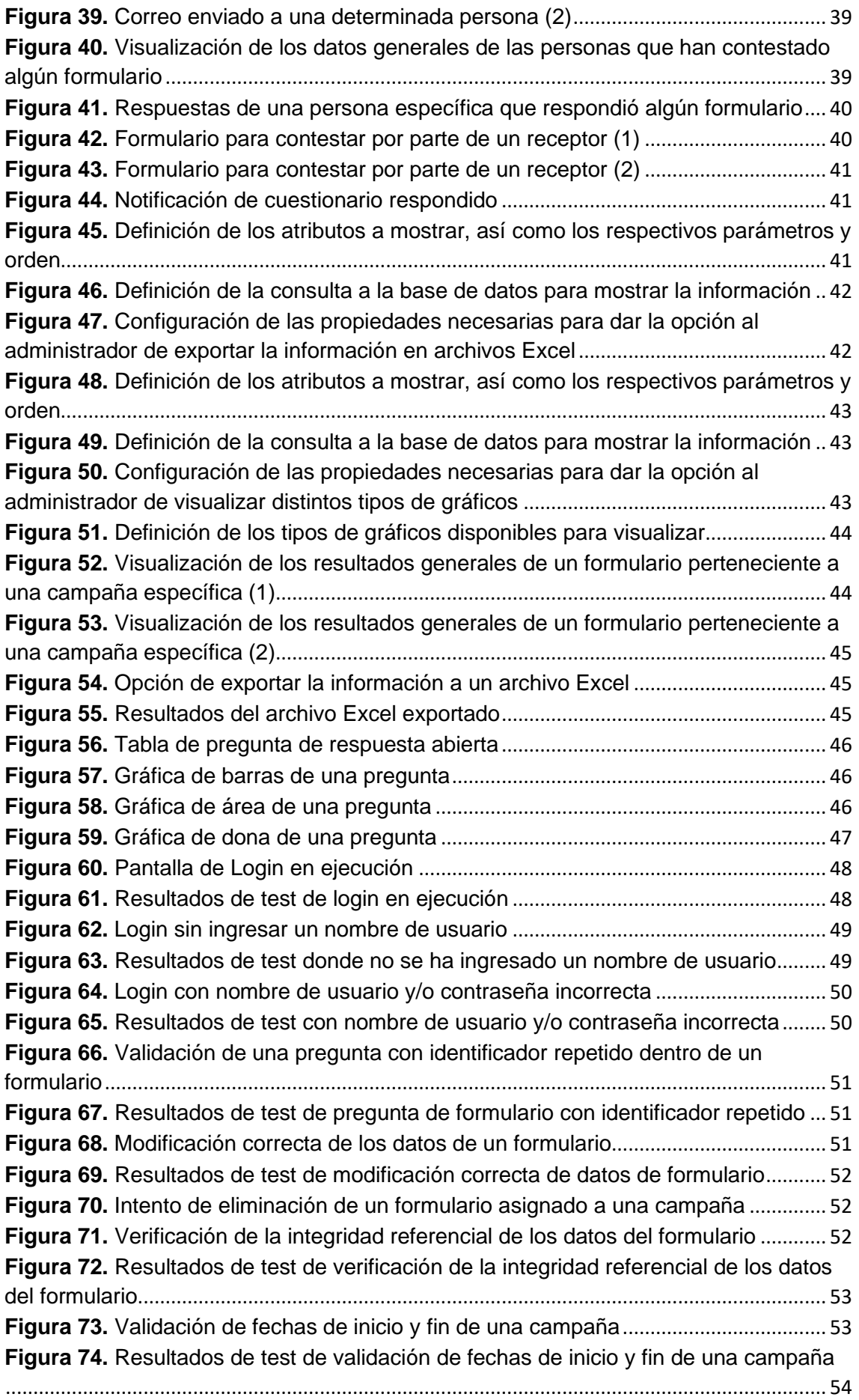

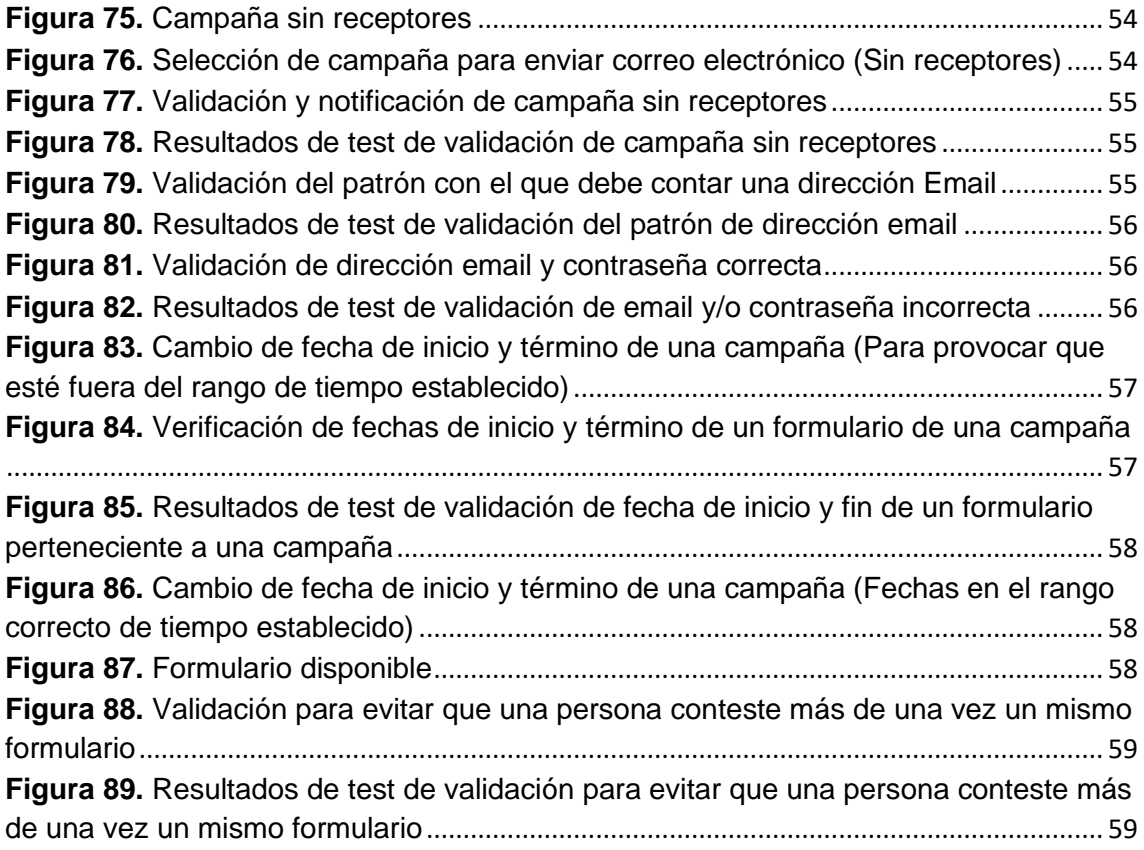

## Índice de Tablas

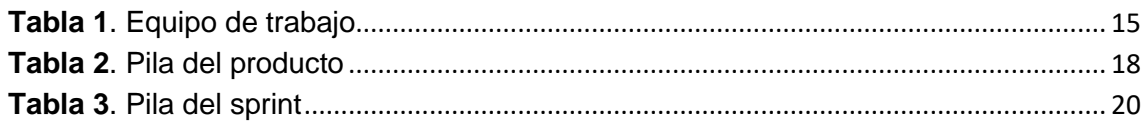

## <span id="page-7-0"></span>**1. Introducción**

En este capítulo se describirá el problema a resolver para la realización del presente proyecto, se hará mención de la propuesta para solucionar dicha situación y se explicarán los motivos por los cuales se llevó a cabo la decisión elegida. Finalmente se hará mención del objetivo general del proyecto y sus objetivos específicos.

#### <span id="page-7-1"></span>**1.1. Descripción del problema o necesidad**

Es claro que los clientes representan uno de los mayores valores para las organizaciones (de todos los sectores, tanto públicas como privadas) y es por ello que desarrollar una buena relación entre ambas partes (organización-cliente) se vuelve crucial al momento de tener una mayor ventaja competitiva.

Se ha detectado que una excelente forma de lograr esto es a través del llamado **email marketing**, que resumiendo se define como el envío de correos electrónicos de parte de las empresas hacia sus clientes potenciales y prospectos con la finalidad de adquirir nuevos consumidores, desarrollar la relación con los actuales, crear lealtad, aumentar ventas, generar confianza hacia un servicio o producto, confirmar una orden de compra y sobre todo: conocer las opiniones y sugerencias de los usuarios; una buena estrategia para conocer esto último es a través de la creación de **encuestas** que permitan conocer las posturas de los clientes.

Actualmente existen en el mercado sistemas informáticos llamados CRM´s [1] que mantienen un arduo seguimiento de los clientes de las respectivas empresas que hacen uso de estas herramientas y es por ello que para este proyecto se pretende desarrollar un módulo para un CRM que permita crear formularios de encuestas y compartirlas a determinados usuarios a través de campañas (email marketing).

#### <span id="page-7-2"></span>**1.2 Justificación**

Hoy en día existen varias herramientas que permiten tanto el envío de correos electrónicos masivos (mail marketing) así como para la creación de formularios para encuestas, pero con la singularidad de que ambas plataformas funcionan por separado, por lo cual se identificó este inconveniente y como mejora a esto se ha planeado desarrollar un módulo que unifique ambos procesos, lo que permitirá a las organizaciones hacer uso de una solo sistema en lugar de dos y por consecuente se reducirán costos, ya que generalmente estas aplicaciones informáticas tienen un costo por su uso.

#### <span id="page-8-0"></span>**1.3 Objetivo General y Específicos**

#### **Objetivo General**

Desarrollar un módulo para un sistema CRM que permita la creación de formularios para encuestas diversas y poder enviarlas en correos electrónicos masivos.

#### **Objetivos específicos**

- Recopilar los requerimientos y especificaciones del módulo a desarrollar con el cliente
- Desarrollar un editor de formularios que permita generar distintos tipos de encuestas (de captura libre, opción múltiple, etc.).
- Generar reportes de información con los datos interpretados de las encuestas en hojas de cálculo, así como gráficos y tablas dinámicas.
- Desarrollar un editor de correos electrónicos donde se permita definir la campaña de marketing correspondiente con datos de inicio y fin, además de poder enviar texto, imágenes y links a las encuestas que se creen en el mismo sistema.
- Realizar pruebas para detectar errores y mejorar la funcionalidad del módulo desarrollado.

## <span id="page-9-0"></span>**2. Metodología y herramientas**

En este capítulo se describirá la metodología en la que se basa el proyecto, así como las herramientas utilizadas para el desarrollo del mismo.

La metodología elegida es "Scrum" y a continuación se menciona a detalle su funcionamiento.

#### <span id="page-9-1"></span>**2.1. Metodología Scrum**

Scrum [2] es el término dado por Nonaka y Takeuchi al método de desarrollo de nuevos productos realizado con equipos reducidos, multidisciplinares, que trabajan con comunicación directa y empleando ingeniería concurrente, en lugar de ciclos o fases secuenciales.

Esta forma de trabajo logra niveles de eficiencia y valor en el producto superiores a los obtenidos con ingeniería secuencial y producción basada en procesos.

#### <span id="page-9-2"></span>**2.1.1. Fases de Scrum**

SCRUM comprende las siguientes fases:

#### **Pre-juego**

• Planeación: definición de una nueva versión basada en la pila actual, junto con una estimación de coste y agenda. Si se trata de un nuevo sistema, esta fase abarca tanto la visión como el análisis. Si se trata de la mejora de un sistema existente comprende un análisis de alcance más limitado.

Para realizar una buena planeación se deben de seguir los siguientes pasos:

- ➢ Desarrollo de un backlog completo.
- ➢ Determinación de la fecha de entrega y la funcionalidad de una o más versiones.
- ➢ Selección de la versión más adecuada para desarrollo inmediato.
- ➢ Trazado de los "paquetes del producto" (objetos) sobre los elementos del backlog de la versión elegida.
- ➢ Selección del equipo o equipos para desarrollar la nueva versión.
- ➢ Evaluación y control adecuado de los riesgos.
- ➢ Estimación del coste de la versión, incluyendo desarrollo, material, marketing, formación y despliegue.
- ➢ Conformidad de la dirección y financiación del proyecto.

• Arquitectura a alto nivel: Diseño de la implementación de las funcionalidades de la pila. Esta fase incluye la modificación de la arquitectura y diseño generales.

Para diseñar la arquitectura se deben de seguir los siguientes pasos:

- ➢ Revisión de los elementos del backlog incluidos en la versión.
- ➢ Identificación de los cambios necesarios para implementar el backlog.
- ➢ Análisis del dominio para incluir los requisitos que incluye el desarrollo mejora o actualización.
- ➢ Acotar la arquitectura del sistema para apoyar el nuevo contexto y necesidades.
- ➢ Identificar problemas del desarrollo o modificaciones.
- ➢ Reunión de revisión de diseño. Cada equipo presenta los cambios para implementar los elementos del backlog, e identificar posibles reasignaciones.

#### **Juego**

Desarrollo de sprints: desarrollo de la funcionalidad de la nueva versión con respeto continuo a las variables de tiempo, requisitos, costo y competencia. La interacción con estas variables define el final de esta fase. El sistema va evolucionando a través de múltiples iteraciones de desarrollo o sprints.

El desarrollo consiste en los siguientes macroprocesos:

- Reunión con los equipos para revisar los planes de lanzamiento de versión.
- Distribución, revisión y ajuste de los estándares de conformidad para el producto.
- Sprints iterativos hasta que el producto se considera listo para su distribución. Un sprint es un conjunto de actividades de desarrollo llevado a cabo durante un periodo predefinido, por lo general entre una y cuatro semanas. Duración basada en la complejidad del producto, evaluación de riesgos y grado de supervisión deseado. El tiempo determinado para el sprint establece su velocidad e intensidad. El riesgo se evalúa de forma continua a través de las respuestas a los controles adecuados establecidos.

Cada sprint consiste en uno o varios equipos realizando:

- **Desarrollo**: Definición de los cambios necesarios para la implementación de los requisitos del backlog en módulos, la apertura de los módulos, análisis del dominio, diseño, desarrollo, implementación, pruebas y documentación de los cambios. El Desarrollo consiste en el micro proceso de descubrimiento, invención e implementación.
- **Envoltura**: Cierre de los módulos, creación de una versión ejecutable con los cambios que implementas los requisitos del backlog.
- **Revisión**: Reunión de todos los equipos para presentar el trabajo y revisar el progreso, identificando y resolviendo posibles cuestiones y añadiendo nuevos elementos al backlog. Se revisan los riesgos y las respuestas apropiadas.

• **Ajuste**: Consolidación de la información de la revisión de los módulos afectados.

#### **Post-juego**

Cierre: preparación para el lanzamiento de la versión, incluyendo la documentación final y pruebas antes del lanzamiento de la versión.

En la figura 1 se muestra una ilustración de la metodología Scrum.

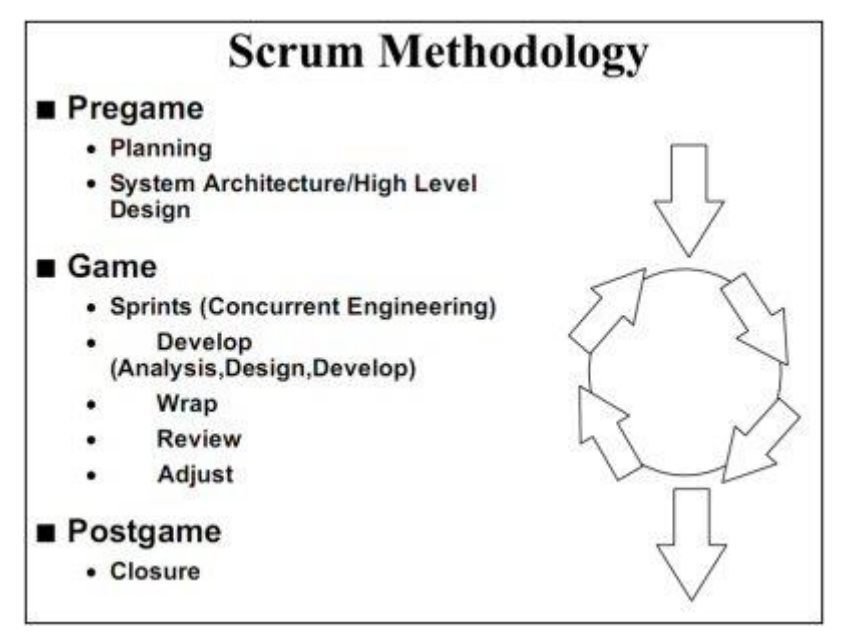

*Figura 1. Metodología Scrum*

#### <span id="page-11-3"></span><span id="page-11-0"></span>**2.1.2. Justificación del uso de la metodología Scrum**

La implementación de Scrum en este proyecto se debe a las siguientes razones:

- Es una metodología de desarrollo ágil, por lo cual para el desarrollo de este módulo donde el tiempo de la implementación no es extenso es ideal.
- Su implementación fue una sugerencia del cliente, ya que debido a experiencias anteriores le ha dado resultados exitosos
- El equipo de desarrollo es pequeño y multidisciplinar

#### <span id="page-11-1"></span>**2.2. Herramientas**

A continuación, se presentan las herramientas que se utilizarán para el desarrollo del proyecto, así como las ventajas y desventajas de cada una.

#### <span id="page-11-2"></span>**2.2.1. GeneXus**

GeneXus [3] es una herramienta de desarrollo de software que proporciona a empresas y desarrolladores de software profesionales las herramientas para generar aplicaciones corporativas seguras para web, dispositivos móviles (iOS y Android) y aplicaciones para el sistema operativo Windows desde una única fuente. GeneXus optimiza el desarrollo de aplicaciones al generar todo, desde el

frontend hasta el backend y desde las bases de datos hasta el código, de forma automática.

#### **Ventajas**

- Generación del código, base de datos, interfaces de usuario y los servicios necesarios a partir del modelado del sistema
- Generación de código para los lenguajes de programación más populares y usados
- Soporte para los gestores de bases de datos más importantes en el mercado
- Reducción de tiempos y costos de desarrollo
- Desarrollo de aplicaciones móviles y web nativas

#### **Desventajas**

- Es una herramienta de software de paga que suele ser cara
- El mantenimiento de las aplicaciones desarrollas en GeneXus solo pueden hacerse desde la misma, aunque el código generado sea de un lenguaje de programación específico
- Existe poca documentación de libros, foros y páginas a web en comparación con otras herramientas de desarrollo

#### <span id="page-12-0"></span>**2.2.2. Lenguaje de programación C#**

C# [4] es un lenguaje de programación desarrollado por Microsoft, orientado a objetos, que ha sido diseñado para compilar diversas aplicaciones que se ejecutan en .NET Framework. Se trata de un lenguaje simple, eficaz y con seguridad de tipos. Las numerosas innovaciones de C# permiten desarrollar aplicaciones rápidamente y mantener la expresividad y elegancia de los lenguajes de estilo de C.

La sintaxis viene derivada de C y  $C+$  + y utiliza el modelo de objetos de la plataforma .NET, muy parecido al de Java, aunque incluye mejoras propias de otros lenguajes.

#### **Ventajas**

- Sus fundamentos se encuentran en el lenguaje de programación C, por cuál es relativamente fácil de dominar
- Recolección de basura automática
- No hay necesidad de declarar funciones y clases antes de definirlas

#### **Desventajas**

- Dependencia del entorno de desarrollo .NET
- Desarrollo de sistemas únicamente Windows

#### <span id="page-13-0"></span>**2.2.3. Framework .NET**

.NET Framework [4] es un entorno de ejecución administrado para Windows que proporciona diversos servicios a las aplicaciones en ejecución. .NET es una respuesta de Microsoft al creciente mercado de los negocios en entornos Web, como competencia a la plataforma Java de Oracle Corporation y a los diversos framework de desarrollo web basados en PHP. Su propuesta es ofrecer una manera rápida y económica, a la vez que segura y robusta, de desarrollar aplicaciones –o como la misma plataforma las denomina, soluciones– permitiendo una integración más rápida y ágil entre empresas y un acceso más simple y universal a todo tipo de información desde cualquier tipo de dispositivo.

#### **Ventajas**

- Control de los recursos del sistema para la optimización de la aplicación
- Plataforma sólida que permite portabilidad y escalabilidad
- Aplicación de diferentes tipos de niveles de seguridad

#### **Desventajas**

- La ejecución de aplicaciones desarrollas en .NET requieren un mayor número de gasto de recursos del sistema
- El manejo de la memoria no es el óptimo

#### <span id="page-13-1"></span>**2.2.4. SQL Server**

Microsoft SQL Server [5] es un sistema de gestión de base de datos relacional (RDBMS) producido por Microsoft. Su principal lenguaje de consulta es Transact-SQL, es un sistema de manejo de bases de datos del modelo relacional.

#### **Ventajas**

- Contiene la facilidad de soporte de transacciones
- Contiene escalabilidad, estabilidad y seguridad
- Puede Incluir también un potente entorno gráfico de administración
- También permite trabajar en modo cliente-servidor, donde la información y datos se alojan en el servidor y las terminales o clientes de la red sólo acceden a la información
- Permite administrar información de otros servidores de datos

#### **Desventajas**

- Consume una gran cantidad de memoria RAM para su instalación y utilización
- La relación de calidad-precio está muy debajo comparado con su principal competidor Oracle
- Solo tiene soporte con sistema operativo Windows

### <span id="page-14-0"></span>**3. Resultados**

En este capítulo se mostrarán las tareas que se fueron realizando durante el desarrollo del proyecto aplicando la metodología "Scrum", así como los resultados finales obtenidos.

#### <span id="page-14-1"></span>**3.1. Pre-juego**

Para la realización de este proyecto se contó con un equipo de trabajo que tuvo a su cargo distintas tareas y actividades. En la tabla 1 se muestra el nombre de cada integrante, su rol dentro del proyecto y sus funciones.

| Nombre de la<br>persona            | Rol                                                  | <b>Funciones</b>                                                                                                    |
|------------------------------------|------------------------------------------------------|----------------------------------------------------------------------------------------------------|
| Moisés René Vera<br>Delgado        | Propietario<br>del<br>producto<br>(Product<br>owner) | •Decidir en última instancia el resultado final,<br>y el orden en el que se van construyendo las<br>funcionalidades del sistema.<br>•Conocer el plan del producto,<br>sus<br>posibilidades y plan de inversión, así como<br>del retorno esperado a la inversión realizada,<br>se responsabiliza sobre fechas<br>v<br>funcionalidades de las diferentes versiones<br>del mismo. |
| Adrián Alfonso Juárez<br>Hernández | Scrum<br>Master                                      | • Proporcionar asesoría y formación necesaria<br>al propietario del producto y al equipo de<br>desarrollo.<br>• Revisar y validar los requisitos de las<br>funcionalidades del sistema.<br>• Revisar que los tiempos de entrega se estén<br>cumpliendo.                                                                                                    |
| Leobardo García<br>Martínez        | Equipo de<br>desarrollo<br>(Team)                    | •Construir las funcionalidades del sistema y al<br>ser un equipo multidisciplinar se realizan<br>tareas de arquitectura, análisis, diseño,<br>programación y testeo.                                                                                                    |

<span id="page-14-2"></span>*Tabla 1. Equipo de trabajo*

#### <span id="page-15-0"></span>**3.1.1. Roles de usuarios del sistema**

Se hizo un análisis sobre el tipo de personas que interactuarán con el sistema y se identificaron los siguientes roles.

- **Administrador**: Persona que podrá realizar todas las funcionalidades del sistema, crear formularios, campañas, enviar correos electrónicos de las respectivas campañas y visualizar las respuestas de los formularios contestados.
- **Receptor**: Persona que recibirá por correo electrónico formularios para responder por parte del administrador.

#### <span id="page-15-1"></span>**3.1.2. Pila del producto (Product Backlog)**

La pila del producto es la lista ordenada de todo aquello que el propietario de producto cree que necesita el producto. En la tabla 2 se muestra dicha pila. Cabe resaltar que en Scrum se prefiere la comunicación verbal o de visualización directa a la escrita, por lo que la pila del producto no es un documento de requisitos, sino una herramienta de información para el equipo.

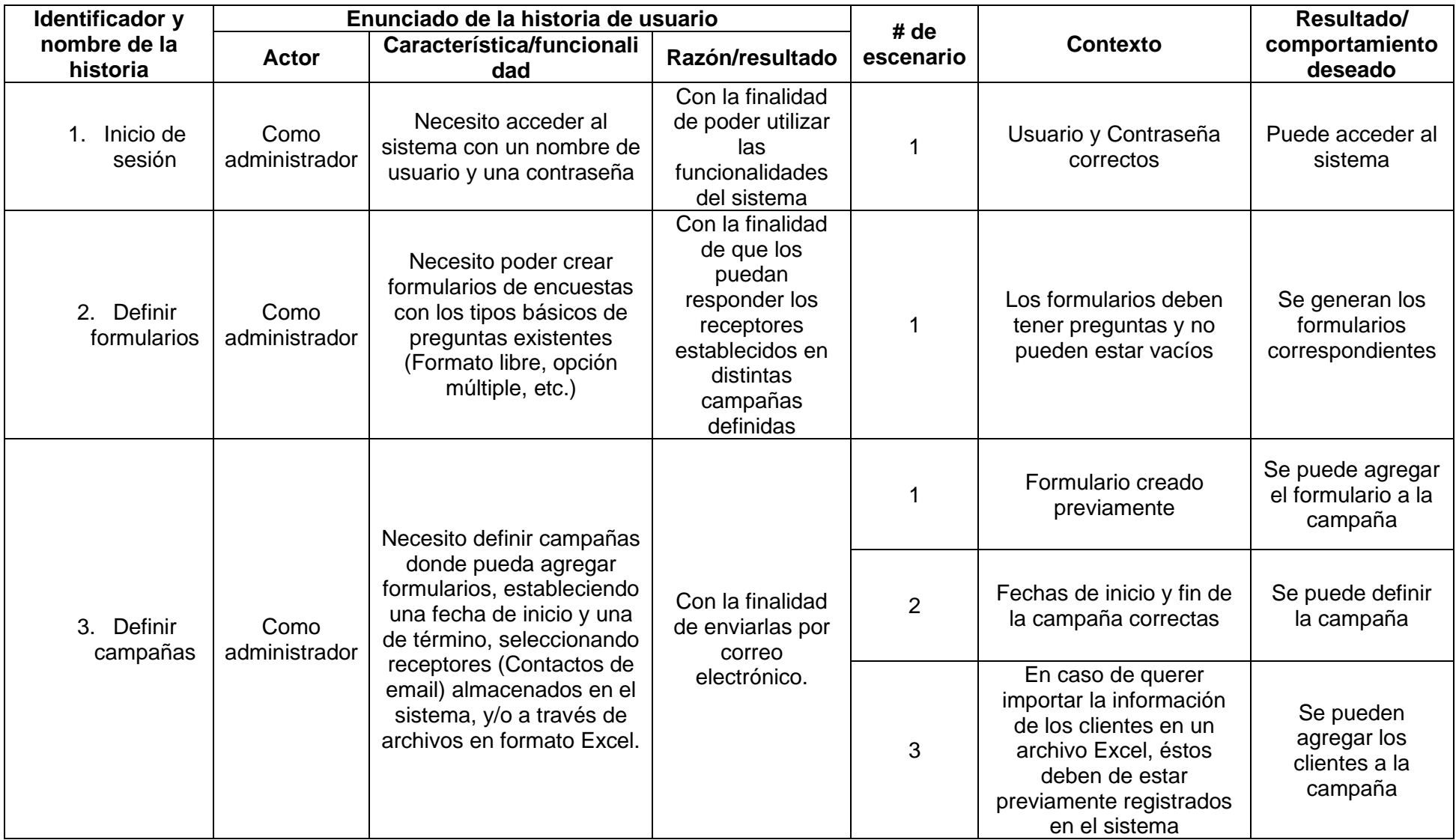

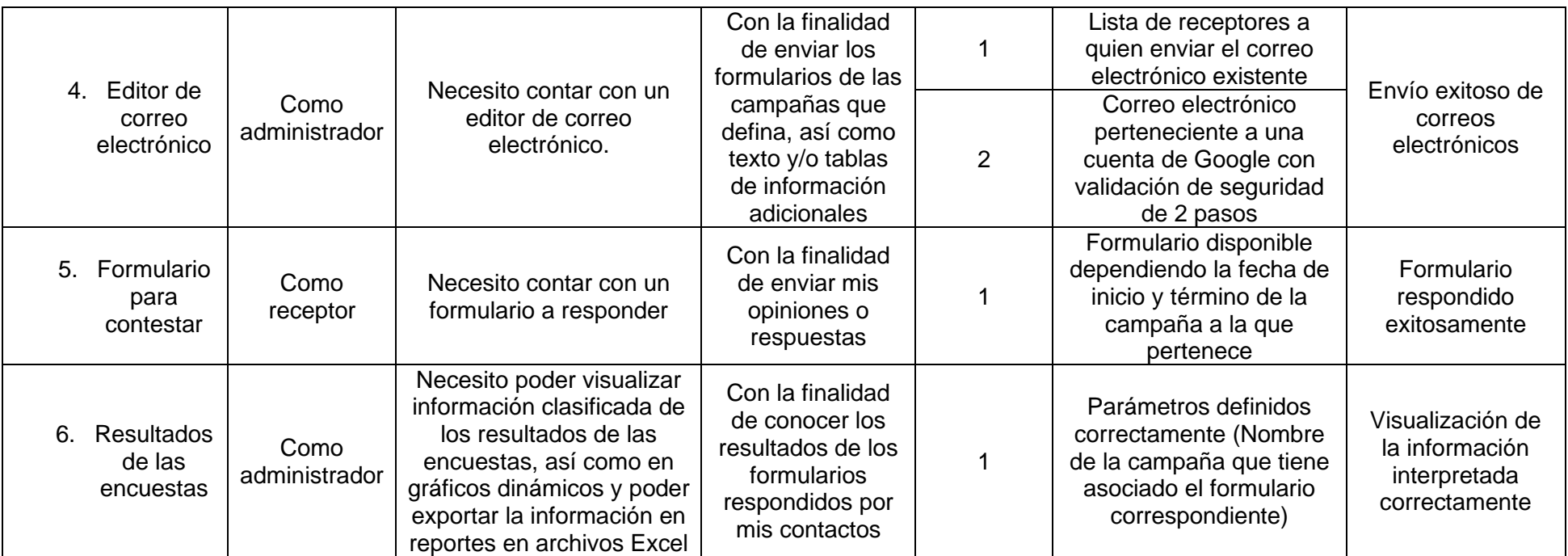

*Tabla 2. Pila del producto*

#### **3.1.2. Pila del Sprint (Sprint Backlog)**

<span id="page-17-1"></span><span id="page-17-0"></span>La pila del sprint es la lista de las tareas necesarias para construir las historias de usuario que se van a realizar en un sprint y que han sido definidas en la pila del producto. En la tabla 3 se muestra dicha pila.

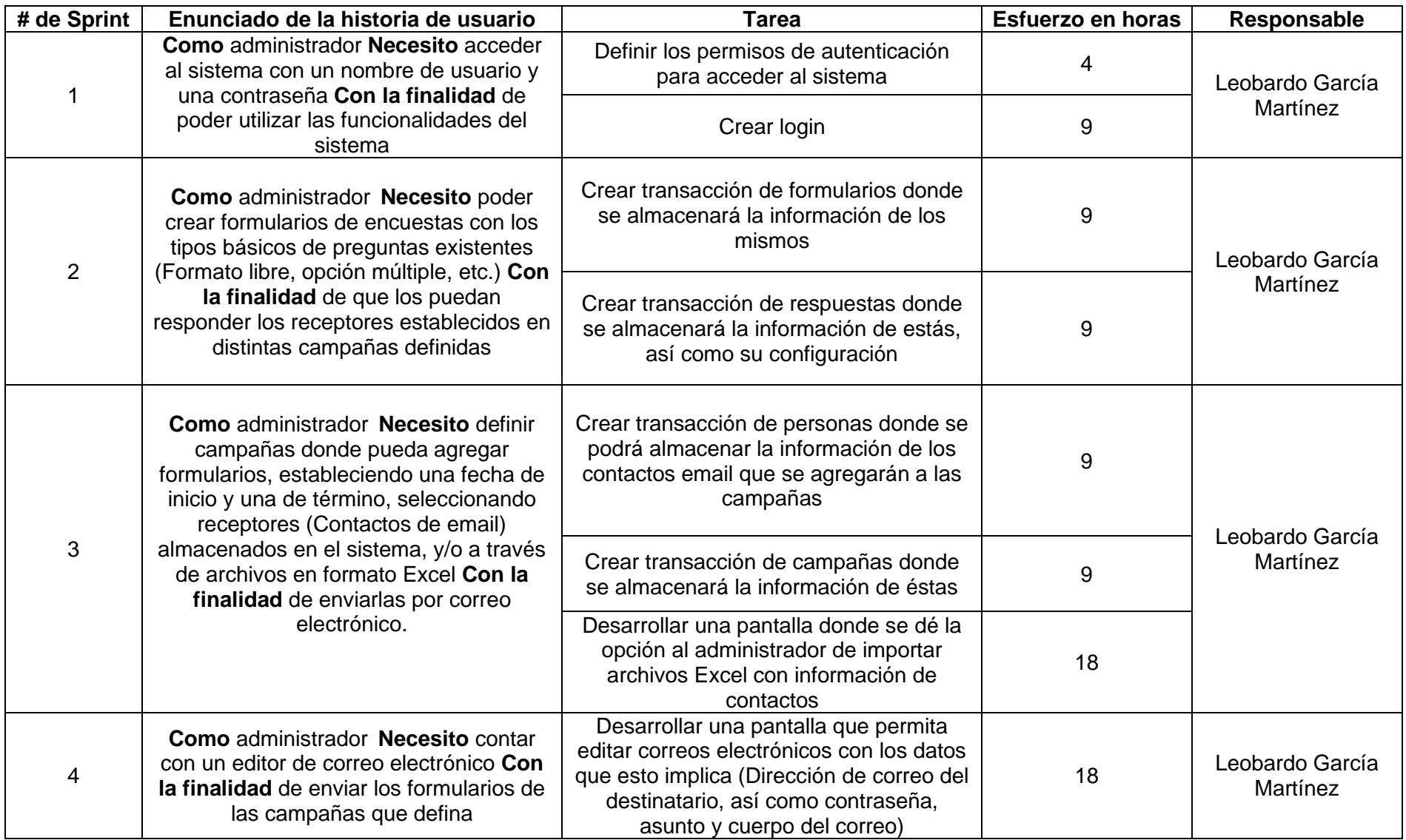

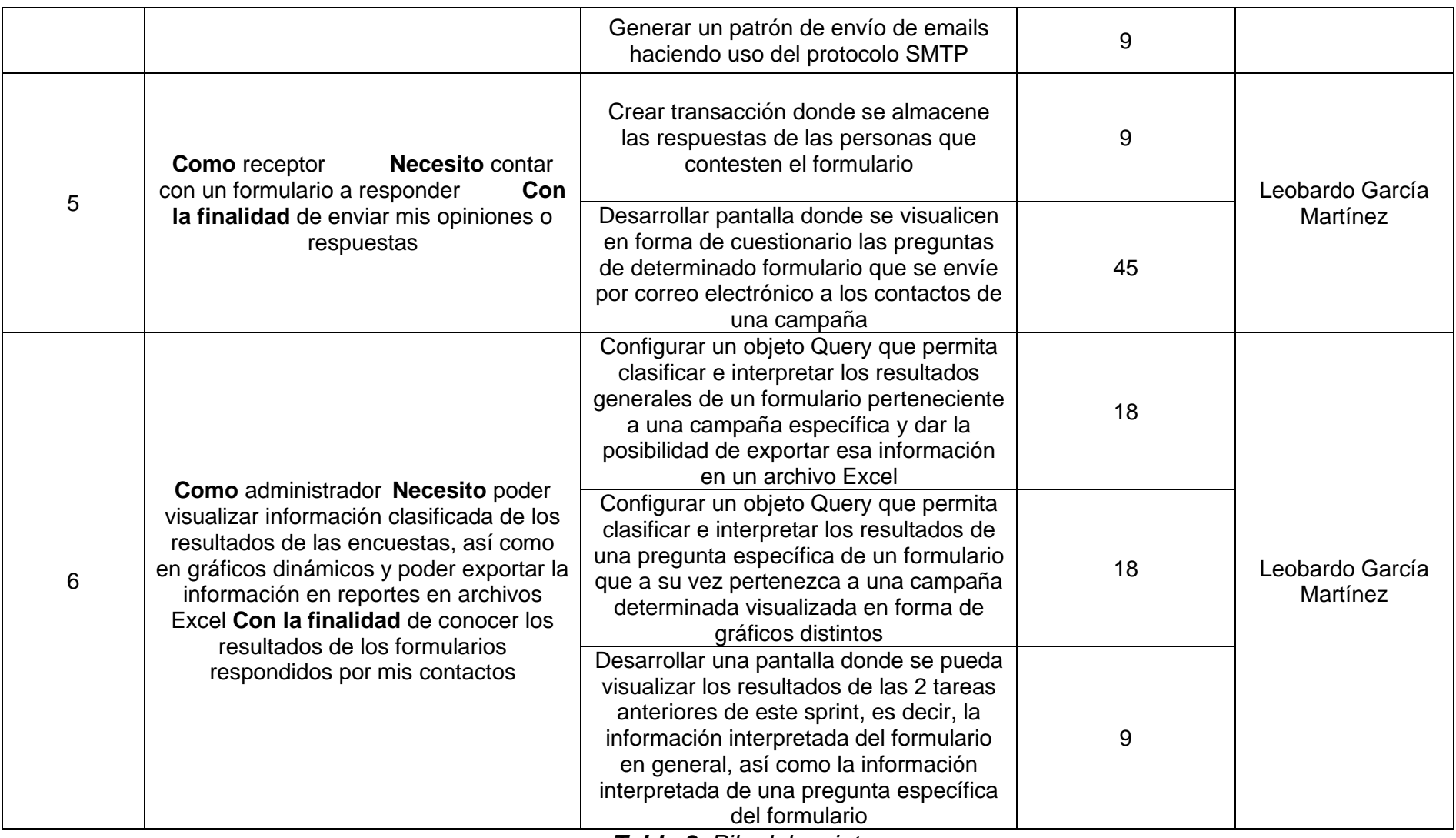

<span id="page-19-0"></span>*Tabla 3. Pila del sprint*

#### **3.1.3. Análisis y modelo de datos**

Después de analizar la pila del producto se procedió a modelar los datos a través de diagramas de WARNIER/ORR para su posterior traslado a transacciones en el entorno de la herramienta de desarrollo de este proyecto (GeneXus). En las figuras 2-3 se muestran dichos diagramas.

<span id="page-20-0"></span>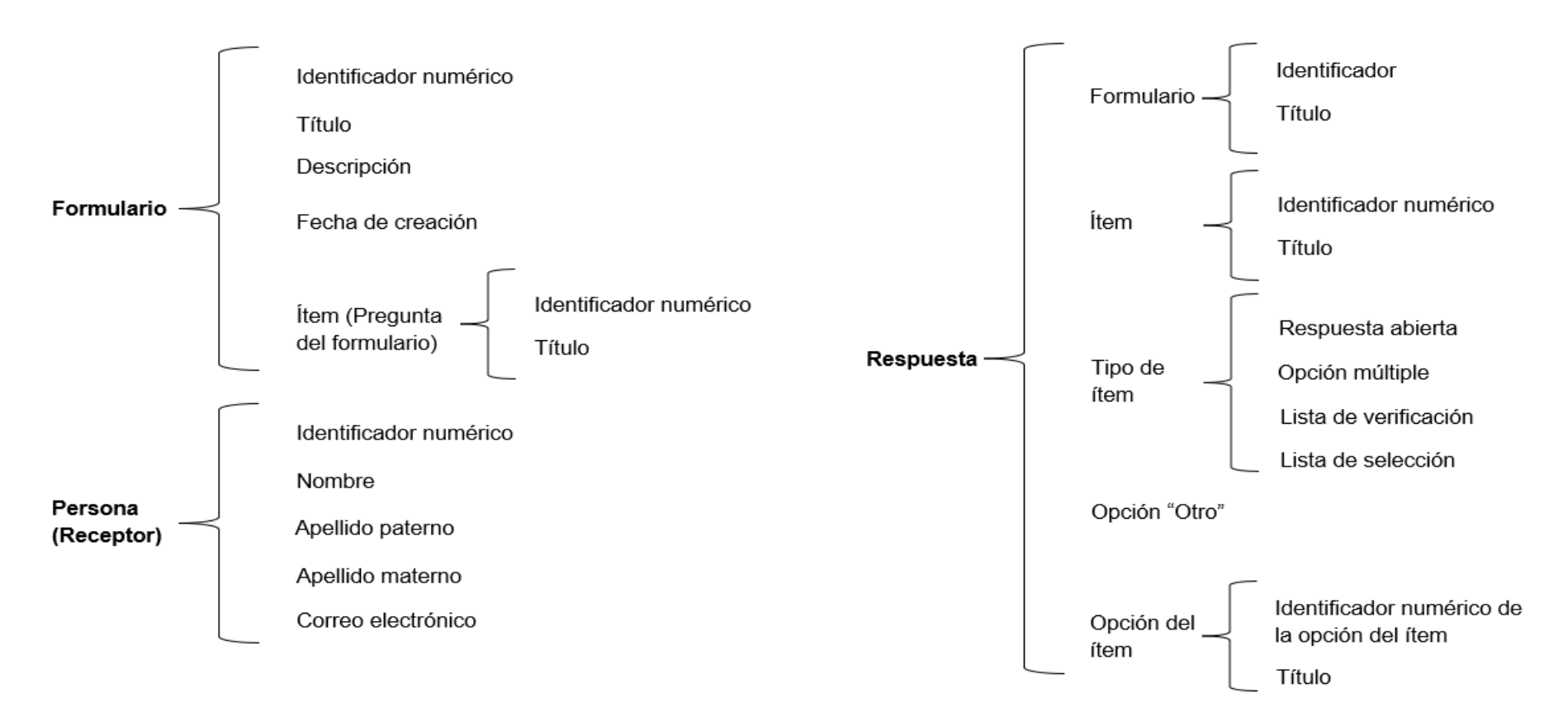

<span id="page-20-1"></span>*Figura 2. Diagramas Warnier/orr del modelado de los datos (1)*

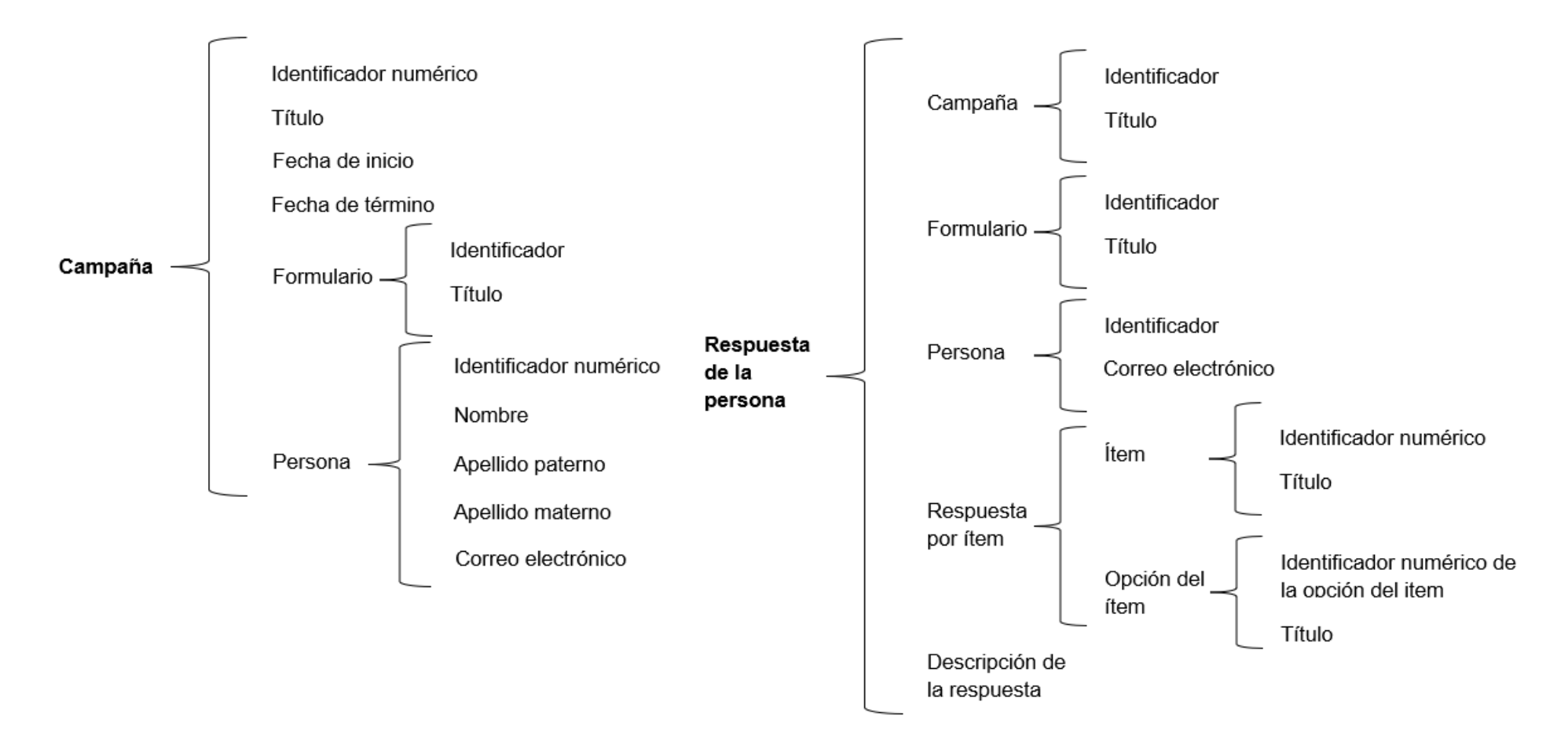

<span id="page-21-0"></span>*Figura 3. Diagramas Warnier/orr del modelado de los datos (2)*

A continuación, se muestra el diseño de las transacciones que se obtuvieron como resultado de los diagramas WARNIER/ORR. De las figuras 4-8 se muestran imágenes de la estructura de cada una de ellas.

Para aclaración del lector las transacciones en el entorno de desarrollo GeneXus son los objetos que en conjunto crean de forma automática la base de datos del sistema en la tercera forma normal.

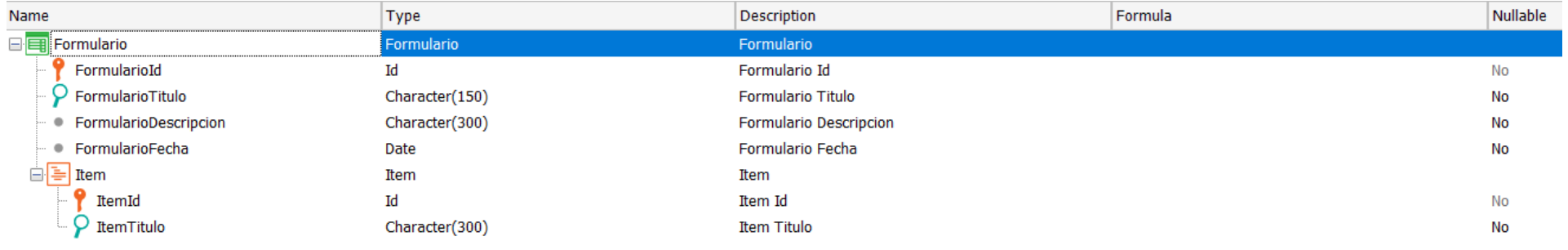

<span id="page-22-0"></span>*Figura 4. Transacción "Formulario"*

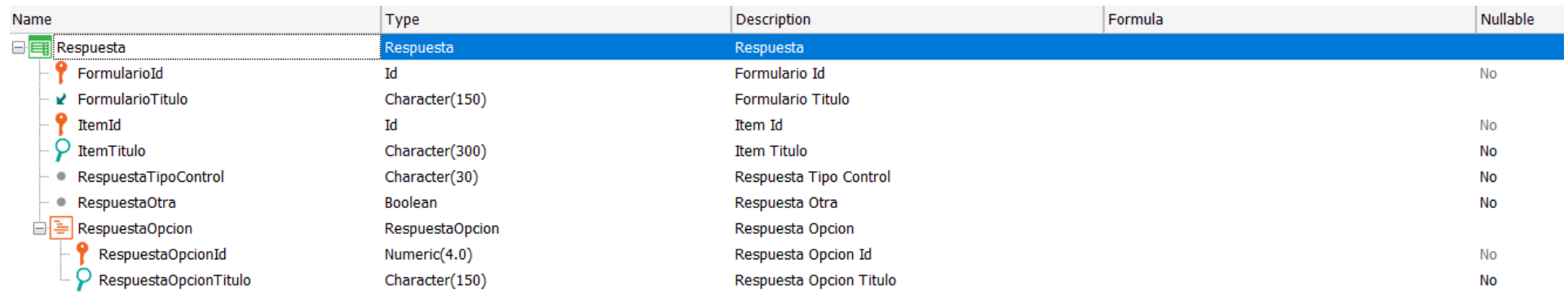

### *Figura 5. Transacción "Respuesta"*

<span id="page-23-1"></span><span id="page-23-0"></span>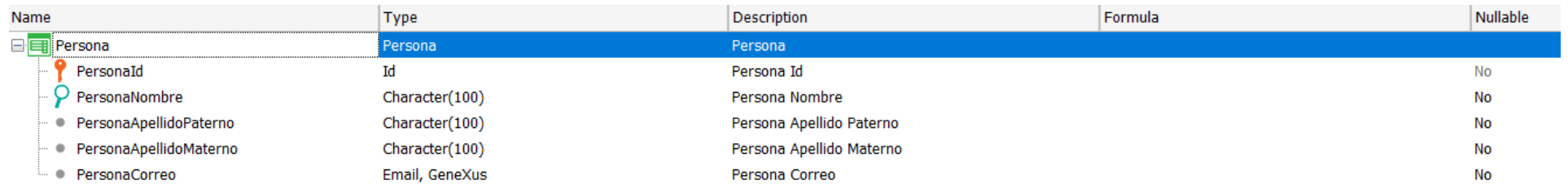

*Figura 6. Transacción "Persona"*

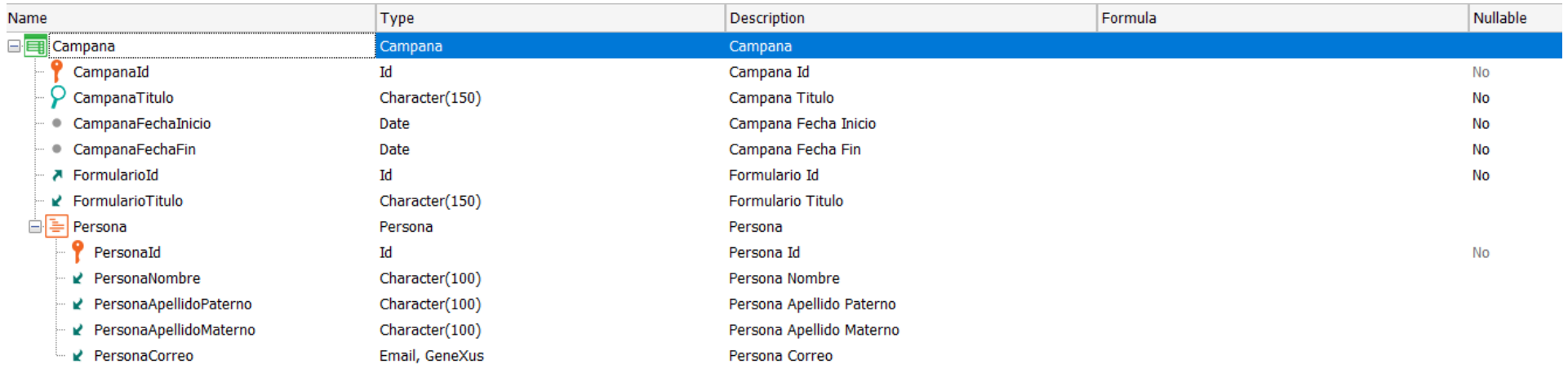

<span id="page-24-0"></span>*Figura 7. Transacción "Campaña"*

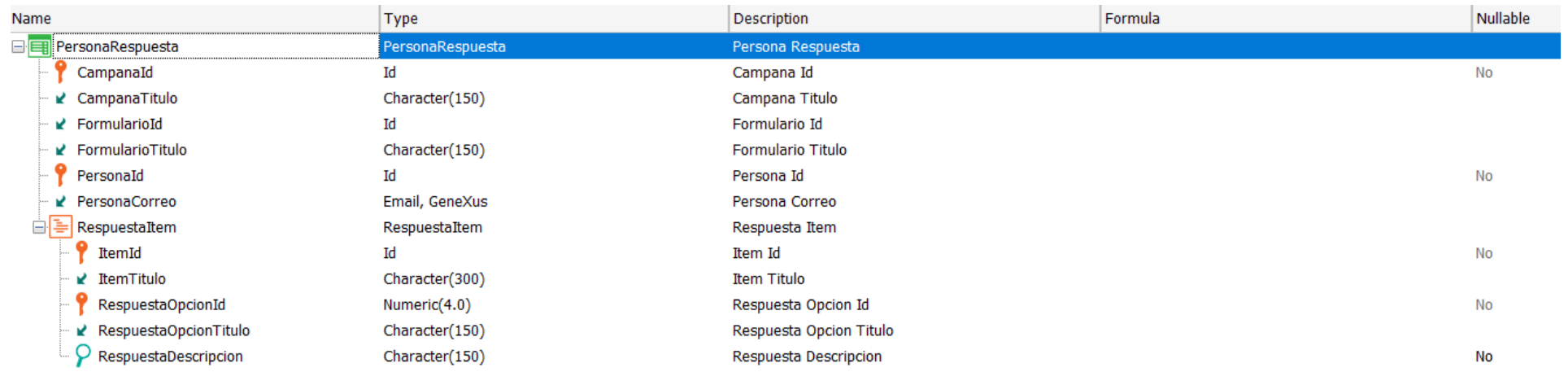

<span id="page-25-0"></span>*Figura 8. Transacción "PersonaRespuesta"*

Finalmente en la figura 9 se muestra el diagrama de las tablas de la base de datos que GeneXus creó como resultado del diseño de las transacciones.

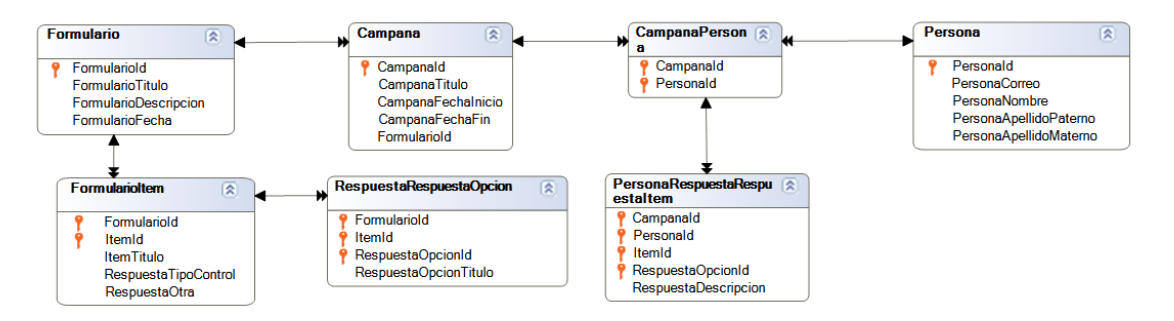

*Figura 9. Diagrama de las tablas de la base de datos*

#### <span id="page-26-2"></span><span id="page-26-0"></span>**3.2. Juego**

A continuación, se muestra el desarrollo de cada uno de los Sprints que fueron definidos en la "Pila de Sprint" (Ver tabla 3)

#### <span id="page-26-1"></span>**3.2.1. Sprint 1**

Correspondiente a la historia de usuario "1. Inicio de sesión"

• **Tarea 1. Definir los permisos de autenticación para acceder al sistema**: GeneXus provee una herramienta llamada GAM que resuelve la autenticación de forma automática y para solucionar este aspecto en el presente proyecto de procedió a realizar lo siguiente.

En las propiedades de la base de conocimientos se seleccionó la opción "true" de la propiedad "Enable Integrate Security" y posteriormente se seleccionó la opción "Authorization" de la propiedad "Integrate Security Level". Al hacer esto GeneXus realizó las configuraciones pertinentes. En la Figura 10 se muestra dicho proceso.

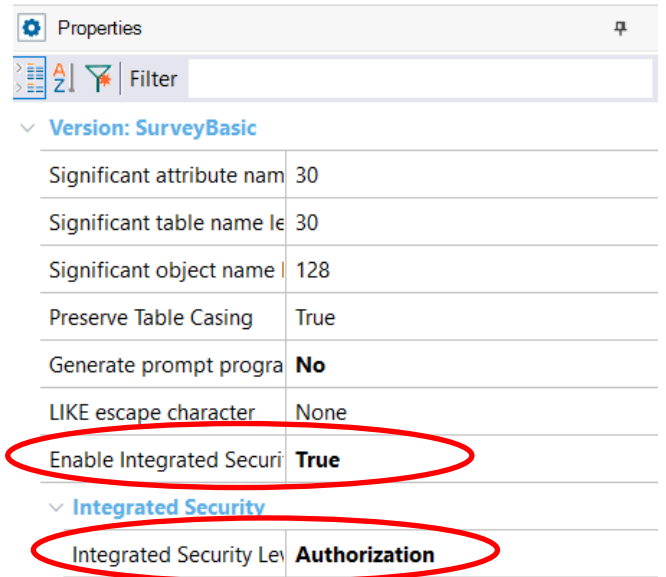

<span id="page-26-3"></span>*Figura 10. Configuración de los permisos de acceso al sistema*

• **Tarea 2. Crear login**: Se definió la pantalla de login haciendo uso de un patrón (Pattern) que GeneXus provee llamado "Work With Plus". En la figura 11 se muestra el resultado.

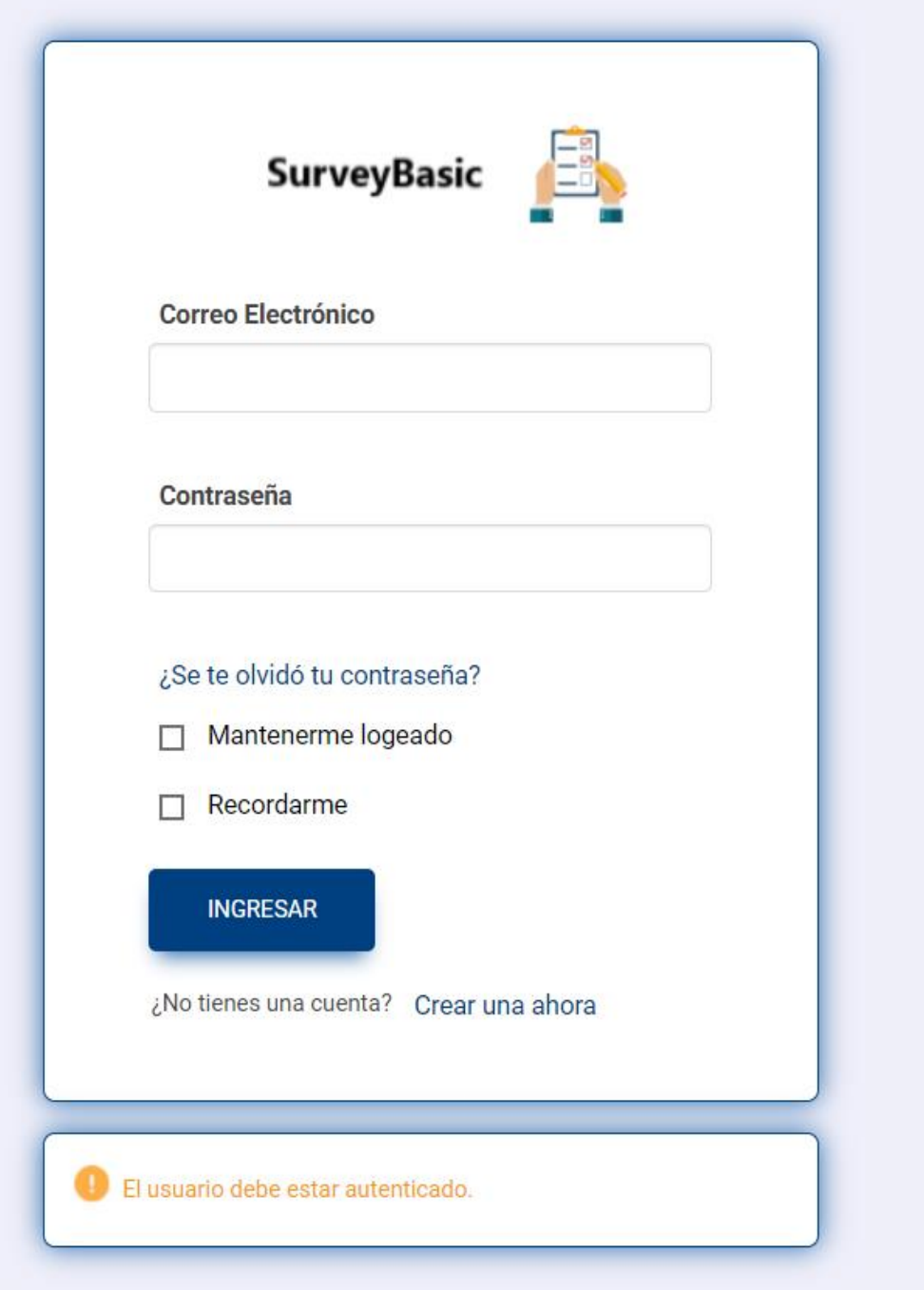

<span id="page-27-0"></span>*Figura 11. Crear Login*

#### <span id="page-28-0"></span>**3.2.2. Sprint 2**

Correspondiente a la historia de usuario "2. Definir formularios"

• **Tarea 1. Crear transacción de formularios donde se almacenará la información de los mismos**: Definiendo la transacción "Formulario" (ver apartado 3.1.3. Análisis y modelo de datos y figura 4) GeneXus crea las pantallas y funciones necesarias para registrar un nuevo formulario, así como mostrar, editar y eliminar. En las figuras 12-15 se muestran los resultados obtenidos.

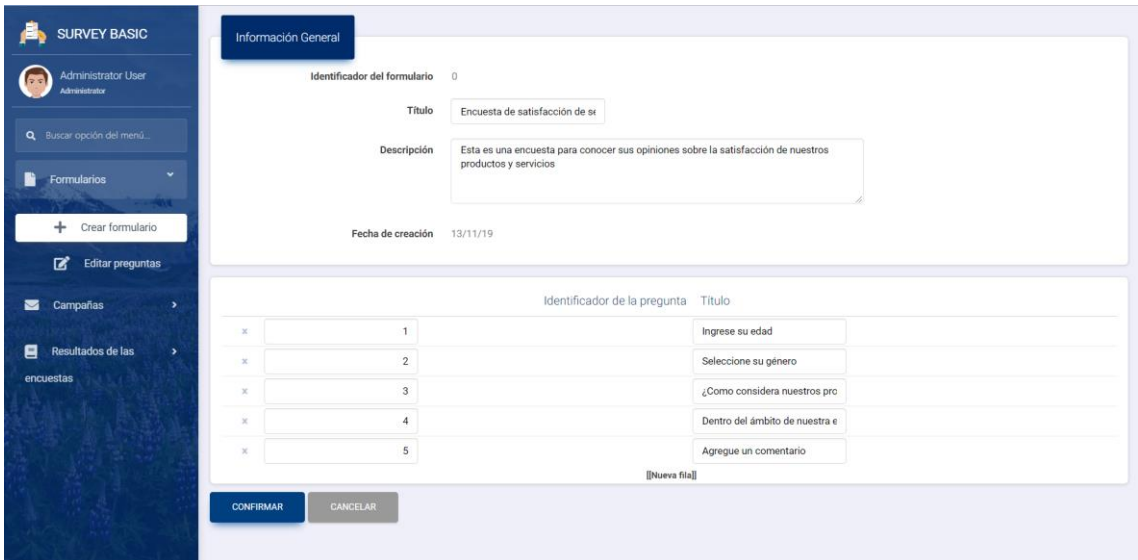

*Figura 12. Registro de un formulario*

<span id="page-28-1"></span>

| <b>SURVEY BASIC</b>                                  | $\equiv$<br>Formulario                 |            |                                          |                                                                                                    | ES<br>EN<br>Δ       |
|------------------------------------------------------|----------------------------------------|------------|------------------------------------------|----------------------------------------------------------------------------------------------------|---------------------|
| <b>Administrator User</b><br>6G<br>Administrator     | D<br>Selecciona columnas<br><b>XLS</b> |            |                                          | <b>Y</b> Buscar en<br>valor<br>Comienza con<br>Titulo *                                                    | $\circ$             |
| Q Buscar opción del menú                             | Identificador del formulario -         |            | Título +                                 | Descripción -                                                                                              | Fecha de creación - |
| ×.<br>Formularios<br>r                               | Ø<br>$\odot$                           | $\sqrt{4}$ | Encuesta de satisfacción de<br>servicios | Esta es una encuesta para conocer sus opiniones sobre la satisfacción de<br>nuestros productos y servicios | 13/11/19            |
|                                                      | ø<br>o                                 |            | 1 Formulario 1                           | Descripción formulario 1                                                                                   | 14/10/19            |
| Crear formulario<br>÷                                | ø<br>$\circ$                           |            | 3 Formulario 12 de noviembre             | Este es la descripción del formulario 12 de nociembre                                                      | 12/11/19            |
| 図<br><b>Editar preguntas</b>                         | ø<br>$\circ$                           |            | 2 Otro formulario                        | Esta es la descripción del formulario "Otro formulario"                                                    | 30/10/19            |
| Campañas<br>$\rightarrow$<br>◛                       | Página 1 de 1                          |            |                                          |                                                                                                    | ◆<br>Sig            |
| Resultados de las<br>8<br>$\rightarrow$<br>encuestas |                                        |            |                                          |                                                                                                    |                     |

<span id="page-28-2"></span>*Figura 13. Visualización de los formularios creados con opciones de modificar y eliminar*

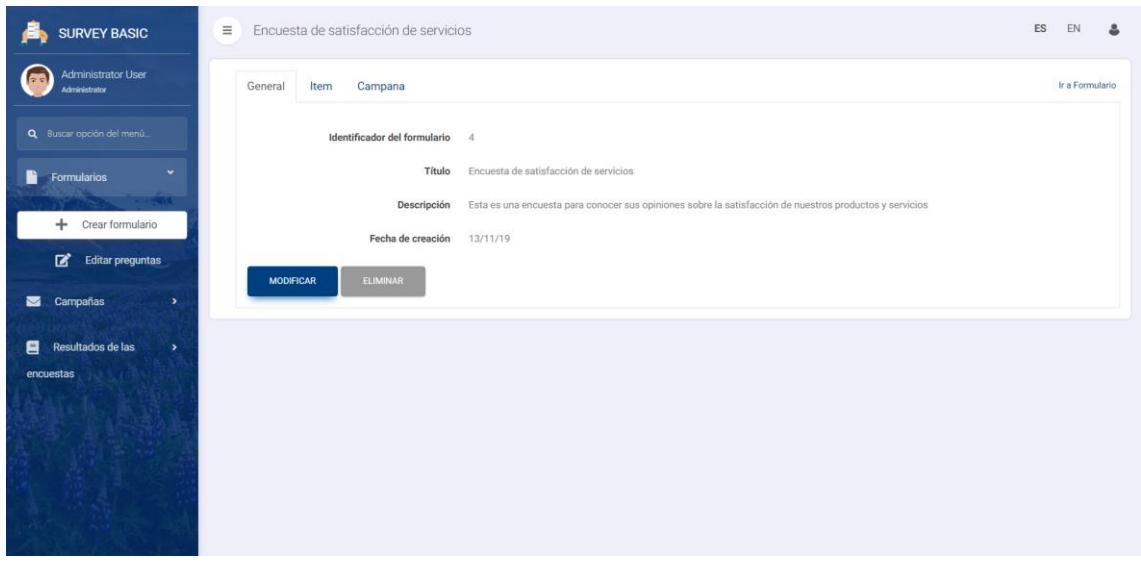

<span id="page-29-0"></span>*Figura 14. Visualización de la información general de un formulario específico*

| <b>SURVEY BASIC</b>                        | $\equiv$<br>Encuesta de satisfacción de servicios                                       | <b>ES</b><br>EN |
|--------------------------------------------|-----------------------------------------------------------------------------------------|-----------------|
| <b>Administrator User</b><br>Administrator | General<br>Item<br>Campana                                                              | Ir a Formulario |
| Q Buscar opción del menú.                  | Identificador de la pregunta +<br>Título -                                              |                 |
| $\ddot{}$<br>Formularios                   | Ingrese su edad<br>$\mathbf{1}$                                                         |                 |
|                                            | 2 Seleccione su género                                                                  |                 |
| ÷<br>Crear formulario                      | 3 ¿Como considera nuestros productos o servicios?                                       |                 |
| 冒<br><b>Editar preguntas</b>               | Dentro del ámbito de nuestra empresa. Seleccione el rol que desempeña<br>$\overline{a}$ |                 |
| Campañas<br>◛<br>$\rightarrow$             | 5<br>Agregue un comentario                                                              |                 |
| Resultados de las<br>Θ<br>$\rightarrow$    | Página 1 de 1                                                                           |                 |
| encuestas                                  |                                                                                         |                 |

<span id="page-29-1"></span>*Figura 15. Visualización de las preguntas (Ítems) de un formulario específico*

• **Tarea 2. Crear transacción de respuestas donde se almacenará la información de éstas, así como su configuración**: Definiendo la transacción "Respuesta" (ver apartado 3.1.3. Análisis y modelo de datos y figura 5) GeneXus crea las pantallas y funciones necesarias para configurar las respuestas de un determinado formulario, así como mostrar, editar y eliminar. En las figuras 16-19 se muestran los resultados obtenidos.

| <b>Administrator User</b><br>Administrator             | <b>CERTIS</b>      | Selecciona columnas -                   |                                               |                                           |                |                                                                                |                       |                          |
|--------------------------------------------------------|--------------------|-----------------------------------------|-----------------------------------------------|-------------------------------------------|----------------|--------------------------------------------------------------------------------|-----------------------|--------------------------|
| Q Buscar opción del menú                               |                    |                                         |                                               | Y Buscar en Título v valor Comienza con v |                |                                                                                |                       | $\circ$                  |
| Formularios                                            |                    | Identificador del formulario + Título + |                                               | Identificador de la pregunta -            |                | Título -                                                                       | Tipo de pregunta -    | opción 'Otro' -          |
|                                                        | $\circ$<br>$\circ$ | $\mathbf{3}$                            | Formulario 12 de<br>noviembre                 |                                           | $\mathcal{R}$  | Selecciona tus frutas<br>favoritas                                             | Lista de verificación | $\overline{\mathcal{L}}$ |
| ÷.<br><b>Crear formulario</b>                          | $\circ$<br>۰       | $\mathbf{3}$                            | Formulario 12 de<br>noviembre                 |                                           | $\overline{A}$ | ¿Quieres recibir más<br>encuestas?                                             | Lista de selección    | Đ                        |
| $\overrightarrow{a}$<br>Editar preguntas               | Ø<br>G             |                                         | Encuesta de<br>4 satisfacción de<br>servicios |                                           |                | 1 Ingrese su edad                                                              |                       | $\Box$                   |
| Campañas<br>$\lambda$                                  | $\circ$<br>$\odot$ |                                         | Encuesta de<br>4 satisfacción de<br>servicios |                                           |                | 2 Seleccione su género                                                         |                       | $\Box$                   |
| <b>Resultados de las</b><br>$\rightarrow$<br>encuestas | Ø<br>G             |                                         | Encuesta de<br>satisfacción de<br>servicios   |                                           | $\overline{a}$ | ¿Como considera nuestros<br>productos o servicios?                             |                       | 13                       |
|                                                        | $\circ$<br>G       |                                         | Encuesta de<br>4 satisfacción de<br>servicios |                                           | $\Delta$       | Dentro del ámbito de<br>nuestra empresa.<br>Seleccione el rol que<br>desempeña |                       | 百                        |
|                                                        | O<br>$\circ$       |                                         | Encuesta de<br>4 satisfacción de<br>servicios |                                           | 5              | Agregue un comentario                                                          |                       | 日                        |

*Figura 16. Visualización de las respuestas y su configuración*

<span id="page-30-0"></span>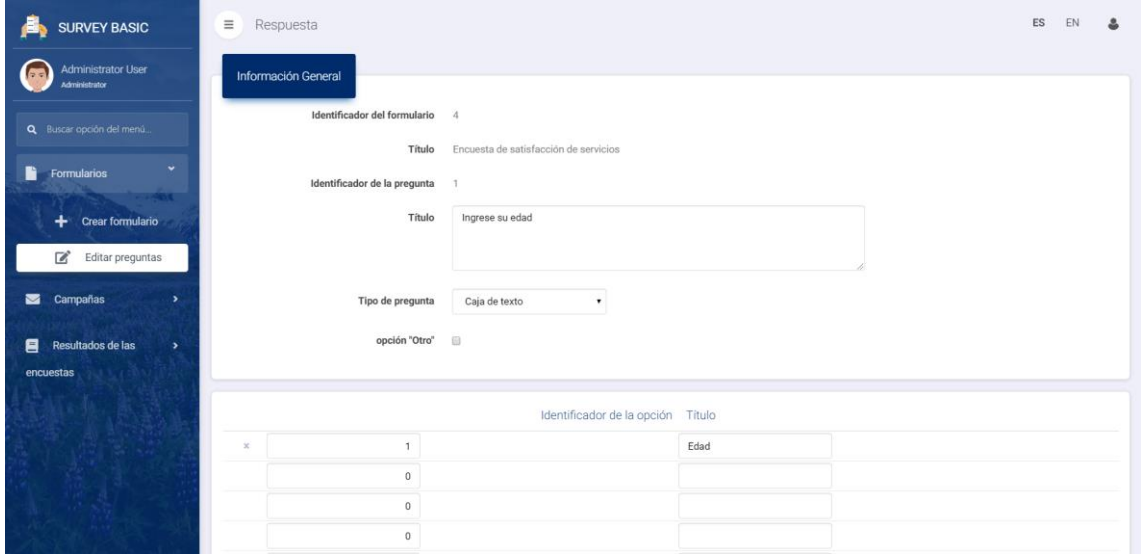

*Figura 17. Configuración de una respuesta específica*

<span id="page-30-1"></span>

| <b>SURVEY BASIC</b>                                  | Ingrese su edad<br>$\equiv$                      |                                       | ES | EN             | $\frac{a}{2}$ |
|------------------------------------------------------|--------------------------------------------------|---------------------------------------|----|----------------|---------------|
| <b>Administrator User</b><br>Administrator           | Formulario<br><b>Respuesta Opcion</b><br>General |                                       |    | Ir a Respuesta |               |
| Q Buscar opción del menú                             | Identificador del formulario                     | $\overline{A}$                        |    |                |               |
| ×.<br>Formularios<br>B                               | Título                                           | Encuesta de satisfacción de servicios |    |                |               |
|                                                      | Identificador de la pregunta                     |                                       |    |                |               |
| ÷<br><b>Crear formulario</b>                         | Título                                           | Ingrese su edad                       |    |                |               |
| D,<br>Editar preguntas                               | Tipo de pregunta                                 | Caja de texto                         |    |                |               |
| $\mathcal{L}$<br>Campañas<br>$\blacksquare$          | opción "Otro"                                    |                                       |    |                |               |
| Resultados de las<br>8<br>$\rightarrow$<br>encuestas | <b>ELIMINAR</b><br><b>MODIFICAR</b>              |                                       |    |                |               |

<span id="page-30-2"></span>*Figura 18. Información general de una respuesta específica*

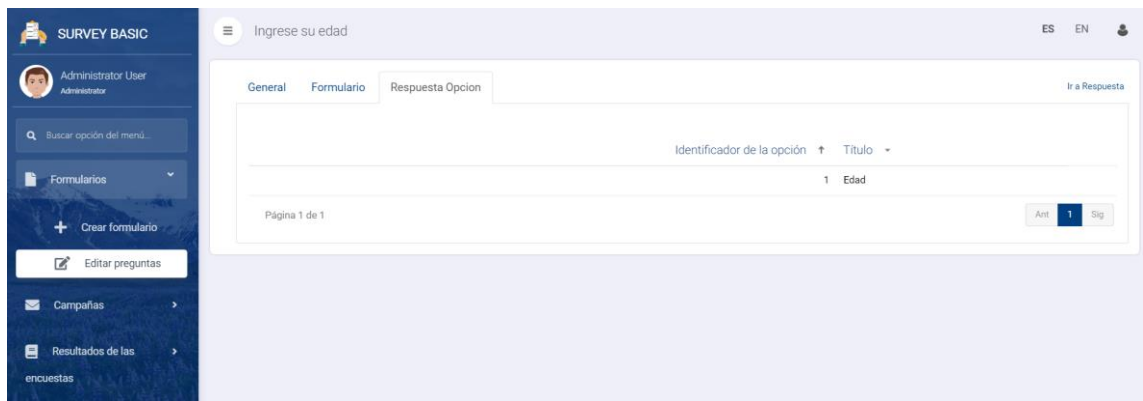

*Figura 19. Información de las opciones de una respuesta específica*

#### <span id="page-31-1"></span><span id="page-31-0"></span>**3.2.3. Sprint 3**

Correspondiente a la historia de usuario "3. Definir campañas"

• **Tarea 1. Crear transacción de personas donde se podrá almacenar la información de los contactos email que se agregarán a las campañas**: Definiendo la transacción "Persona" (ver apartado 3.1.3. Análisis y modelo de datos y figura 6) GeneXus crea las pantallas y funciones necesarias para registrar una nueva persona, así como mostrar, editar y eliminar. En las figuras 20-22 se muestran los resultados obtenidos.

| <b>SURVEY BASIC</b>                     | $\equiv$<br>Persona          |                      |  | ES | EN | 2 |
|-----------------------------------------|------------------------------|----------------------|--|----|----|---|
| Administrator User<br>Administrator     | Información General          |                      |  |    |    |   |
| Q Buscar opción del menú                | Identificador de la persona  | $\Box$               |  |    |    |   |
|                                         | <b>Nombre</b>                | Julián               |  |    |    |   |
| R<br>Formularios<br>$\mathcal{P}$       | Apellido Paterno             | Gómez                |  |    |    |   |
| ٠.<br>×                                 |                              |                      |  |    |    |   |
| Campañas<br>蓾                           | Apellido Materno             | Hernández            |  |    |    |   |
| * Registar personas                     | Correo electrónico           | alefer5524@gmail.com |  |    |    |   |
| $+$<br>Crear campaña                    |                              |                      |  |    |    |   |
| Resultados de las<br>Ξ<br>$\rightarrow$ | CANCELAR<br><b>CONFIRMAR</b> |                      |  |    |    |   |
| encuestas<br>7.70 V                     |                              |                      |  |    |    |   |

*Figura 20. Registro de una persona*

<span id="page-31-2"></span>

| <b>SURVEY BASIC</b>                                  | $\equiv$<br>Persona |                               |    |          |                    |                    | ES<br>EN<br>요            |
|------------------------------------------------------|---------------------|-------------------------------|----|----------|--------------------|--------------------|--------------------------|
| <b>Administrator User</b><br>Administrator           | x(s)                | Selecciona columnas ·         |    |          | Y۰<br>Buscar en    | Nombre • valor     | Comienza con v<br>۰      |
| Q Buscar opción del menú                             |                     | Identificador de la persona + |    | Nombre - | Apellido Paterno + | Apellido Materno - | Correo electrónico -     |
| <b>Formularios</b><br>$\,$                           | $\circ$<br>$\odot$  |                               | 39 | Efren    | García             | Pérez              | egp@yahoo.com.mc         |
| æ.<br>×                                              | $\circ$<br>۰        |                               | 41 | Efren    | García             | Pérez              | egpdc@yahoo.com.mc       |
| Campañas<br>◛                                        | $\circ$<br>$\circ$  |                               | 42 | Rodrigo  | <b>Jimenez</b>     | Garcia             | rjg@gmail.com            |
| ٠<br>** Registar personas                            | $\circ$<br>$\circ$  |                               | 43 | Carlos   | Sanchez            | Perez              | Igmw@integralware.com.mx |
| ÷<br>Crear campaña                                   | $\circ$<br>$\odot$  |                               | 44 | Moises   | Vera               | Delgado            | mrvd@integralware.com.mx |
|                                                      | $\circ$<br>$\odot$  |                               | 45 | Julián   | Gómez              | Hernández          | alefer5524@gmail.com     |
| Resultados de las<br>Ξ<br>$\rightarrow$<br>encuestas | Página 2 de 2       |                               |    |          |                    |                    | <b>2</b> Sig<br>Ant      |

<span id="page-31-3"></span>*Figura 21. Visualización de las personas registradas*

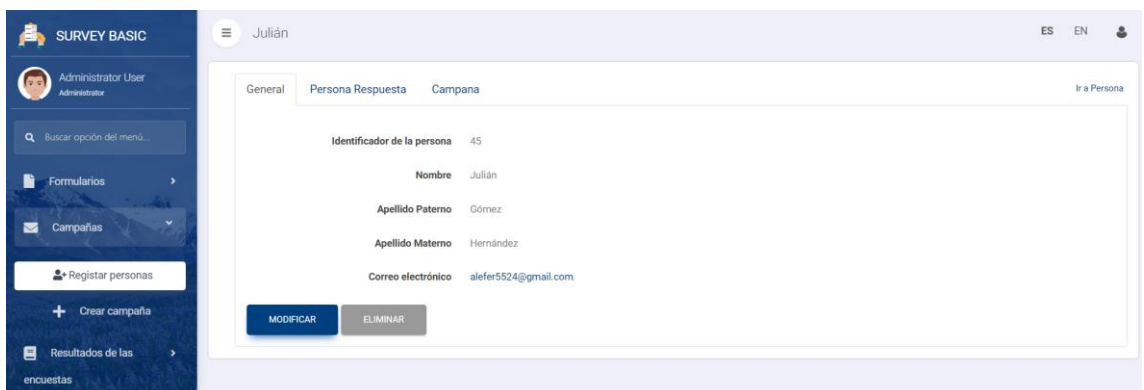

*Figura 22. Información de una persona específica*

<span id="page-32-0"></span>• **Tarea 2. Crear transacción de campañas donde se almacenará la información de éstas**: Definiendo la transacción "Campaña" (ver apartado 3.1.3. Análisis y modelo de datos y figura 7) GeneXus crea las pantallas y funciones necesarias para registrar una nueva campaña, así como mostrar, editar y eliminar. En las figuras 23-27 se muestran los resultados obtenidos.

| <b>SURVEY BASIC</b>                        | $\equiv$<br>Campaña                                                      | ES<br>EN<br>٤                          |
|--------------------------------------------|--------------------------------------------------------------------------|----------------------------------------|
| <b>Administrator User</b><br>Administrator | Información General                                                      |                                        |
| Q Buscar opción del menú                   | Identificador de la campaña 0                                            |                                        |
|                                            | Título<br>Campana de evaluación de ser                                   |                                        |
| Formularios<br>Rì<br>$\rightarrow$         | 13/11/19<br>Fecha de Inicio                                              |                                        |
| ×<br>Campañas<br>霱                         | 15/11/19<br>Fecha de Término                                             |                                        |
| <sup>2</sup> Registar personas             | $4\quad$ $\quad$ $\quad$ $\quad$ $\quad$<br>Identificador del formulario |                                        |
| Crear campaña<br>÷.                        | Encuesta de satisfacción de servicios<br>Título                          |                                        |
| Resultados de las<br>目<br>$\rightarrow$    |                                                                          |                                        |
| encuestas                                  | Identificador de la persona<br>Nombre<br>Apellido Paterno                | Apellido Materno<br>Correo electrónico |
|                                            | $\mathsf Q$<br>$\mathbf{0}$                                              |                                        |
| Salina                                     | $\alpha$<br>$\mathbf{0}$                                                 |                                        |
|                                            | $\mathcal{Q}$<br>$\mathbf{0}$                                            |                                        |

*Figura 23. Agregar una campaña*

<span id="page-32-1"></span>

| <b>Administrator User</b><br>Administrator   |                                        |            |                    |                    |                                | $\mathbb{M}$       |
|----------------------------------------------|----------------------------------------|------------|--------------------|--------------------|--------------------------------|--------------------|
|                                              | Buscaren Nombre v valor Comienza con v |            | $\circ$            |                    |                                |                    |
| Q Buscar opción del menú                     |                                        |            |                    |                    |                                |                    |
| Formularios<br>n<br>$\overline{\phantom{a}}$ | Identificador de la persona + Nombre - |            | Apellido Paterno - | Apellido Materno - | Correo electrónico -           |                    |
|                                              | Ø                                      | 41 Efren   | García             | Pérez              | egpdc@yahoo.com.mc             |                    |
| ×<br>Campañas<br>霱                           | O                                      | 42 Rodrigo | Jimenez            | Garcia             | rig@gmail.com                  |                    |
| <sup>2</sup> + Registar personas             | O                                      | 43 Carlos  | Sanchez            | Perez              | Igmw@integralware.com.mx       |                    |
|                                              | Ø                                      | 44 Moises  | Vera               | Delgado            | mrvd@integralware.com.mx       | Correo electrónico |
| + Crear campaña                              | Ø                                      | 45 Julián  | Gömez              | Hernández          | alefer5524@gmail.com           |                    |
| Resultados de las<br>8<br>$\rightarrow$      | Página 2 de 2                          |            |                    |                    | Ant 1<br>$\overline{2}$<br>Sig |                    |
| encuestas                                    |                                        |            |                    |                    |                                |                    |
|                                              |                                        |            |                    |                    |                                |                    |
|                                              |                                        |            |                    |                    |                                |                    |
|                                              |                                        |            |                    |                    |                                |                    |
|                                              |                                        |            |                    |                    |                                |                    |

<span id="page-32-2"></span>*Figura 24. Selección personas agregadas previamente en el sistema (1)*

| <b>SURVEY BASIC</b>                     | $\equiv$<br>Campaña           |              |                                       |                  |                  | ES                 | EN | ۵ |
|-----------------------------------------|-------------------------------|--------------|---------------------------------------|------------------|------------------|--------------------|----|---|
| Administrator User<br>Administrator     | Información General           |              |                                       |                  |                  |                    |    |   |
|                                         | Identificador de la campaña 0 |              |                                       |                  |                  |                    |    |   |
| Q Buscar opción del menú                | Título                        |              | Campaña de evaluación de ser          |                  |                  |                    |    |   |
| Formularios<br>n.<br>$\overline{ }$     | Fecha de Inicio               |              | $13/11/19$ 7                          |                  |                  |                    |    |   |
| ×<br>Campañas<br>$\blacksquare$         | Fecha de Término              |              | 15/11/19                              |                  |                  |                    |    |   |
| <sup>2</sup> + Registar personas        | Identificador del formulario  |              | $4 \quad \textcircled{a}$             |                  |                  |                    |    |   |
| Crear campaña<br>$+$                    | Título                        |              | Encuesta de satisfacción de servicios |                  |                  |                    |    |   |
| Resultados de las<br>日<br>$\mathcal{P}$ |                               |              |                                       |                  |                  |                    |    |   |
| encuestas                               | Identificador de la persona   |              | Nombre                                | Apellido Paterno | Apellido Materno | Correo electrónico |    |   |
|                                         | 42                            | $\Omega$     | Rodrigo                               | Jimenez          | Garcia           | rjg@gmail.com      |    |   |
|                                         | $\mathbf{0}$                  | $\mathsf{Q}$ |                                       |                  |                  |                    |    |   |
|                                         | $\mathbf{0}$                  | $\mathsf{Q}$ |                                       |                  |                  |                    |    |   |
|                                         | $\,0\,$                       | $\mathsf Q$  |                                       |                  |                  |                    |    |   |
|                                         | $\,0\,$                       | $\mathsf Q$  |                                       |                  |                  |                    |    |   |
|                                         |                               |              |                                       | [[Nueva fila]]   |                  |                    |    |   |

<span id="page-33-0"></span>*Figura 25. Selección personas agregadas previamente en el sistema (2)*

| <b>SURVEY BASIC</b>                        | $\equiv$<br>Campana                                | ES<br>EN<br>옵                                                        |
|--------------------------------------------|----------------------------------------------------|----------------------------------------------------------------------|
| <b>Administrator User</b><br>Administrator | <b>XLS PDF</b><br>Selecciona columnas v            | <b>Y</b> Buscar en<br>Titulo<br>Comienza con v<br>valor<br>$\circ$   |
| Q Buscar opción del menú.                  | <b>Importar Archivo Excel</b>                      | <b>Editar Correo</b>                                                 |
| <b>Formularios</b><br>₽<br>,               | Id<br>- Titulo +                                   | Fecha Inicio -<br>Fecha Fin -<br>Formulario Id - Formulario Titulo - |
| σ.                                         | o<br>o<br>Campaña 11 de nociembre<br>29            | 11/11/19<br>13/11/19<br>1 Formulario 1                               |
| $\check{\phantom{a}}$<br>Campañas<br>м     | o<br>G<br>Campaña 12 de noviembre<br>30            | 3 Formulario 12 de noviembre<br>12/11/19<br>15/11/19                 |
| <sup>2</sup> Registar personas             | o<br>G<br>Campaña 5 de noviembre<br>25             | 07/11/19<br>08/11/19<br>Formulario 1                                 |
|                                            | o<br>G<br>Campaña 8 de noviembre<br>28             | 1 Formulario 1<br>07/11/19<br>16/11/19                               |
| ÷<br>Crear campaña                         | Ö<br>o<br>Campaña de evaluación de servicios<br>31 | 4 Encuesta de satisfacción de servicios<br>15/11/19<br>13/11/19      |
| Resultados de las<br>目<br>$\rightarrow$    | ø<br>G<br>26<br>Campaña jdh                        | 2 Otro formulario<br>06/11/19<br>08/11/19                            |
| encuestas                                  | Página 1 de 1                                      | $1$ Sig<br>Ant                                                       |

*Figura 26. Visualización de las campañas creadas*

<span id="page-33-1"></span>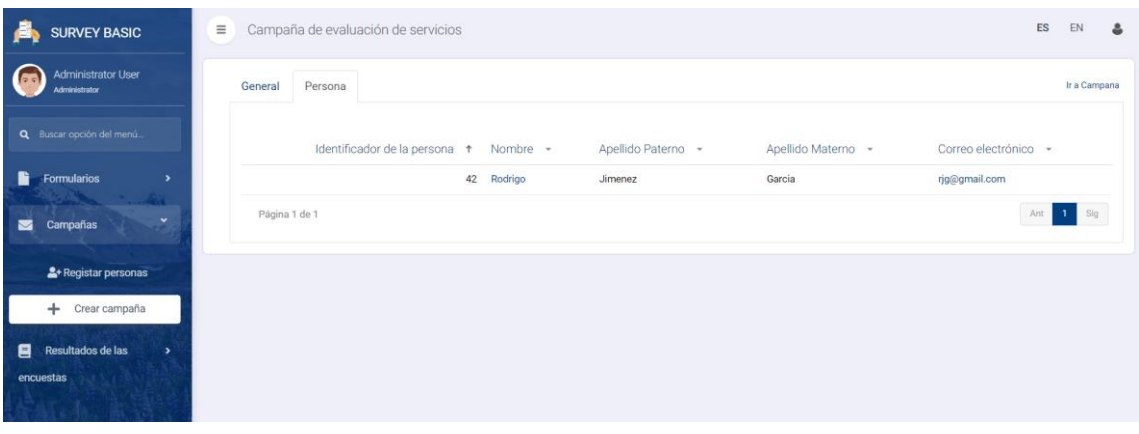

<span id="page-33-2"></span>*Figura 27. Información de las personas agregadas a una campaña específica*

• **Tarea 3. Desarrollar una pantalla donde se dé la opción al administrador de importar archivos Excel con información de contactos**: Esta pantalla se desarrolló del tipo "popup", es decir, se trata de una pantalla emergente que aparece una vez que el administrador selecciona una campaña a la cual agregar contactos, después selecciona un botón "Exportar archivo Excel"; en la pantalla se agregó la funcionalidad para que el administrador pueda seleccionar un archivo Excel previamente definido y llenado con datos de los contactos, una vez seleccionado el archivo, éste es leído por el sistema y se agregan los datos de los contactos a la campaña. En las figuras 28-33 se muestran los resultados obtenidos.

| <b>SURVEY BASIC</b>                        | $\equiv$<br>Campana                                 | ES<br>EN<br>品                                                            |
|--------------------------------------------|-----------------------------------------------------|--------------------------------------------------------------------------|
| <b>Administrator User</b><br>Administrator | Еâ<br>Selecciona columnas ·                         | $\overline{Y}$ Buscar en<br>Titulo<br>Comienza con .<br>valor<br>$\circ$ |
| Q Buscar opción del menú                   | <b>Importar Archivo Excel</b>                       | <b>Editar Correo</b>                                                     |
| B<br>Formularios<br>$\rightarrow$          | Id = Titulo +                                       | Fecha Inicio *<br>Formulario Id - Formulario Titulo -<br>Fecha Fin +     |
| m.                                         | $\circ$<br>$\circ$<br>Campaña 11 de nociembre<br>29 | 11/11/19<br>1 Formulario 1<br>13/11/19                                   |
| $\ddot{}$<br>Campañas<br>$\blacksquare$    | ø<br>G<br>Campaña 12 de noviembre<br>30             | 3 Formulario 12 de noviembre<br>12/11/19<br>15/11/19                     |
| * Registar personas                        | o<br>o<br>Campaña 5 de noviembre<br>25              | 07/11/19<br>08/11/19<br>Formulario 1                                     |
|                                            | ø<br>o<br>Campaña 8 de noviembre<br>28              | 07/11/19<br>16/11/19<br>Formulario 1                                     |
| Crear campaña<br>÷                         | Campaña de evaluación de servicios<br>31            | 4 Encuesta de satisfacción de servicios<br>13/11/19<br>15/11/19          |
| 貝<br>Resultados de las<br>$\rightarrow$    | ø<br>o<br>26<br>Campaña jdh                         | 2 Otro formulario<br>08/11/19<br>06/11/19                                |
| encuestas                                  | Página 1 de 1                                       | $1$ Sig<br>Ant                                                           |

*Figura 28. Agregar datos de personas a través de un archivo Excel*

<span id="page-34-0"></span>

| <b>SURVEY BASIC</b>                        | $\equiv$<br>Campana                                                     |                               | ES<br>EN<br>으                            |
|--------------------------------------------|-------------------------------------------------------------------------|-------------------------------|------------------------------------------|
| <b>Administrator User</b><br>Administrator | $-1$ and<br>Selecciona columnas -                                       | <b>Y</b> Buscar en Titulo     | $\circ$<br>valor Comienza con            |
| Q Buscar opción del menú.                  | <b>Importar Archivo Excel</b>                                           | <b>Editar Correo</b>          |                                          |
| Formularios<br>Bì<br>$\mathcal{L}$         | Id = Titulo +                                                           | Fecha Inicio +<br>Fecha Fin - | Formulario Titulo -<br>Formulario Id *   |
| x.                                         | Campaña 11 de nociembre<br>29                                           | 11/11/19<br>13/11/19          | 1 Formulario 1                           |
| ×<br>Campañas<br>◡                         | Importar Archivo Excel                                                  |                               | <sup>36</sup> Formulario 12 de noviembre |
| <sup>2</sup> Registar personas             | <b><i>O</i></b> Iniciar subida<br>+ Agregar archivos<br>Cancelar subida |                               | formulario 1                             |
|                                            |                                                                         |                               | formulario 1                             |
| Crear campaña<br>$+$                       |                                                                         | <b>CANCELAR</b>               | incuesta de satisfacción de servicios    |
| Resultados de las<br>月<br>$\rightarrow$    |                                                                         |                               | 43tro formulario                         |
| encuestas<br>100204                        | Página 1 de 1                                                           |                               | $1$ Sig<br>Ant                           |
|                                            |                                                                         |                               |                                          |

*Figura 29. Pantalla popup para importar el archivo Excel*

<span id="page-34-1"></span>

| Autoguardado (● ) P                                                                                                    | $\sim -1$                                                                                                    | Datos de receptores - Excel                                                      | O Buscar                                                     |                                                        |                 |                                     |                                                                                                    | Leobardo García LG                     | $\blacksquare$            | $\overline{\phantom{a}}$ | σ           |
|----------------------------------------------------------------------------------------------------|----------------------------------------------------------------------------------------------------|----------------------------------------------------------------------------------|--------------------------------------------------------------|--------------------------------------------------------|-----------------|-------------------------------------|----------------------------------------------------------------------------------------------------|----------------------------------------|---------------------------|--------------------------|-------------|
| Archivo<br>Inicio<br>Insertar                                                                                                    | Disposición de página                                                                                                   | Datos<br>Revisar<br>Fórmulas                                                     | Vista<br>Ayuda                                               |                                                        |                 |                                     |                                                                                                    |                                        | <b>B</b> Compartir        |                          | Comentarios |
| ĥ<br>Calibri<br>$\begin{picture}(20,10) \put(0,0){\line(1,0){10}} \put(15,0){\line(1,0){10}} \put(15,0){\line(1,0){10}} \put(15,0){\line(1,0){10}} \put(15,0){\line(1,0){10}} \put(15,0){\line(1,0){10}} \put(15,0){\line(1,0){10}} \put(15,0){\line(1,0){10}} \put(15,0){\line(1,0){10}} \put(15,0){\line(1,0){10}} \put(15,0){\line(1,0){10}} \put(15,0){\line(1$<br>$\mathrel{\mathop{\mathcal{S}_{}}\nolimits}$ | イミヨヨア<br>$-\overline{A}^{\cdot} A^{\cdot}$<br>$~\vee$ 11<br>N $K$ $S$ $\vee$ $H$ $\vee$ $\Delta$ $\vee$ $\Delta$ $\vee$ | $82 -$<br>ab Ajustar texto<br>퇴퇴되는 표<br>Combinary centrar ~                      | ш<br>General<br>v.<br>Formato                                | 功<br>Dar formato<br>condicional ~ como tabla ~ celda ~ | レ<br>Estilos de | Insertar Eliminar Formato<br>$\sim$ | $\sum$ Autosuma<br>肁<br>$\sqrt{\frac{1}{2}}$ Rellenar $\sim$<br>$\Diamond$ Borrar $\sim$<br>$\sim$ | $\sim$<br>A⊽<br>Ordenar v<br>filtrar v | Buscar y<br>seleccionar ~ | Ideas                    |             |
| Portapapeles <sub>IS</sub><br>Fuente                                                                                                    | $\overline{2}$                                                                                                    | Alineación                                                                       | $\overline{\mathbf{N}}$<br>$\overline{\mathbf{w}}$<br>Número | Estilos                                                |                 | Celdas                              |                                                                                                    | Edición                                |                           | Ideas                    | $\wedge$    |
| $\cdot$ $\cdot$ $\times$<br>C10<br>$\sim\!$                                                                                                    | fx                                                                                                    |                                                                                  |                                                              |                                                        |                 |                                     |                                                                                                    |                                        |                           |                          | $\sim$      |
| $\mathbf{A}$                                                                                                    |                                                                                                    |                                                                                  | D                                                            |                                                        |                 | H<br>G                              |                                                                                                    |                                        | $\mathsf{K}$              |                          | TA.         |
| Nombre del destinatario                                                                                                    |                                                                                                    | Apellido paterno del destinata Apellido materno del destinat. Correo electrónico |                                                              |                                                        |                 |                                     |                                                                                                    |                                        |                           |                          |             |
| Leobardo                                                                                                    | Correo                                                                                                    | Empresa                                                                          | lgm@integralware.com.mx                                      |                                                        |                 |                                     |                                                                                                    |                                        |                           |                          |             |
| Leobardo                                                                                                    | Correo                                                                                                    | Universidad                                                                      | leobardo.garcia@uppuebla.edu.mx                              |                                                        |                 |                                     |                                                                                                    |                                        |                           |                          |             |
| 4 Leobardo                                                                                                    | Correo                                                                                                    | Personal                                                                         | leobardo 180197@hotmail.com                                  |                                                        |                 |                                     |                                                                                                    |                                        |                           |                          |             |
|                                                                                                    |                                                                                                    |                                                                                  |                                                              |                                                        |                 |                                     |                                                                                                    |                                        |                           |                          |             |

<span id="page-34-2"></span>*Figura 30. Archivo Excel previamente definido*

| <b>Abrir</b>                            |                                     |                         |                          | $\times$      |
|-----------------------------------------|-------------------------------------|-------------------------|--------------------------|---------------|
| 聞                                       | Este equipo > Documentos            | $\circ$<br>$\checkmark$ | Buscar en Documentos     | مر            |
| Organizar v<br>Nueva carpeta            |                                     |                         | 語 -                      | (?)           |
| $*$ ^<br>Escritorio                     | Nombre                              | Fecha de modificación   | Tipo                     | Tamañ         |
| $\overline{\phantom{a}}$ Descargas<br>Å | GX16u6 preview                      | 14/10/2019 10:52 a.m.   | Carpeta de archivos      |               |
| Documentos $\pi$                        | GX16u6_preview 21 octubre           | 21/10/2019 12:50 p.m.   | Carpeta de archivos      |               |
| ×                                       | Plantillas personalizadas de Office | 12/11/2019 02:04 p.m.   | Carpeta de archivos      |               |
| $\blacksquare$ Imágenes                 | Respaldo kbs                        | 13/11/2019 09:06 a.m.   | Carpeta de archivos      |               |
| capturas surveyB                        | <b>SQL Server Management Studio</b> | 08/11/2019 04:53 p.m.   | Carpeta de archivos      |               |
| Documentos est:                         | Visual Studio 2005                  | 14/10/2019 10:25 a.m.   | Carpeta de archivos      |               |
| SurveyBasic                             | ⊠∄<br>correo                        | 11/11/2019 11:15 a.m.   | Hoja de cálculo d        |               |
| Theoretical-sp-P                        | $\mathbf{a}$ correos 2              | 04/11/2019 05:42 p.m.   | Hoja de cálculo d        |               |
| <b>OneDrive</b>                         | 四日<br>correos 3                     | 05/11/2019 11:57 a.m.   | Hoja de cálculo d        |               |
|                                         | 図目<br>correos                       | 04/11/2019 05:31 p.m.   | Hoja de cálculo d        |               |
| $\blacksquare$ Este equipo              | Datos de receptores                 | 13/11/2019 03:59 p.m.   | Hoja de cálculo d        |               |
| $\bigcup$ Descargas                     | 因目<br>lista de correos              | 04/11/2019 05:03 p.m.   | Hoja de cálculo d        |               |
| 图 Documentos                            | $\prec$                             |                         |                          | $\rightarrow$ |
|                                         | Nombre: Datos de receptores         | $\checkmark$            | <b>Archivo XLSX</b>      | $\checkmark$  |
|                                         |                                     |                         | Cancelar<br><b>Abrir</b> |               |

<span id="page-35-0"></span>*Figura 31. Elección del archivo Excel que contiene los datos de las personas a agregar en la campaña*

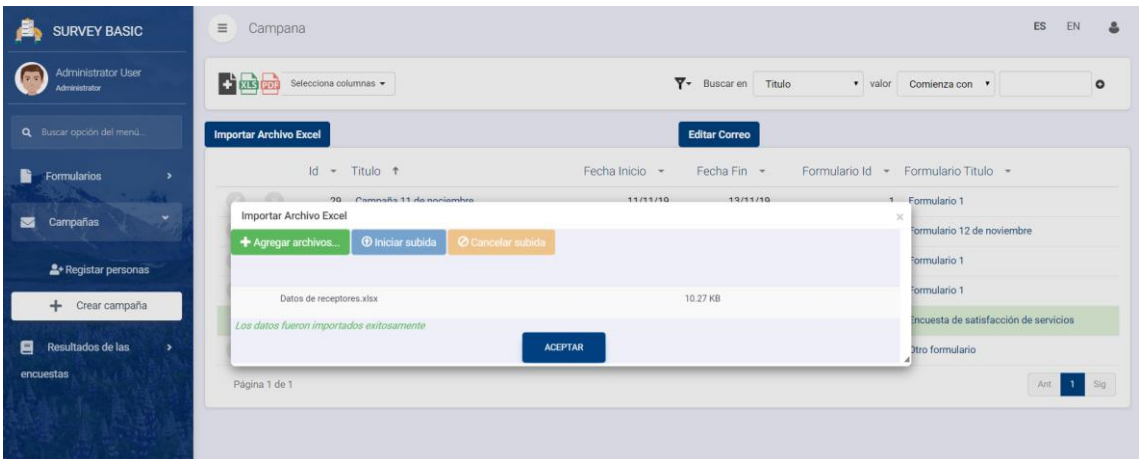

#### <span id="page-35-1"></span>*Figura 32. Exportación de los datos del archivo Excel satisfactoriamente*

| <b>SURVEY BASIC</b>                                  | $\equiv$      | Campaña de evaluación de servicios |    |            |                    |                    |                                 | ES  | EN           | å |
|------------------------------------------------------|---------------|------------------------------------|----|------------|--------------------|--------------------|---------------------------------|-----|--------------|---|
| <b>Administrator User</b><br>Administrator           | General       | Persona                            |    |            |                    |                    |                                 |     | Ir a Campana |   |
| Q Buscar opción del menú.                            |               | Identificador de la persona +      |    | Nombre -   | Apellido Paterno - | Apellido Materno - | Correo electrónico -            |     |              |   |
| ħ<br>Formularios<br>$\rightarrow$                    |               |                                    | 1  | Leobardo   | Correo             | Empresa            | Igm@integralware.com.mx         |     |              |   |
| w.<br>×                                              |               |                                    |    | 2 Leobardo | Correo             | Universidad        | leobardo.garcia@uppuebla.edu.mx |     |              |   |
| Campañas<br>◛                                        |               |                                    | 31 | Leobardo   | Correo             | Personal           | leobardo_180197@hotmail.com     |     |              |   |
| <sup>2</sup> + Registar personas                     |               |                                    | 42 | Rodrigo    | Jimenez            | Garcia             | rjg@gmail.com                   |     |              |   |
| Crear campaña<br>÷                                   | Página 1 de 1 |                                    |    |            |                    |                    |                                 | Ant | $1$ Sig.     |   |
| 目<br>Resultados de las<br>$\rightarrow$<br>encuestas |               |                                    |    |            |                    |                    |                                 |     |              |   |

<span id="page-35-2"></span>*Figura 33. Información actualizada de las personas pertenecientes a una campaña específica*

#### <span id="page-36-0"></span>**3.2.4. Sprint 4**

Correspondiente a la historia de usuario "4. Editor de correo electrónico"

• **Tarea 1. Desarrollar una pantalla que permita editar correos electrónicos con los datos que esto implica (Dirección de correo del destinatario, así como contraseña, asunto y cuerpo del correo)**: Esta pantalla se desarrolló para poder editar los correos electrónicos de las campañas correspondientes y para el cuerpo del correo se hizo uso de un control que provee GeneXus llamado "CKEditor" que es un editor HTML que permite agregar fuentes al texto que se escriba, además permite agregar links de páginas web, tablas, entre otros. En las figuras 34-35 se muestran los resultados obtenidos.

| A<br><b>SURVEY BASIC</b>                                | $\equiv$<br>Campana                                | ES<br>EN<br>۵                                                        |
|---------------------------------------------------------|----------------------------------------------------|----------------------------------------------------------------------|
| <b>Administrator User</b><br>6B<br><b>Administrator</b> | $-1$ xLS<br>Selecciona columnas -                  | <b>Y</b> Buscar en Titulo<br>Comienza con v<br>valor<br>$\circ$      |
| Q Buscar opción del menú                                | <b>Importar Archivo Excel</b>                      | <b>Editar Correo</b>                                                 |
| ħ<br><b>Formularios</b><br>,                            | Id:<br>* Titulo *                                  | Formulario Id - Formulario Titulo -<br>Fecha Inicio *<br>Fecha Fin - |
| m                                                       | ø<br>o<br>Campaña 11 de nociembre<br>29            | 11/11/19<br>13/11/19<br>1 Formulario 1                               |
| ×<br>Campañas<br>◛                                      | ø<br>۵<br>Campaña 12 de noviembre<br>30            | 12/11/19<br>15/11/19<br>3 Formulario 12 de noviembre                 |
| <sup>2</sup> + Registar personas                        | Ø<br>٨<br>25 Campaña 5 de noviembre                | Formulario 1<br>07/11/19<br>08/11/19<br>1                            |
|                                                         | $\circ$<br>$\circ$<br>Campaña 8 de noviembre<br>28 | Formulario 1<br>07/11/19<br>16/11/19                                 |
| Crear campaña<br>÷                                      | 31 Campaña de evaluación de servicios              | 4 Encuesta de satisfacción de servicios<br>13/11/19<br>15/11/19      |
| 目<br>Resultados de las<br>$\rightarrow$                 | o<br>$\odot$<br>26 Campaña jdh                     | 2 Otro formulario<br>06/11/19<br>08/11/19                            |
| encuestas                                               | Página 1 de 1                                      | $\mathbf{T}$<br>Sig<br>Ant                                           |

*Figura 34. Selección de una campaña para enviar correo electrónico*

<span id="page-36-1"></span>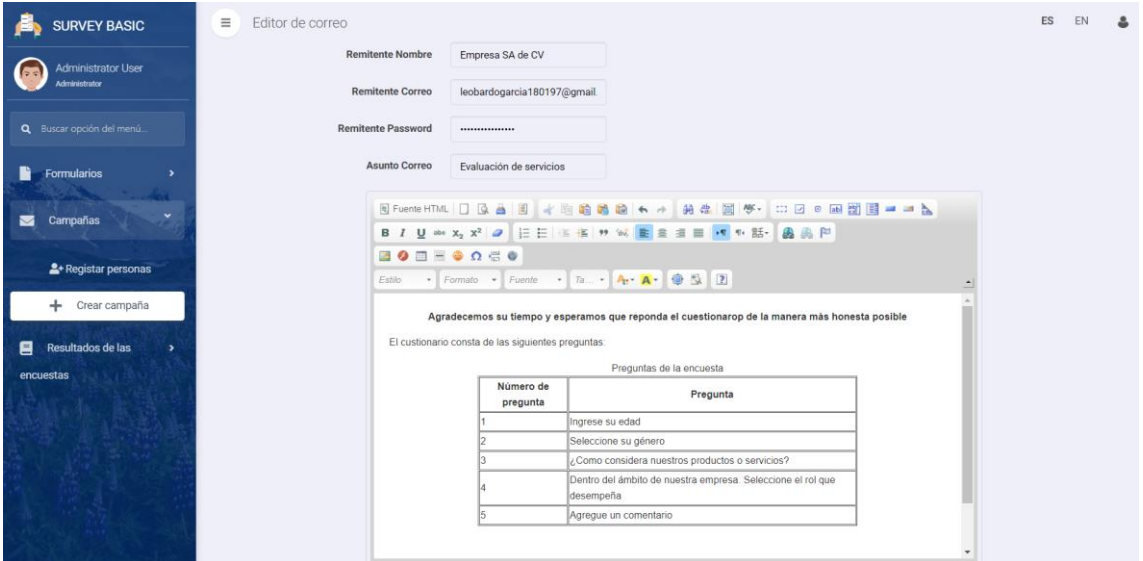

*Figura 35. Edición del correo electrónico*

<span id="page-36-2"></span>• **Tarea 2. Generar un patrón de envío de emails haciendo uso del protocolo SMTP**: Se desarrolló el patrón de envío masivo de correos electrónicos a través del protocolo SMTP con el servidor de Google (Únicamente direcciones Gmail para la dirección de correo que envíe el email) y que además cuente con la verificación de 2 pasos. En las figuras 36- 39 se muestran los resultados obtenidos.

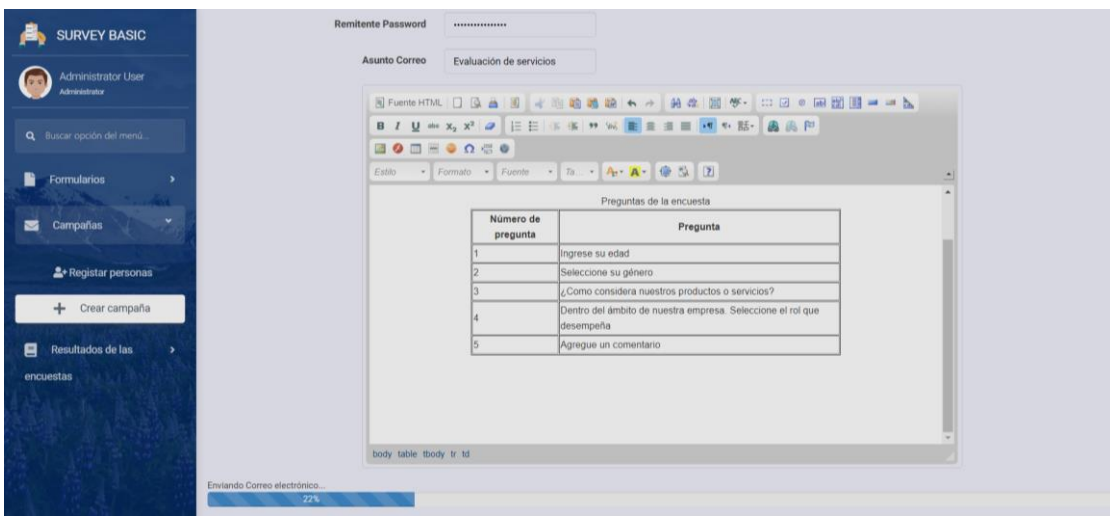

<span id="page-37-0"></span>*Figura 36. Envío del correo electrónico a las personas pertenecientes a una campaña específica*

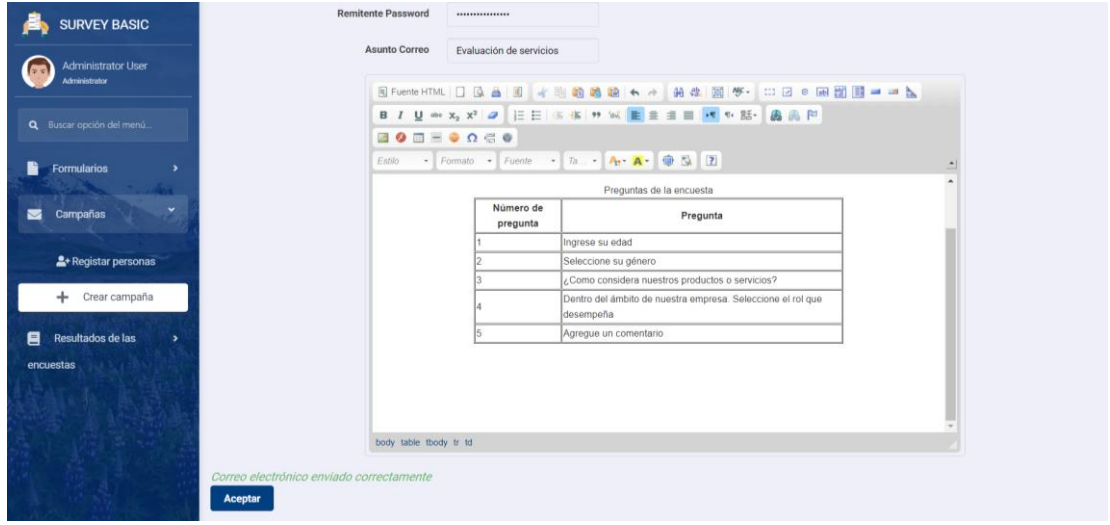

*Figura 37. Notificación de envío exitoso de correo electrónico*

<span id="page-37-1"></span>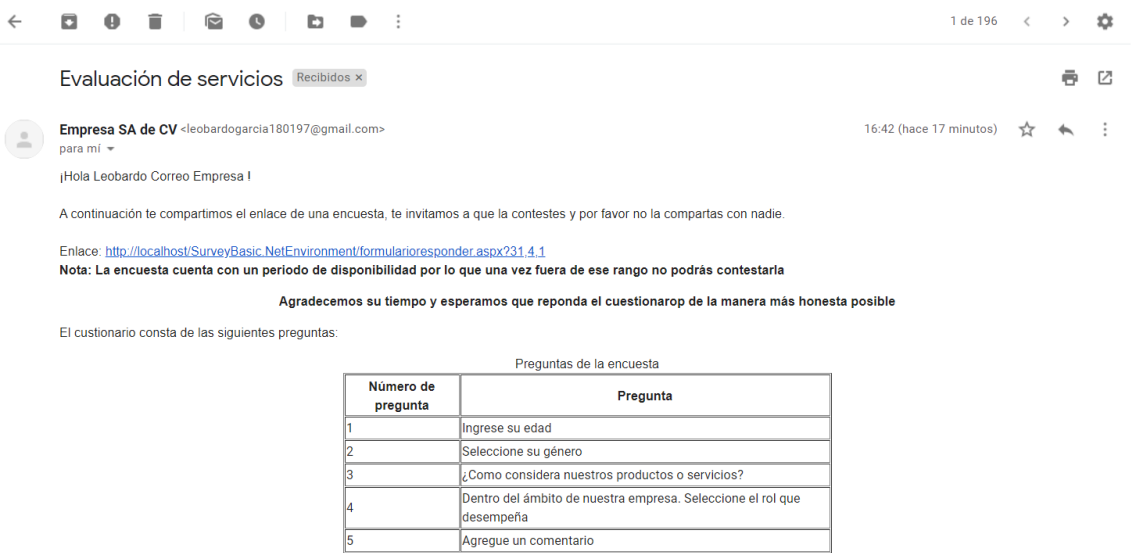

<span id="page-37-2"></span>*Figura 38. Correo enviado a una determinada persona (1)*

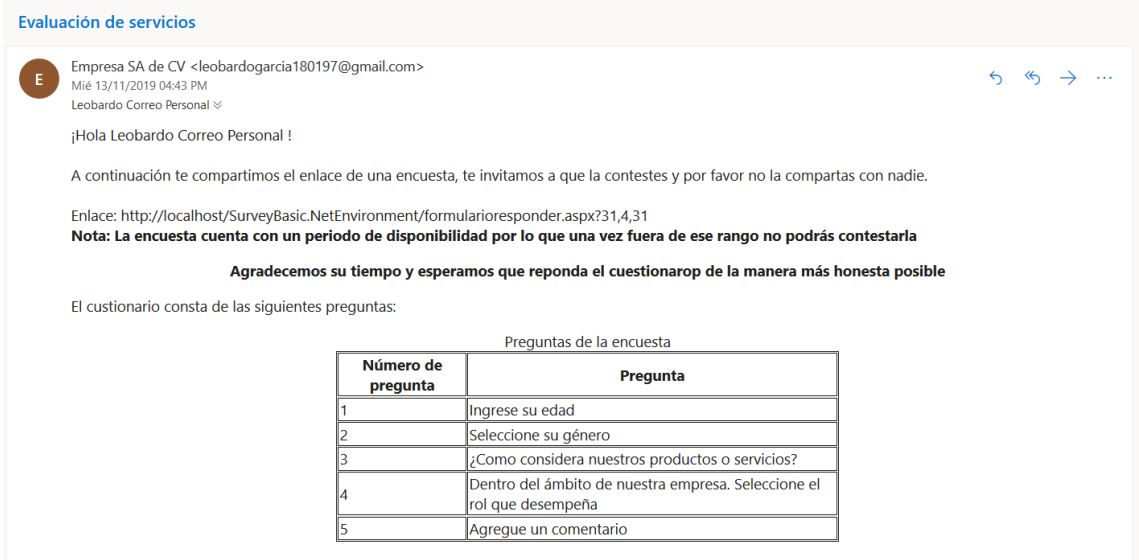

*Figura 39. Correo enviado a una determinada persona (2)*

#### <span id="page-38-1"></span><span id="page-38-0"></span>**3.2.5. Sprint 5**

Correspondiente a la historia de usuario "5. Formulario para contestar"

• **Tarea 1. Crear transacción donde se almacene las respuestas de las personas que contesten el formulario**: Definiendo la transacción "PersonaRespuesta" (ver apartado 3.1.3. Análisis y modelo de datos y figura 8) GeneXus crea las pantallas y funciones necesarias para registrar las respuestas de las personas que contesten los distintos cuestionarios, así como mostrar la información. En las figuras 40-41 se muestran los resultados obtenidos.

| <b>SURVEY BASIC</b>                           | $\equiv$<br>Persona Respuesta              |                                                                  |                                                                  | ES<br>EN<br>$\Delta$              |
|-----------------------------------------------|--------------------------------------------|------------------------------------------------------------------|------------------------------------------------------------------|-----------------------------------|
| <b>Administrator User</b><br>Administrator    | $\frac{1}{2}$ xLS<br>Selecciona columnas · |                                                                  | $\overline{Y}$<br>Buscar en Titulo • valor<br>Comienza con v     | $\circ$                           |
| Q Buscar opción del menú.                     | Identificador de la campaña +              | Identificador del formulario + Título +<br>Título -              | Identificador de la persona -                                    | Correo electrónico -              |
| R<br><b>Formularios</b><br>$\rightarrow$      | O <sub>O</sub>                             | Campaña 11<br>29<br>de<br>nociembre                              | 1 Formulario 1                                                   | Igm@integralware.com.mx           |
| Campañas<br>図<br>×                            | O.<br>$\circ$                              | Campaña 11<br>29<br>de<br>nociembre                              | 1 Formulario 1                                                   | 2 leobardo.garcia@uppuebla.edu.mx |
| $\checkmark$<br><b>Resultados de las</b><br>目 | Ø<br>$\odot$                               | Campaña 11<br>29<br>de<br>nociembre                              | 1 Formulario 1                                                   | 31 leobardo_180197@hotmail.com    |
| encuestas                                     | $\circ$<br>ø                               | Campaña 12<br>30<br>de<br>noviembre                              | Formulario<br>3 12 de<br>noviembre                               | 1 Igm@integralware.com.mx         |
| Ver reporte general                           | Ø<br>$\odot$                               | Campaña 12<br>30<br>de<br>noviembre                              | Formulario<br>3 12 de<br>noviembre                               | 2 leobardo.garcia@uppuebla.edu.mx |
| Ver resultados por<br>persona                 | $\circ$<br>$\circ$                         | Campaña 12<br>30<br>de<br>noviembre                              | Formulario<br>3 12 de<br>noviembre                               | 31 leobardo_180197@hotmail.com    |
|                                               | Ø<br>$\circ$                               | Campaña de<br>31<br>evaluación<br>de servicios                   | Encuesta de<br>satisfacción<br>$\overline{4}$<br>de servicios    | 1 Igm@integralware.com.mx         |
|                                               | Ò<br>$\circ$                               | Campaña de<br>evaluación<br>31<br>de servicios                   | Encuesta de<br>satisfacción<br>$\overline{4}$<br>de servicios    | 2 leobardo.garcia@uppuebla.edu.mx |
|                                               | ø<br>$\circ$                               | Campaña de<br>31<br>evaluación<br>de servicios<br>Opposed a dis- | Encuesta de<br>4 satisfacción<br>de servicios<br>Processing dis- | 31 leobardo_180197@hotmail.com    |

<span id="page-38-2"></span>*Figura 40. Visualización de los datos generales de las personas que han contestado algún formulario*

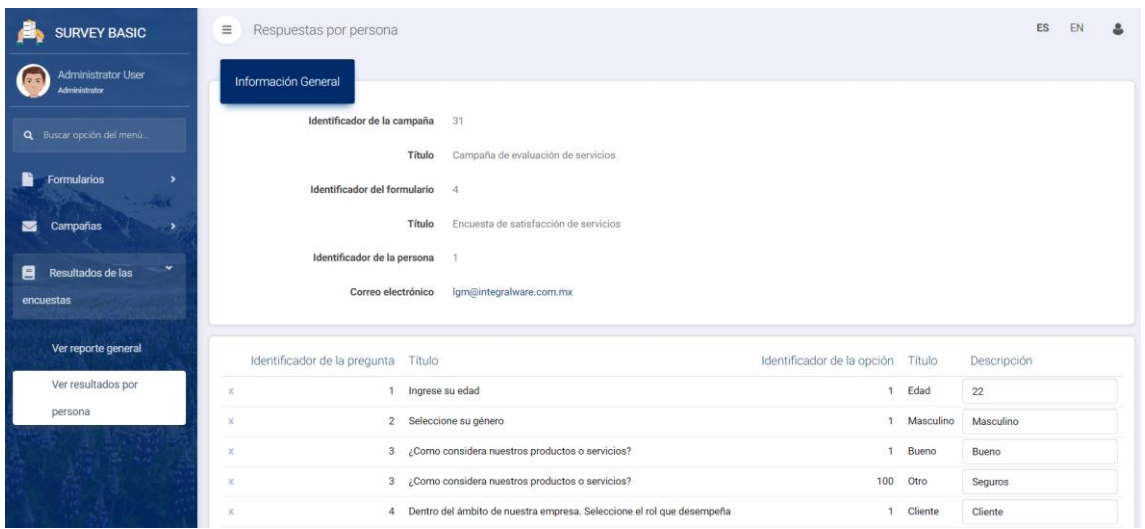

<span id="page-39-0"></span>*Figura 41. Respuestas de una persona específica que respondió algún formulario*

• **Tarea 2. Desarrollar pantalla donde se visualicen en forma de cuestionario las preguntas de determinado formulario que se envíe por correo electrónico a los contactos de una campaña**: Esta pantalla se desarrolló para mostrar a los receptores de determinada campaña un cuestionario con las preguntas configuradas por el administrador. En las figuras 42-44 se muestran los resultados obtenidos.

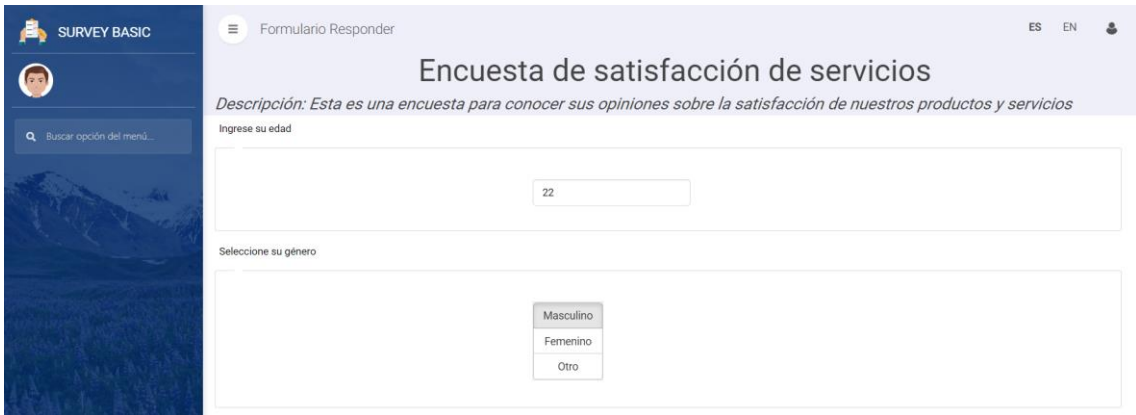

<span id="page-39-1"></span>*Figura 42. Formulario para contestar por parte de un receptor (1)*

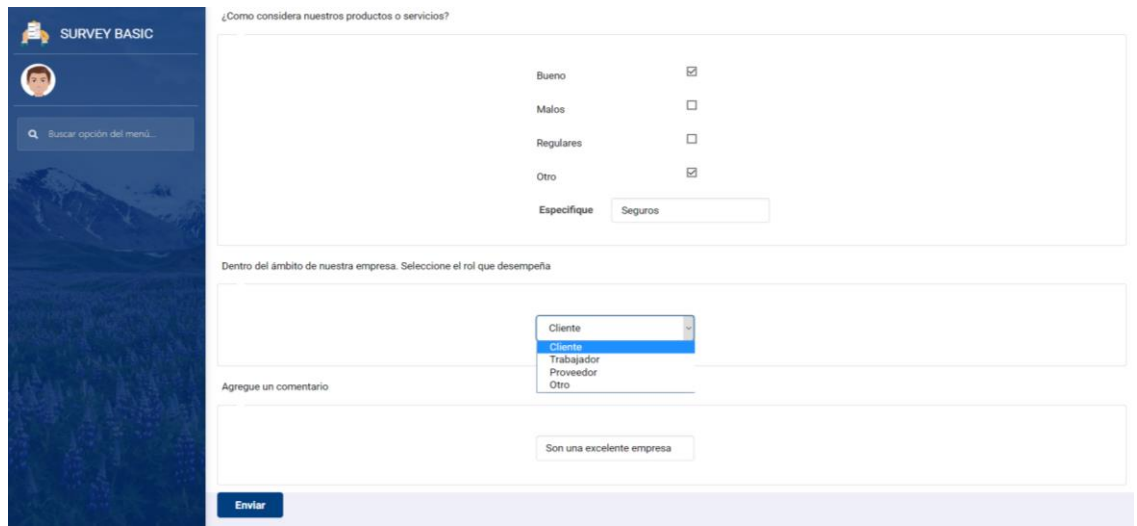

<span id="page-40-1"></span>*Figura 43. Formulario para contestar por parte de un receptor (2)*

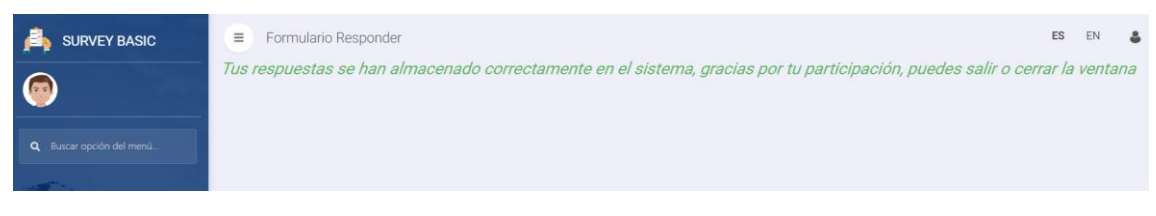

*Figura 44. Notificación de cuestionario respondido*

#### <span id="page-40-2"></span><span id="page-40-0"></span>**3.2.6. Sprint 6**

Correspondiente a la historia de usuario "6. Resultados de las encuestas"

• **Tarea 1. Configurar un objeto Query que permita clasificar e interpretar los resultados generales de un formulario perteneciente a una campaña específica y dar la posibilidad de exportar esa información en un archivo Excel**: GeneXus provee un objeto llamado "Query" el cual permite generar consultas dinámicas agrupando la información de acuerdo con ciertos parámetros (En este caso por una campaña específica) para obtener una perspectiva visual y mejor comprensión de la información. Para hacer uso del objeto en esta tarea se realizaron las configuraciones que se muestran en las figuras 45-47.

| Structure   SQL statement   Preview   Documentation                  |                           |  |  |  |
|----------------------------------------------------------------------|---------------------------|--|--|--|
| <b>Structure</b>                                                     | Description               |  |  |  |
| <b>BREE</b> QueryResultadosEncuesta                                  | Query Resultados Encuesta |  |  |  |
| <b>Attributes</b>                                                    |                           |  |  |  |
| $\blacksquare$ <b>the intervalled</b>                                | Pregunta                  |  |  |  |
| RespuestaDescripcion                                                 | Respuestas                |  |  |  |
| <b>E</b> @ Parameters                                                |                           |  |  |  |
| CampanaId                                                            |                           |  |  |  |
| Filters (AND)                                                        |                           |  |  |  |
| $\begin{bmatrix} \Box \ \nabla \end{bmatrix}$ CampanaId = &CampanaId |                           |  |  |  |
|                                                                      |                           |  |  |  |

<span id="page-40-3"></span>*Figura 45. Definición de los atributos a mostrar, así como los respectivos parámetros y orden*

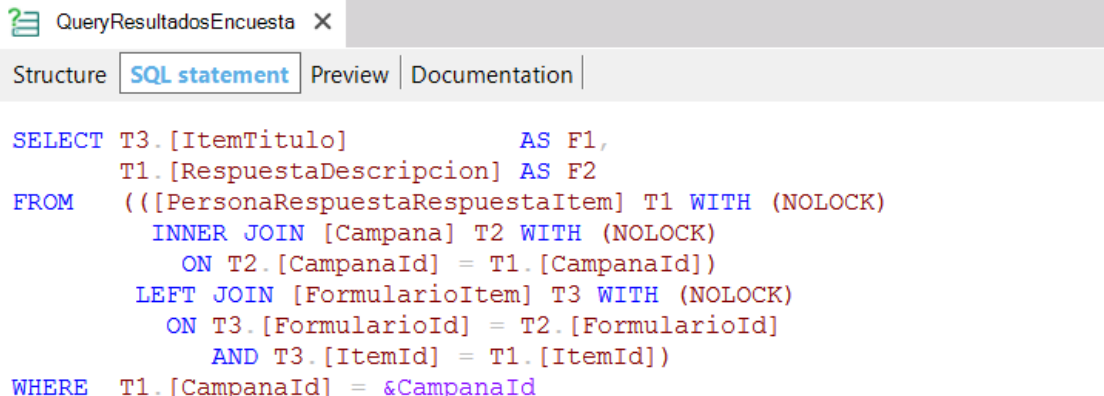

<span id="page-41-0"></span>*Figura 46. Definición de la consulta a la base de datos para mostrar la información*

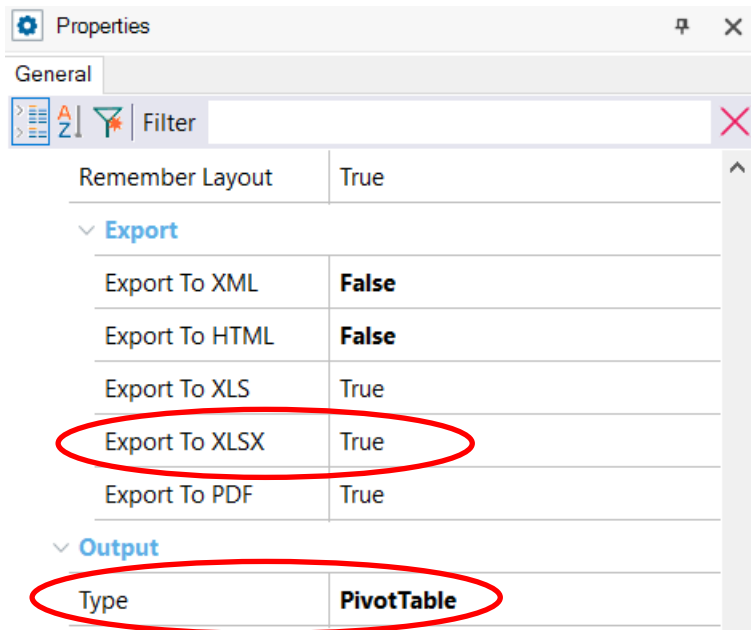

<span id="page-41-1"></span>*Figura 47. Configuración de las propiedades necesarias para dar la opción al administrador de exportar la información en archivos Excel*

• **Tarea 2. Configurar un objeto Query que permita clasificar e interpretar los resultados de una pregunta específica de un formulario que a su vez pertenezca a una campaña determinada visualizada en forma de gráficos distintos**: Para hacer uso del objeto en esta tarea se realizaron las configuraciones que se muestran en las figuras 48-51 que es similar a la tarea 1, con la diferencia de los atributos a mostrar, los parámetros y el orden.

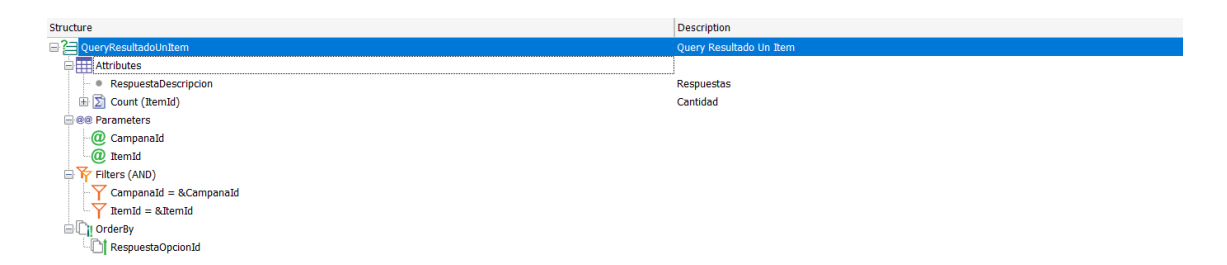

*Figura 48. Definición de los atributos a mostrar, así como los respectivos parámetros y orden*

<span id="page-42-0"></span>

| QueryResultadoUnItem X  |                                                    |
|-------------------------|----------------------------------------------------|
| Structure               | <b>SQL statement   Preview   Documentation  </b>   |
| <b>SELECT</b><br>$F1$ . |                                                    |
|                         | $Count(iF2)$ AS $F2$                               |
| <b>FROM</b>             | (SELECT [RespuestaDescripcion] AS F1,              |
|                         | [RespuestaOpcionId] AS A1,                         |
|                         | AS iF2<br>[ItemId]                                 |
|                         | FROM [PersonaRespuestaRespuestaItem] WITH (NOLOCK) |
|                         | WHERE $([\text{ItemId}] = \text{aItemId})$         |
|                         | $AND$ ([CampanaId] = $\&Campanpanal$ ]) AS A       |
| GROUP BY F1,            |                                                    |
| A1.                     |                                                    |
| ORDER BY A1             |                                                    |

<span id="page-42-1"></span>*Figura 49. Definición de la consulta a la base de datos para mostrar la información*

| Properties                     | 무           |
|--------------------------------|-------------|
| General                        |             |
| $\frac{3}{2}$   2   주   Filter |             |
| Remember Layout                | True        |
| $\vee$ Export                  |             |
| <b>Export To XML</b>           | False       |
| <b>Export To HTML</b>          | False       |
| <b>Export To XLS</b>           | <b>True</b> |
| <b>Export To XLSX</b>          | <b>True</b> |
| <b>Export To PDF</b>           | <b>True</b> |
| $\vee$ Output                  |             |
| Type                           | Chart       |

<span id="page-42-2"></span>*Figura 50. Configuración de las propiedades necesarias para dar la opción al administrador de visualizar distintos tipos de gráficos*

| <b>Values Editor</b> |                | $\times$  |
|----------------------|----------------|-----------|
| Name                 | Value          | Add       |
| Columnas<br>Área     | Column<br>Area | Remove    |
| Línea                | Line           | Edit      |
| Dona                 | Doughnut       | Move Up   |
| Barras<br>Pastel     | Bar<br>Pie     | Move Down |
|                      |                |           |
|                      |                |           |
|                      |                |           |
|                      |                |           |
|                      |                | OK        |
|                      |                | Cancel    |

<span id="page-43-0"></span>*Figura 51. Definición de los tipos de gráficos disponibles para visualizar*

• **Tarea 3. Desarrollar una pantalla donde se pueda visualizar los resultados de las 2 tareas anteriores de este sprint, es decir, la información interpretada del formulario en general, así como la información interpretada de una pregunta específica del formulario**: Se desarrolló una pantalla donde se insertaron los 2 objetos Query. En las figuras 52-59 se muestran los resultados.

| <b>SURVEY BASIC</b>                                 | Mostrar resultados de las encuestas<br>亖                                           |                                                                                                |                              | ES               | EN | Δ        |  |
|-----------------------------------------------------|------------------------------------------------------------------------------------|------------------------------------------------------------------------------------------------|------------------------------|------------------|----|----------|--|
| <b>Administrator User</b><br>Administrator          | Seleccione una campaña para mostrar sus<br>resultados<br>Arrastre los filtros aguí | Campaña de evaluación de v<br>Seleccione<br>Campaña 11 de nociembre<br>Campaña 12 de noviembre |                              |                  |    | $\equiv$ |  |
| Q Buscar opción del menú.                           | Pregunta                                                                           | Campaña 5 de noviembre<br>Campaña 8 de noviembre                                               | $\blacktriangle$ Respuestas  | $\blacktriangle$ |    | Cantidad |  |
|                                                     |                                                                                    | Campaña de evaluación de servicios<br>Campaña jdh                                              | Los servicios pueden mejorar |                  |    |          |  |
|                                                     | Agregue un comentario                                                              | Me agrada la empresa                                                                           |                              |                  |    |          |  |
| <b>Formularios</b><br>R<br>$\overline{\phantom{a}}$ |                                                                                    |                                                                                                | Son muy malos                |                  |    |          |  |
|                                                     | Total para Agregue un comentario                                                   |                                                                                                |                              |                  |    |          |  |
| Campañas<br>٠                                       |                                                                                    |                                                                                                |                              |                  |    |          |  |
|                                                     |                                                                                    | Dentro del ámbito de nuestra empresa. Seleccione el rol que desempeña                          |                              |                  |    |          |  |
| $\checkmark$<br><b>Resultados de las</b><br>日       |                                                                                    |                                                                                                | Proveedor                    |                  |    |          |  |
|                                                     |                                                                                    |                                                                                                |                              |                  |    |          |  |
| encuestas                                           | Total para Dentro del ámbito de nuestra empresa. Seleccione el rol que desempeña   |                                                                                                |                              |                  |    |          |  |
|                                                     |                                                                                    |                                                                                                | 22                           |                  |    |          |  |
| Ver reporte general                                 |                                                                                    |                                                                                                | 31                           |                  |    |          |  |
|                                                     | Ingrese su edad                                                                    |                                                                                                | 34                           |                  |    |          |  |
| Ver resultados por                                  |                                                                                    |                                                                                                | 45                           |                  |    |          |  |
| persona                                             | Total para Ingrese su edad                                                         |                                                                                                |                              |                  |    |          |  |
|                                                     |                                                                                    |                                                                                                | Femenino                     |                  |    |          |  |
|                                                     | Seleccione su género                                                               |                                                                                                | Masculino                    |                  |    |          |  |
|                                                     |                                                                                    |                                                                                                | Prefiero no menciona         |                  |    |          |  |
|                                                     | Total para Seleccione su género                                                    |                                                                                                |                              |                  |    |          |  |
|                                                     |                                                                                    | ¿Como considera nuestros productos o servicios?                                                |                              |                  |    |          |  |
|                                                     |                                                                                    |                                                                                                |                              |                  |    |          |  |
|                                                     |                                                                                    | 20 v por página   c c<br>Página 1                                                              | de2 > 51                     |                  |    |          |  |

<span id="page-43-1"></span>*Figura 52. Visualización de los resultados generales de un formulario perteneciente a una campaña específica (1)*

| <b>SURVEY BASIC</b>                        | $\equiv$<br>Mostrar resultados de las encuestas                 |                                                    |           |                                  | ES | EN | 品        |
|--------------------------------------------|-----------------------------------------------------------------|----------------------------------------------------|-----------|----------------------------------|----|----|----------|
|                                            | Seleccione una campaña para mostrar sus                         | Campaña de evaluación de v                         |           |                                  |    |    |          |
| <b>Administrator User</b><br>Administrator | resultados                                                      | Seleccione                                         |           |                                  |    |    |          |
|                                            | Arrastre los filtros aguí                                       | Campaña 11 de nociembre<br>Campaña 12 de noviembre |           |                                  |    |    | $\equiv$ |
| Q Buscar opción del menú.                  | Pregunta                                                        | Campaña 5 de noviembre<br>Campaña 8 de noviembre   |           | $\blacktriangle$ Respuestas<br>٠ |    |    | Cantidad |
|                                            |                                                                 | Campaña de evaluación de servicios<br>Campaña jdh  |           | Malos                            |    |    |          |
|                                            | ¿Como considera nuestros productos o servicios?                 |                                                    |           | Pésimos                          |    |    |          |
| <b>Formularios</b><br>$\rightarrow$        |                                                                 |                                                    |           | Regulares                        |    |    |          |
|                                            |                                                                 |                                                    |           | Seguros                          |    |    |          |
| Campañas<br>◅<br>۰,                        | Total para ¿Como considera nuestros productos o servicios?      |                                                    |           |                                  |    |    |          |
|                                            | <b>TOTAL</b>                                                    |                                                    |           |                                  |    |    | 23       |
| $\checkmark$<br>Resultados de las<br>므     |                                                                 | 20 v por página   < < Página 2                     | de 2 >  1 |                                  |    |    |          |
| encuestas                                  |                                                                 |                                                    |           |                                  |    |    |          |
|                                            |                                                                 |                                                    |           |                                  |    |    |          |
| Ver reporte general                        | Seleccione una pregunta para ver sus resultados<br>individuales | Seleccione<br>$\mathbf{v}$                         |           |                                  |    |    |          |
| Ver resultados por                         |                                                                 | No se ha seleccionado ninguna pregunta             |           |                                  |    |    |          |
| noreona.                                   |                                                                 |                                                    |           |                                  |    |    |          |

<span id="page-44-0"></span>*Figura 53. Visualización de los resultados generales de un formulario perteneciente a una campaña específica (2)*

| <b>SURVEY BASIC</b><br><b>Administrator User</b> | Mostrar resultados de las encuestas<br>$\equiv$<br>Seleccione una campaña para mostrar sus<br>Campaña de evaluación de v<br>resultados |                              | <b>ES</b>                       | EN<br>옵                     |                |
|--------------------------------------------------|----------------------------------------------------------------------------------------------------|------------------------------|---------------------------------|-----------------------------|----------------|
| Administrator                                    | Arrastre los filtros aguí                                                                                                    |                              | <b>Opciones</b>                 | ×                           |                |
| Q Buscar opción del menú                         | Pregunta                                                                                                    | $\blacktriangle$ Respuestas  |                                 | $\downarrow$ Exportar a PDF |                |
|                                                  |                                                                                                    | Los servicios pueden mejorar | $\psi_1$ Exportar a XLS         |                             |                |
| R<br>Formularios                                 | Agregue un comentario                                                                                                    | Me agrada la empresa         |                                 | Exportar a XLSX             |                |
| $\rightarrow$                                    |                                                                                                    | Son muy malos                | Columnas visibles               |                             |                |
|                                                  | Total para Agregue un comentario                                                                                                    |                              | $\overline{\smile}$<br>Pregunta |                             |                |
| Campañas<br>$\lambda$<br>$\blacktriangledown$    |                                                                                                    | Cliente                      | ☑                               | Respuestas                  |                |
| ×.<br><b>Resultados de las</b><br>Ξ              | □ Dentro del ámbito de nuestra empresa. Seleccione el rol que desempeña                                                                | Posible cliente              | ☑<br>Cantidad                   |                             |                |
|                                                  |                                                                                                    | Proveedor                    |                                 |                             |                |
| encuestas                                        |                                                                                                    | Trabajador                   |                                 |                             |                |
|                                                  | Total para Dentro del ámbito de nuestra empresa. Seleccione el rol que desempeña                                                       |                              |                                 |                             | $\overline{a}$ |
|                                                  |                                                                                                    | 22                           |                                 |                             |                |
| Ver reporte general                              | □ Ingrese su edad                                                                                                    | 31                           |                                 |                             |                |
| Ver resultados por                               |                                                                                                    | 34                           |                                 |                             |                |
|                                                  |                                                                                                    | 45                           |                                 |                             | $\mathbf{L}$   |
| persona                                          | Total para Ingrese su edad                                                                                                    |                              |                                 |                             | $\overline{4}$ |
|                                                  |                                                                                                    | Femenino                     |                                 |                             | $\mathbf{1}$   |
|                                                  | □ Seleccione su género                                                                                                    | Masculino                    |                                 |                             | $\overline{2}$ |
|                                                  |                                                                                                    | Prefiero no menciona         |                                 |                             | $\mathbf{1}$   |
|                                                  | Total para Seleccione su género                                                                                                    |                              |                                 |                             | $\overline{a}$ |
|                                                  | $\exists$ ¿Como considera nuestros productos o servicios?                                                                              | Baja calidad                 |                                 |                             |                |
|                                                  |                                                                                                    | D <sub>trans</sub>           |                                 |                             | $\sim$         |
| QueryResultadosExlsx ^                           |                                                                                                    |                              |                                 | Mostrar todo                |                |

*Figura 54. Opción de exportar la información a un archivo Excel*

<span id="page-44-1"></span>

| 日 り・ペー<br>QueryResultadosEncuesta (2) - Excel<br>Autoquardado (<br>$\overline{v}$                                                                                                    |                 | $O$ Buscar                                         |                                                 |                                                                                 |                                                              | σ<br>Leobardo García LG<br>$\blacksquare$<br>/ x                                                                                                    |
|----------------------------------------------------------------------------------------------------|-----------------|----------------------------------------------------|-------------------------------------------------|---------------------------------------------------------------------------------|--------------------------------------------------------------|----------------------------------------------------------------------------------------------------|
| Inicio<br>Disposición de página Fórmulas Datos Revisar Vista Ayuda<br>Archivo<br>Insertar                                                                                                    |                 | Análisis de tabla dinámica                         |                                                 | Diseño                                                                          |                                                              | <b>△ Compartir</b><br>Comentarios                                                                                                    |
| ħ<br>$\overline{\phantom{a}}$ $\overline{\phantom{a}}$ $\overline{\$<br>A<br>Calibri<br>h<br>Pegar<br>N K S v 田 v   グ v A v   三 三 三 三 三 圓 Combinary centrar v<br>$\mathcal{A}$<br>Portapapeles 5<br>$\overline{2}$<br>Alineación<br>Fuente | $\sqrt{2}$      | General<br>$58 - 20$<br>$$ \times 96000$<br>Número | E<br>Formato<br>condicional v<br>$\overline{2}$ | $\mathbb{Z}$<br>52<br>Dar formato Estilos de<br>como tabla v celda v<br>Estilos | 畀<br>圧<br>₩<br>Insertar Eliminar Formato<br>$\sim$<br>Celdas | $\sum$ Autosuma $\sim$<br>4<br>AU<br>$\sqrt{\frac{1}{2}}$ Rellenar $\sim$<br>Ideas<br>Ordenary Buscary<br>$\diamondsuit$ Borrar $\sim$<br>filtrar v<br>seleccionar v<br>Edición<br>Ideas<br>$\wedge$ |
| $\cdot$ $\cdot$ $\times$ $\cdot$ $\cdot$ $\cdot$ $\cdot$ $\cdot$<br>Pregunta<br>A1                                                                                                    |                 |                                                    |                                                 |                                                                                 |                                                              | $\checkmark$                                                                                                    |
| $\overline{A}$                                                                                                    | B<br>$\epsilon$ | D                                                  | E<br>F.                                         | G                                                                               | H<br><b>COLLA</b><br>$\sim$ $\sim$                           |                                                                                                    |
| 1 Pregunta                                                                                                    | Cantidad        |                                                    |                                                 |                                                                                 |                                                              | Campos de tabla dinámica<br>$\mathbbmss{}\times$                                                                                                    |
| $\overline{2}$<br><b>E Agregue un comentario</b>                                                                                                    | $\overline{a}$  |                                                    |                                                 |                                                                                 |                                                              |                                                                                                    |
| Los servicios pueden mejorar                                                                                                    | $\overline{2}$  |                                                    |                                                 |                                                                                 |                                                              | ⊗ -<br>Seleccionar campos para agregar al informe:                                                                                                    |
| $\begin{array}{c} 3 \\ 4 \\ 5 \end{array}$<br>Me agrada la empresa                                                                                                    |                 |                                                    |                                                 |                                                                                 |                                                              | Buscar<br>$\Omega$                                                                                                    |
| Son muy malos                                                                                                    |                 |                                                    |                                                 |                                                                                 |                                                              |                                                                                                    |
| $\sqrt{6}$<br>E Dentro del ámbito de nuestra empresa. Seleccione el rol que desempeña                                                                                                    | 4               |                                                    |                                                 |                                                                                 |                                                              | $\sqrt{ }$ Pregunta                                                                                                    |
| $\overline{7}$<br>Cliente                                                                                                    |                 |                                                    |                                                 |                                                                                 |                                                              | $\sqrt{ }$ Respuestas                                                                                                    |
| $\boldsymbol{8}$<br>Posible cliente                                                                                                    |                 |                                                    |                                                 |                                                                                 |                                                              | $\boxed{\checkmark}$ Cantidad                                                                                                    |
| $\overline{9}$<br>Proveedor                                                                                                    |                 |                                                    |                                                 |                                                                                 |                                                              |                                                                                                    |
| 10<br>Trabajador                                                                                                    |                 |                                                    |                                                 |                                                                                 |                                                              | Más tablas                                                                                                    |
| 11<br><b>Elngrese su edad</b>                                                                                                    |                 |                                                    |                                                 |                                                                                 |                                                              |                                                                                                    |
| 12<br>22                                                                                                    |                 |                                                    |                                                 |                                                                                 |                                                              |                                                                                                    |
| 13<br>31                                                                                                    |                 |                                                    |                                                 |                                                                                 |                                                              |                                                                                                    |
| 14<br>34                                                                                                    |                 |                                                    |                                                 |                                                                                 |                                                              |                                                                                                    |
| 15<br>45                                                                                                    |                 |                                                    |                                                 |                                                                                 |                                                              |                                                                                                    |
| 16<br>Seleccione su género                                                                                                    |                 |                                                    |                                                 |                                                                                 |                                                              |                                                                                                    |
| 17<br>Femenino                                                                                                    |                 |                                                    |                                                 |                                                                                 |                                                              | Arrastrar campos entre las áreas siguientes:                                                                                                    |
| 18<br>Masculino                                                                                                    |                 |                                                    |                                                 |                                                                                 |                                                              |                                                                                                    |
| 19<br>Prefiero no menciona                                                                                                    |                 |                                                    |                                                 |                                                                                 |                                                              | $\overline{\mathsf{T}}$ Filtros<br><b>III</b> Columnas                                                                                                    |
| 20<br>¿Como considera nuestros productos o servicios?                                                                                                    |                 |                                                    |                                                 |                                                                                 |                                                              |                                                                                                    |
| 21<br><b>Baia</b> calidad                                                                                                    |                 |                                                    |                                                 |                                                                                 |                                                              |                                                                                                    |
| 22<br>Bueno                                                                                                    |                 |                                                    |                                                 |                                                                                 |                                                              |                                                                                                    |
| 23<br>Malos                                                                                                    |                 |                                                    |                                                 |                                                                                 |                                                              |                                                                                                    |
| 24<br>Pésimos                                                                                                    |                 |                                                    |                                                 |                                                                                 |                                                              | $\Sigma$ Valores<br>$\equiv$ Filas                                                                                                    |
| 25<br><b>Regulares</b>                                                                                                    |                 |                                                    |                                                 |                                                                                 |                                                              | Pregunta<br>Cantidad<br>$\;$<br>$\overline{\phantom{a}}$                                                                                                    |
| 26<br><b>Seguros</b>                                                                                                    |                 |                                                    |                                                 |                                                                                 |                                                              |                                                                                                    |
| 27 Total general                                                                                                    | 23              |                                                    |                                                 |                                                                                 |                                                              | Respuestas<br>$\mathbf{v}$                                                                                                    |
| 28                                                                                                    |                 |                                                    |                                                 |                                                                                 |                                                              |                                                                                                    |
| 29                                                                                                    |                 |                                                    |                                                 |                                                                                 |                                                              |                                                                                                    |
| PivotTable SourceData<br>(A)                                                                                                    |                 | $\frac{1}{2}$ $\frac{1}{2}$                        |                                                 |                                                                                 |                                                              | Aplazar actualización del diseño<br>Actualizar<br>$\mathbf{r}$                                                                                                    |

<span id="page-44-2"></span>*Figura 55. Resultados del archivo Excel exportado*

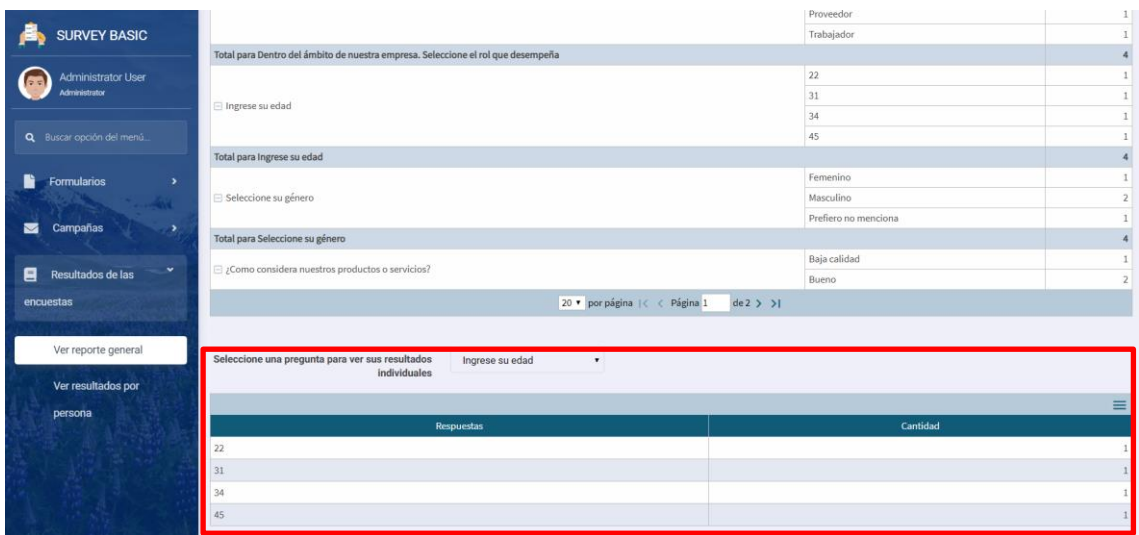

*Figura 56. Tabla de pregunta de respuesta abierta*

<span id="page-45-0"></span>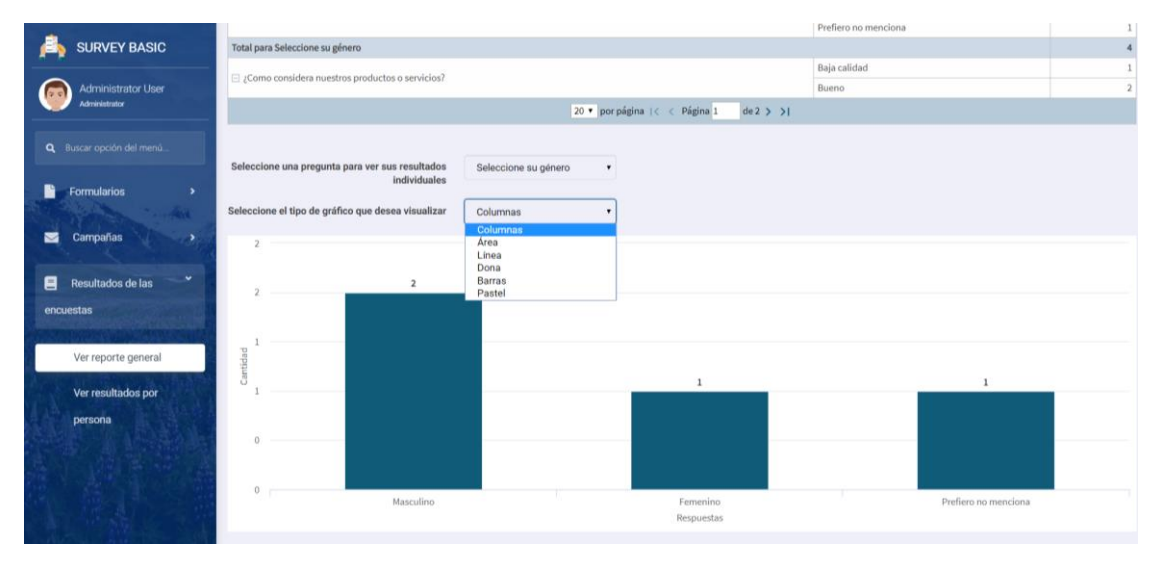

*Figura 57. Gráfica de barras de una pregunta*

<span id="page-45-1"></span>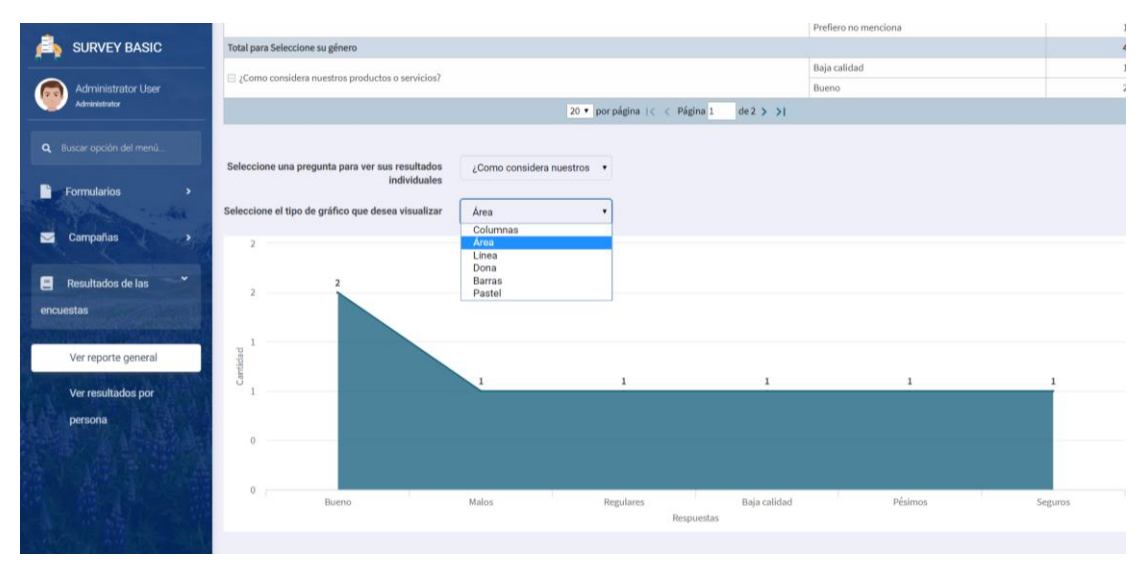

<span id="page-45-2"></span>*Figura 58. Gráfica de área de una pregunta*

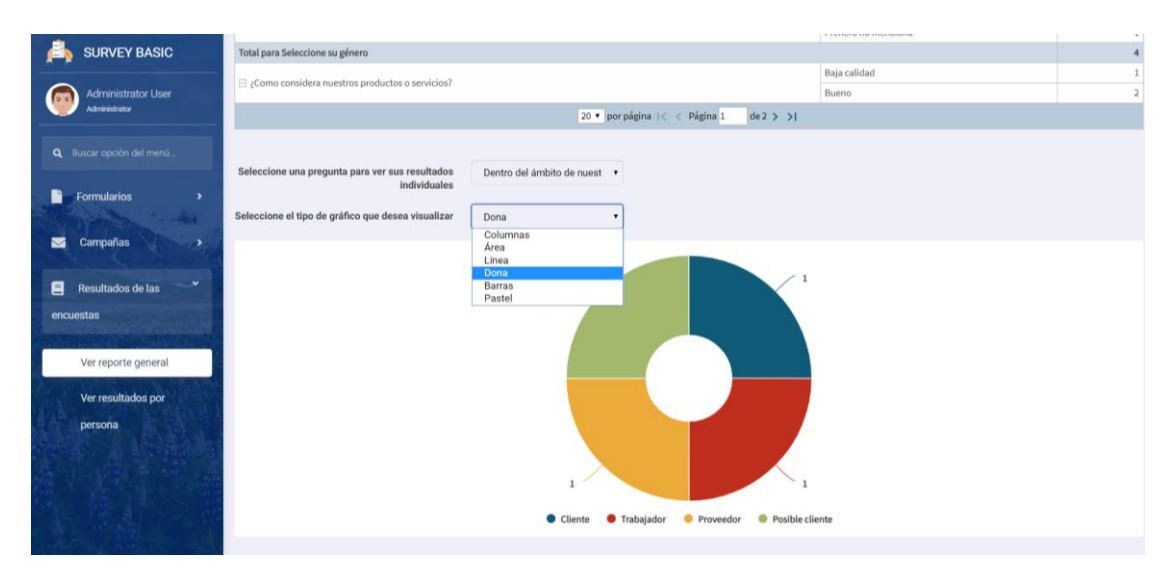

*Figura 59. Gráfica de dona de una pregunta*

#### <span id="page-46-1"></span><span id="page-46-0"></span>**3.3. Post-juego**

Debido a que para el desarrollo del presente proyecto se utilizó la herramienta GeneXus y ésta automatiza varios procesos, entre los cuales se encuentra la seguridad y compatibilidad, en esta fase de pruebas no hubo necesidad de preocuparse por problemas tales como inyección de código, acceso de intrusos al sistema, compatibilidad de navegadores, etc. Por lo cual los esfuerzos se centraron en realizar pruebas del correcto funcionamiento de la aplicación y para esto GeneXus proporciona una herramienta llamada "GXtest" que permite ejecutar la aplicación de forma automática utilizando la interfaz de la misma, es decir, navegando las pantallas desarrolladas como lo haría un usuario.

Para usar GXtest es necesario definir una única vez el proceso de test de determinada pantalla y replicarlo las veces que sea necesario, esto último por sí en un futuro se agregan nuevas funcionalidades. A continuación, se muestran los resultados de las pruebas hechas a los flujos cruciales de la aplicación.

Se explicará el funcionamiento del test con el primer flujo (Login) para comprensión del lector y posteriormente se irán agregando únicamente imágenes con su respectiva descripción.

• En la parte inferior de la figura 60 se puede observar un mensaje en letras amarillas "El usuario debe de estar autenticado" y en la figura 61 se muestran los resultados de la ejecución del test de lo que se visualiza en la pantalla de login (Nótese que se encuentran en color verde, lo cual significa que el proceso se está ejecutando de manera correcta)

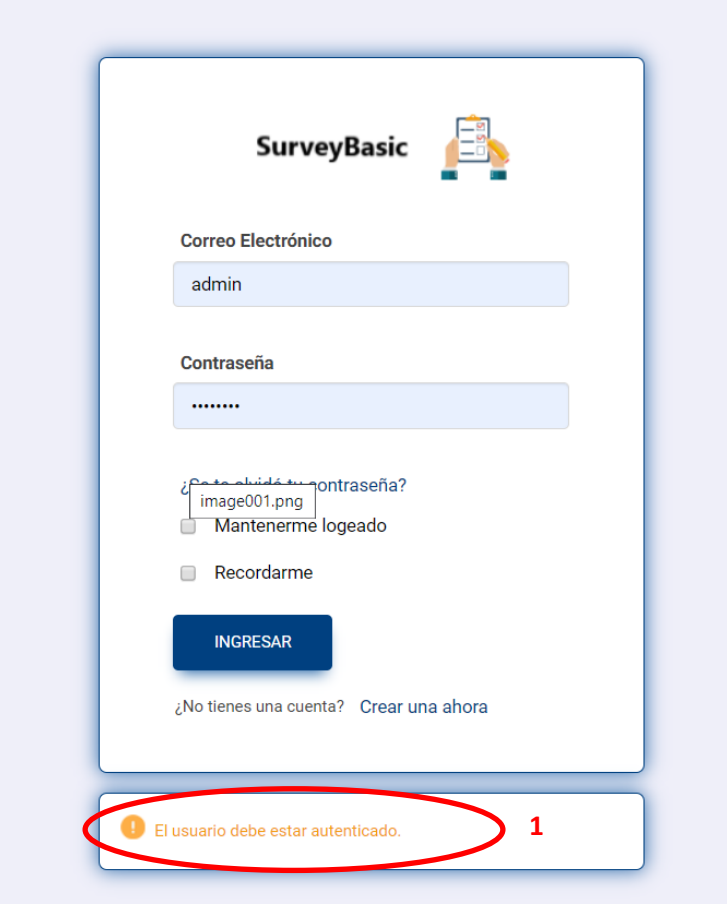

*Figura 60. Pantalla de Login en ejecución*

<span id="page-47-0"></span>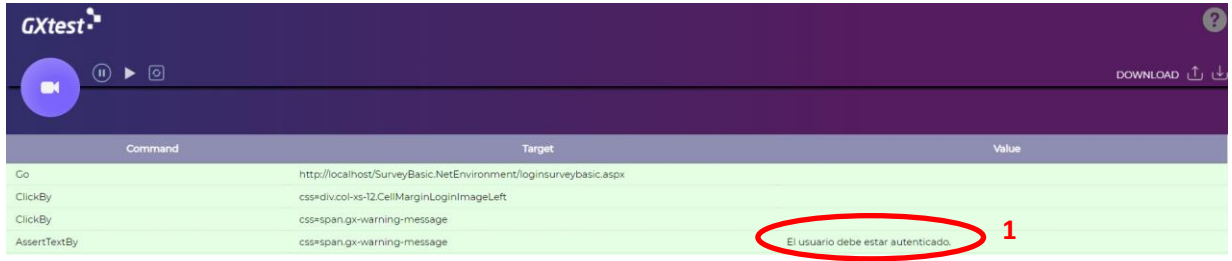

<span id="page-47-1"></span>*Figura 61. Resultados de test de login en ejecución*

En las figuras 62-65 se muestra el resto del proceso del test aplicado al login de la aplicación.

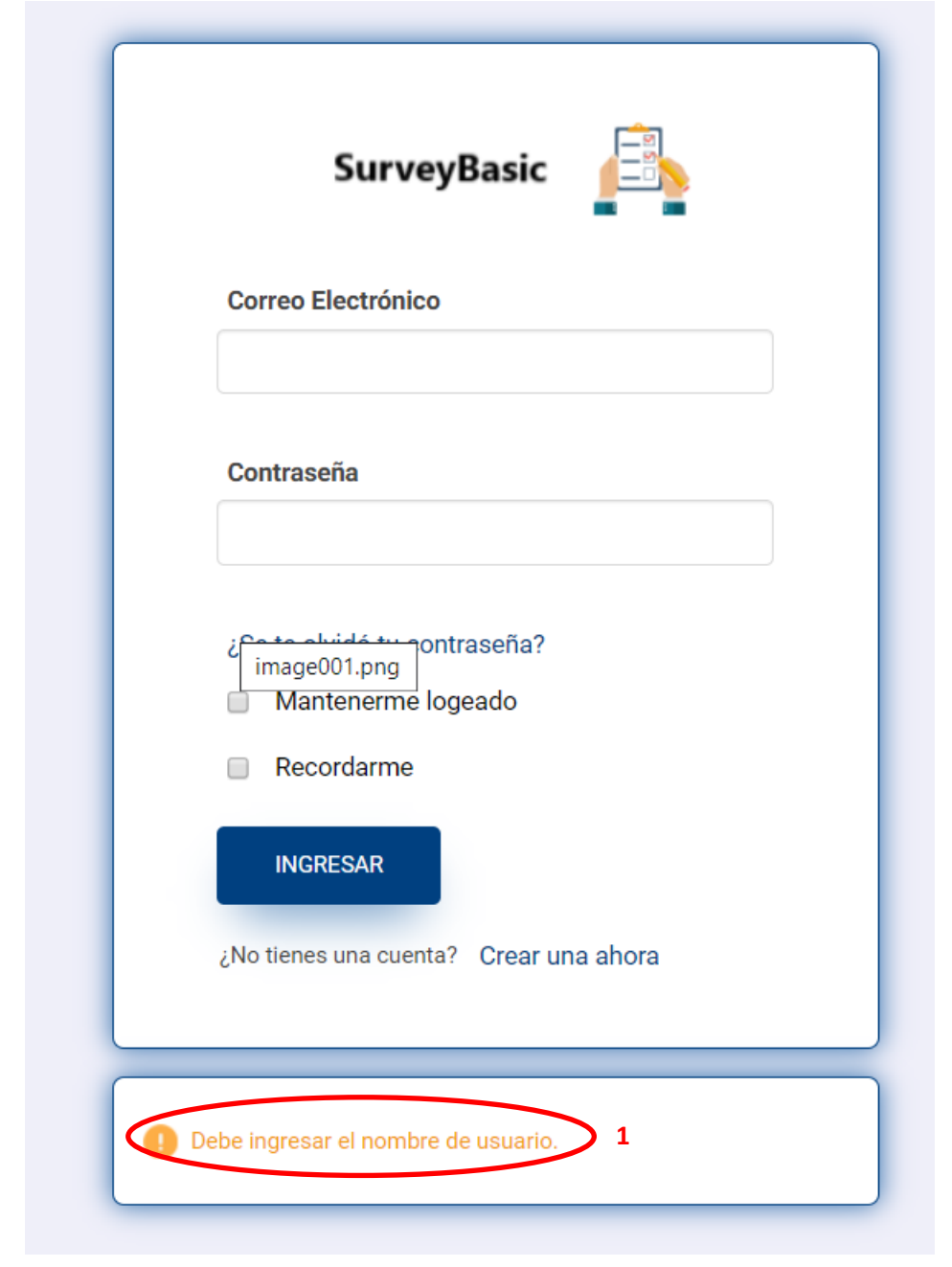

*Figura 62. Login sin ingresar un nombre de usuario*

Debe ingresar el nombre de usuario **1** 

<span id="page-48-1"></span>*Figura 63. Resultados de test donde no se ha ingresado un nombre de usuario*

css=div.gx-warning-message<br>css=div.gx-warning-message

<span id="page-48-0"></span>ClickBy<br>AssertTextBy

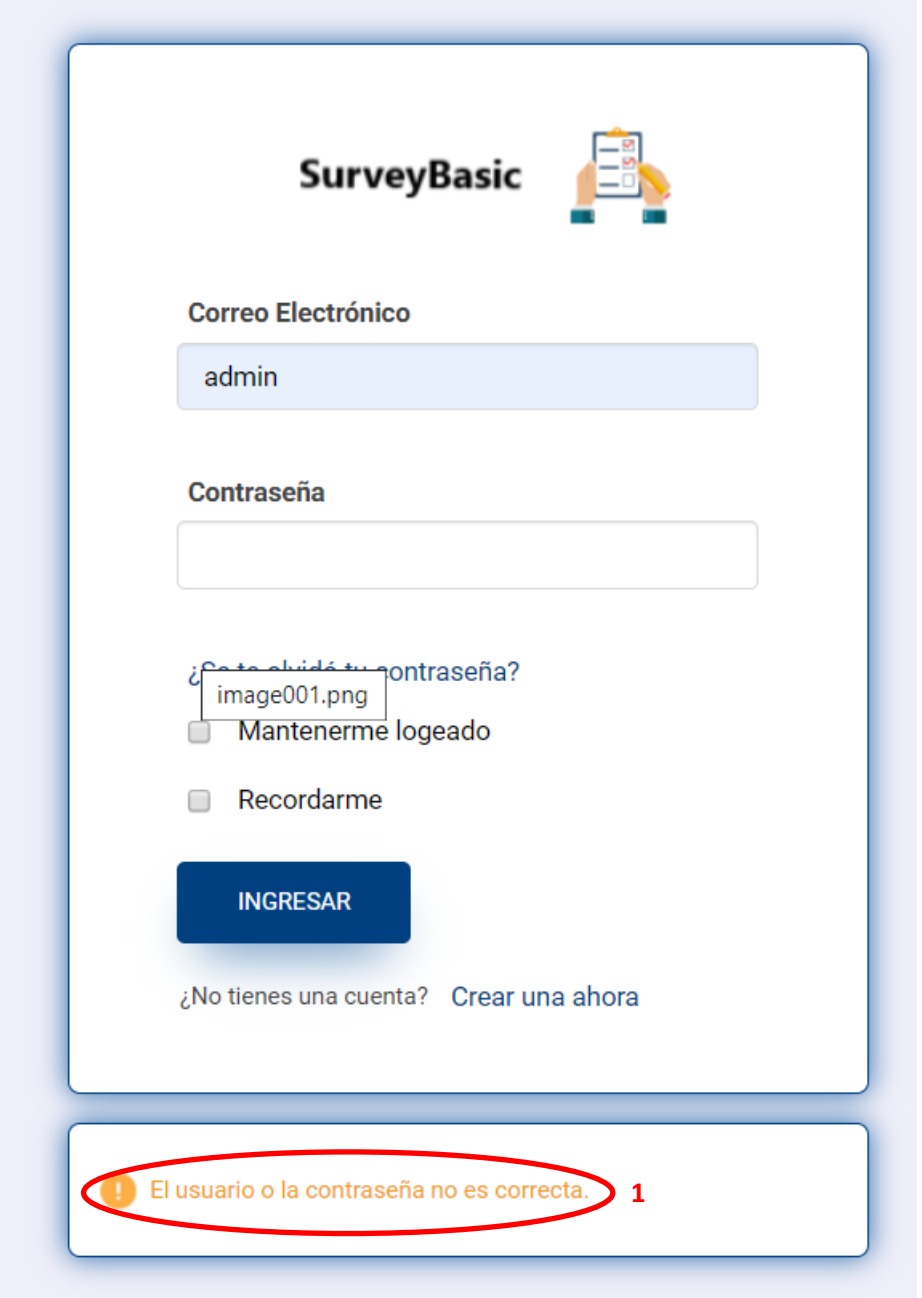

*Figura 64. Login con nombre de usuario y/o contraseña incorrecta*

<span id="page-49-0"></span>

| ClickBy      | id=BTNENTER                |                                            |
|--------------|----------------------------|--------------------------------------------|
| ClickBy      | css=div.gx-warning-message |                                            |
| AssertTextBy | css=div.gx-warning-message | El usuario o la contraseña no es correcta. |
| ClickBy      | id=vUSERPASSWORD           |                                            |

<span id="page-49-1"></span>*Figura 65. Resultados de test con nombre de usuario y/o contraseña incorrecta*

En las figuras 66-72 se muestra el proceso del test aplicado a la transacción formulario.

| <b>SURVEY BASIC</b>                               | Formulario<br>$\equiv$                                                         | ES<br>EN<br>٤ |
|---------------------------------------------------|--------------------------------------------------------------------------------|---------------|
| <b>Administrator User</b><br>633<br>Administrator | Información General                                                            |               |
| Q Buscar opción del menú.                         | Identificador del formulario<br>$\overline{0}$<br>Titulo<br>Formulario de test |               |
| ×.<br>Formularios<br>R                            | Descripción del formulario de test<br>Descripción                              |               |
| ÷<br>Crear formulario<br>図<br>Editar preguntas    | Fecha de creación<br>14/11/19                                                  |               |
| Campañas<br>冒<br>$\,$                             |                                                                                |               |
| Resultados de las<br>目<br>$\,$                    | Identificador de la pregunta<br>Título                                         |               |
| encuestas                                         | Pregunta 1<br>$\times$                                                         |               |
|                                                   | Ya existe Pregunta<br>$\mathbf{1}$<br>$\mathbf{1}$                             |               |
|                                                   | $\mathbf{u}$                                                                   |               |
|                                                   | $\,0\,$                                                                        |               |
|                                                   | $\,$ 0                                                                         |               |
|                                                   | [Nueva fila]]                                                                  |               |
|                                                   | CANCELAR<br><b>CONFIRMAR</b>                                                   |               |

<span id="page-50-0"></span>*Figura 66. Validación de una pregunta con identificador repetido dentro de un formulario*

| <b>ClickBy</b> | id=ITEMID_0002_Balloon |                    |  |
|----------------|------------------------|--------------------|--|
| AssertTextBy   | id=ITEMID_0002_Balloon | Ya existe Pregunta |  |
| <b>ClickBy</b> | id=ITEMID_0002         |                    |  |

<span id="page-50-1"></span>*Figura 67. Resultados de test de pregunta de formulario con identificador repetido*

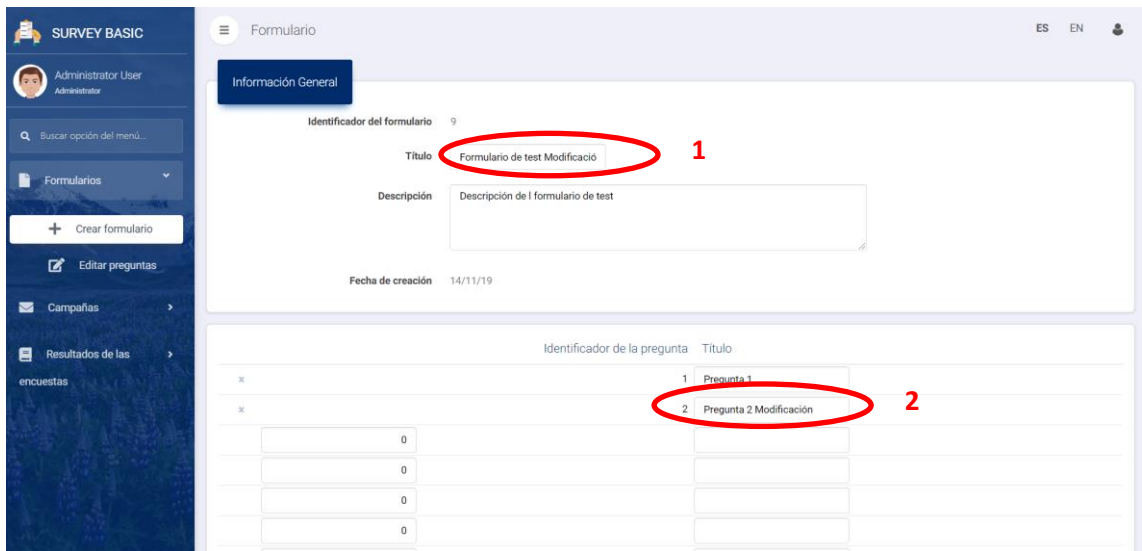

<span id="page-50-2"></span>*Figura 68. Modificación correcta de los datos de un formulario*

| <b>GXtest</b>           |                                                                           |                                                                   | 0                                     |
|-------------------------|---------------------------------------------------------------------------|-------------------------------------------------------------------|---------------------------------------|
| Œ                       | $\circledcirc$ $\blacktriangleright$ $\circledcirc$                       |                                                                   | DOWNLOAD ① L                          |
|                         | Command                                                                   | Target                                                            | Value                                 |
| Co                      |                                                                           | http://localhost/SurveyBasic.NetEnvironment/formulario.aspx?UPD,9 |                                       |
| ClickBy                 |                                                                           | css=div.col-xs-12.DataContentCell                                 |                                       |
| ClickBy                 |                                                                           | id=FORMULARIOTITULO                                               |                                       |
| ClickBy                 |                                                                           | id=FORMULARIOTITULO                                               |                                       |
| TypeBy                  |                                                                           | id=FORMULARIOTITULO                                               | -1<br>Formulario de test Modificación |
| ClickBy                 |                                                                           | id=ITEMTITULO_0002                                                |                                       |
| ClickBy                 |                                                                           | id=ITEMTITULO_0002                                                |                                       |
| TypeBy                  |                                                                           | id=ITEMTITULO_0002                                                | 2<br>Pregunta 2 Modificación          |
| ClickBy                 |                                                                           | id=BTNTRN_ENTER                                                   |                                       |
| COMMAND                 |                                                                           |                                                                   | $\sim$                                |
| <b>TARGET</b>           |                                                                           |                                                                   | Select<br>Find<br>$\sim$              |
| <b>VALUE</b>            |                                                                           |                                                                   |                                       |
| Log                     | Reference Debug                                                           |                                                                   | Save Clear                            |
|                         | [info] Executing:   ClickBy   id=ITEMTITULO_0002                          |                                                                   |                                       |
|                         | [info] Executing:   ClickBy   id=ITEMTITULO_0002                          |                                                                   |                                       |
|                         | [info] Executing:   TypeBy   id=ITEMTITULO_0002   Pregunta 2 Modificación |                                                                   |                                       |
|                         | [info] Executing:   ClickBy   id=BTNTRN_ENTER                             |                                                                   |                                       |
| [info] Test case passed |                                                                           |                                                                   |                                       |

<span id="page-51-0"></span>*Figura 69. Resultados de test de modificación correcta de datos de formulario*

| <b>SURVEY BASIC</b>                                  | $\equiv$<br>Formulario                |                                                            |                                                                                                    | ES<br>EN<br>Δ              |
|------------------------------------------------------|---------------------------------------|------------------------------------------------------------|----------------------------------------------------------------------------------------------------|----------------------------|
| Administrator User<br>Administrator                  | <b>d</b> xus<br>Selecciona columnas · |                                                            | $\overline{Y}$ Buscar en<br>Titulo • valor<br>Comienza con                                                 | $\circ$                    |
| Q Buscar opción del menú.                            | Identificador del formulario -        | Título +                                                   | Descripción -                                                                                              | Fecha de creación          |
| ×.<br>Formularios                                    | Ø<br>o                                | Encuesta de satisfacción de<br>$\overline{4}$<br>servicios | Esta es una encuesta para conocer sus opiniones sobre la satisfacción de<br>nuestros productos y servicios | 13/11/19                   |
|                                                      | Ø<br>٥                                | 5 Formulario                                               | Formulario descripción                                                                                     | 14/11/19                   |
| Crear formulario<br>÷                                | o<br>G                                | 3 Formulario 12 de noviembre                               | Este es la descripción del formulario 12 de nociembre                                                      | 12/11/19                   |
| 図<br><b>Editar preguntas</b>                         |                                       | Formulario 13                                              | Descripción formulario 13                                                                                  | 14/10/19                   |
| Campañas<br>◛                                        | $\mathbf{x}$                          | Formulario de test<br>$\mathsf{Q}$<br>Modificación         | Descripción de I formulario de test                                                                        | 14/11/19                   |
|                                                      | Eliminar                              | 2 Otro formulario                                          | Esta es la descripción del formulario "Otro formulario"                                                    | 30/10/19                   |
| Resultados de las<br>目<br>$\rightarrow$<br>encuestas | Página 1 de 1                         |                                                            |                                                                                                    | $\mathbf{1}$<br>Sig<br>Ant |

<span id="page-51-1"></span>*Figura 70. Intento de eliminación de un formulario asignado a una campaña*

| <b>SURVEY BASIC</b>                        | $\equiv$<br>Formulario<br>.<br>Eliminación no válida, hay información en .<br>Flexpoesta Opeian                        |
|--------------------------------------------|----------------------------------------------------------------------------------------------------|
| <b>Administrator User</b><br>Administrator | Información General<br>Eliminación no válida, hay información en Campána                                               |
| Q Buscar opción del menú.                  | Identificador del formulario<br>$\Delta$                                                                               |
|                                            | Encuesta de satisfacción de servicios<br>Título                                                                        |
| ÷<br>Formularios                           | Esta es una encuesta para conocer sus opiniones sobre la satisfacción de nuestros productos y servicios<br>Descripción |
| Crear formulario                           | Fecha de creación<br>13/11/19                                                                                          |
| ๔<br><b>Editar preguntas</b>               |                                                                                                    |
| Campañas<br>٠<br>ы                         | Identificador de la pregunta Titulo                                                                                    |
|                                            | Ingrese su edad<br>$\mathbf{1}$                                                                                        |
| <b>Resultados de las</b><br>8<br>,         | Seleccione su género<br>$\mathbf{2}$                                                                                   |
| encuestas                                  | 3 ¿Como considera nuestros productos o servicios?                                                                      |
|                                            | 4 Dentro del ámbito de nuestra empresa. Seleccione el rol que desempeña                                                |
|                                            | 5 Agregue un comentario                                                                                                |
|                                            | CANCELAR<br><b>CONFIRMAR</b>                                                                                           |

<span id="page-51-2"></span>*Figura 71. Verificación de la integridad referencial de los datos del formulario*

| <b>GXtest</b>                                         |                                                                                                    | Q                                                          |
|-------------------------------------------------------|----------------------------------------------------------------------------------------------------|------------------------------------------------------------|
| $\blacktriangleright$ 0<br>$\circled{1}$              |                                                                                                    | DOWNLOAD U L                                               |
| Command                                               | Target                                                                                                    | Value                                                      |
| Co                                                    | http://localhost/SurveyBasic.NetEnvironment/formularioww.aspx                                                       |                                                            |
| ClickBy                                               | css=td.gx-tab-padding-fix-1.gx-attribute.WWColumn.hidden-xs > p.form-control-static                                 |                                                            |
| ClickBy                                               | css=a > i.fa.fa-times                                                                                               |                                                            |
| ClickBy                                               | //div[3]/div                                                                                                    |                                                            |
| AssertTextBy                                          | //div[3]/div/div[4]                                                                                                 | Eliminación no válida, hay información en Respuesta Opcion |
| ClickBy                                               | css=div.ui-pnotify-text                                                                                             |                                                            |
| AssertTextBy                                          | css=div.ui-pnotify-text                                                                                             | Eliminación no válida, hay información en Campana<br>ר     |
|                                                       |                                                                                                    |                                                            |
| COMMAND                                               |                                                                                                    | $\sim$                                                     |
| <b>TARGET</b>                                         |                                                                                                    | Select<br>Find<br>$\sim$                                   |
| <b>VALUE</b>                                          |                                                                                                    |                                                            |
| Reference Debug<br>Log                                |                                                                                                    | Clea<br>Save                                               |
| [info] Executing:   ClickBy   //div[3]/div            |                                                                                                    |                                                            |
|                                                       | [info] Executing:   AssertTextBy   //div[3]/div/div[4]   Eliminación no válida, hay información en Respuesta Opcion |                                                            |
| [info] Executing:   ClickBy   css=div.ui-pnotify-text |                                                                                                    |                                                            |
|                                                       | [info] Executing:   AssertTextBy   css=div.ui-pnotify-text   Eliminación no válida, hay información en Campana      |                                                            |
| [info] Test case passed                               |                                                                                                    |                                                            |

<span id="page-52-0"></span>*Figura 72. Resultados de test de verificación de la integridad referencial de los datos del formulario*

**Nota**: El test aplicado a este flujo "Transacción Formulario" es válido a las demás transacciones (Procesos de inserción, modificación y eliminación) por lo cual no se mostrarán a menos que sean comportamientos específicos.

En las figuras 73-74 se muestra el proceso del test aplicado al flujo de validación en el que la fecha de término de una campaña no puede ser menor a la fecha de inicio de la misma.

| <b>SURVEY BASIC</b>                                               | $\equiv$<br>Campaña          |                    |          |                  |                                                                               |                    | ES<br>EN | ≗ |
|-------------------------------------------------------------------|------------------------------|--------------------|----------|------------------|-------------------------------------------------------------------------------|--------------------|----------|---|
| <b>Administrator User</b><br>$\sqrt{2.5}$<br><b>Administrator</b> | Información General          |                    |          |                  |                                                                               |                    |          |   |
| Q Buscar opción del menú                                          | Identificador de la campaña  | $\overline{0}$     |          |                  |                                                                               |                    |          |   |
|                                                                   | Título                       | Campaña de test    |          |                  |                                                                               |                    |          |   |
| Formularios<br>R<br>×                                             | Fecha de Inicio              | 15/11/19           |          |                  |                                                                               |                    |          |   |
| ٠<br>Campañas<br>◛                                                | Fecha de Término             | 13/11/19           | 赏        |                  | La fecha de fin debe ser igual o porterior a la fecha de inicio de la campaña | -1                 |          |   |
| <sup>2</sup> + Registar personas                                  | Identificador del formulario | 10                 | $\alpha$ |                  |                                                                               |                    |          |   |
| Crear campaña<br>÷.                                               | Título                       | Formulario de test |          |                  |                                                                               |                    |          |   |
| <b>Resultados de las</b><br>目<br>$\mathbf{r}$                     |                              |                    |          |                  |                                                                               |                    |          |   |
| encuestas                                                         | Identificador de la persona  |                    | Nombre   | Apellido Paterno | Apellido Materno                                                              | Correo electrónico |          |   |
|                                                                   | $\overline{0}$               | $\mathbb Q$        |          |                  |                                                                               |                    |          |   |
|                                                                   | $\mathbf 0$                  | $\mathbb Q$        |          |                  |                                                                               |                    |          |   |
|                                                                   | $\overline{0}$               | $\mathbb Q$        |          |                  |                                                                               |                    |          |   |
|                                                                   | $\mathbb O$                  | $\alpha$           |          |                  |                                                                               |                    |          |   |
|                                                                   | $\mathbf{0}$                 | $\mathsf Q$        |          |                  |                                                                               |                    |          |   |
|                                                                   |                              |                    |          | [[Nueva fila]]   |                                                                               |                    |          |   |

<span id="page-52-1"></span>*Figura 73. Validación de fechas de inicio y fin de una campaña*

| GXtest -                |                                                          |                                                                                                    | Q                                                                             |
|-------------------------|----------------------------------------------------------|----------------------------------------------------------------------------------------------------|-------------------------------------------------------------------------------|
| Œ                       | $\blacktriangleright$ 0<br>$\circledcirc$                |                                                                                                    | DOWNLOAD $\mathbb{C}$ $\mathbb{C}$                                            |
|                         | Command                                                  | Target                                                                                                    | Value                                                                         |
| TypeBy                  |                                                          | id=CAMPANAFECHAINICIO                                                                                                    | 15/11/19                                                                      |
| TypeBy                  |                                                          | id=CAMPANAFECHAFIN                                                                                                    | 13/11/19                                                                      |
| ClickBy                 |                                                          | id=PROMPT_1                                                                                                    |                                                                               |
| SwitchFrame             |                                                          | index=0                                                                                                    |                                                                               |
| ClickBy                 |                                                          | id=vSELECT_0005                                                                                                    |                                                                               |
| SwitchFrame             |                                                          | relative=parent                                                                                                    |                                                                               |
| ClickBy                 |                                                          | id=CAMPANAFECHAFIN_Balloon                                                                                                    |                                                                               |
| AssertTextBy            |                                                          | id=CAMPANAFECHAFIN_Balloon                                                                                                    | La fecha de fin debe ser igual o porterior a la fecha de inicio de la campaña |
|                         |                                                          |                                                                                                    |                                                                               |
| COMMAND                 |                                                          |                                                                                                    | <b>Suite</b>                                                                  |
| <b>TARGET</b>           |                                                          |                                                                                                    | Select<br>Find<br>$\sim$                                                      |
| <b>VALUE</b>            |                                                          |                                                                                                    |                                                                               |
| Log                     | Reference Debug                                          |                                                                                                    | Save Clear                                                                    |
|                         | [info] Executing:   ClickBy   id=vSELECT_0005            |                                                                                                    |                                                                               |
|                         | [info] Executing:   SwitchFrame   relative=parent        |                                                                                                    |                                                                               |
|                         | [info] Executing:   ClickBy   id=CAMPANAFECHAFIN_Balloon |                                                                                                    |                                                                               |
|                         |                                                          | [info] Executing:   AssertTextBy   id=CAMPANAFECHAFIN_Balloon   La fecha de fin debe ser igual o porterior a la fecha de inicio de la campaña |                                                                               |
| [info] Test case passed |                                                          |                                                                                                    |                                                                               |

<span id="page-53-0"></span>*Figura 74. Resultados de test de validación de fechas de inicio y fin de una campaña*

En las figuras 75-78 se muestra el proceso del test aplicado al flujo de validación en el que una campaña debe contar con receptores para poder enviarles correo electrónico donde recibirán una encuesta (formulario) que contestar.

| A,<br><b>SURVEY BASIC</b>                                                              | ES<br>$\equiv$<br>Campaña de test                                                                          | EN | $\Delta$     |
|----------------------------------------------------------------------------------------|----------------------------------------------------------------------------------------------------|----|--------------|
| <b>Administrator User</b><br>Administrator                                             | Persona<br>General                                                                                         |    | Ir a Campana |
| Q Buscar opción del menú                                                               | Identificador de la persona + Nombre +<br>Apellido Paterno +<br>Apellido Materno +<br>Correo electrónico - |    |              |
| в<br>Formularios<br>$\rightarrow$<br>×<br>Campañas<br>冒                                | No se encontraron registros                                                                                |    |              |
| <sup>2</sup> Registar personas                                                         |                                                                                                    |    |              |
| Crear campaña<br>÷<br>目<br>Resultados de las<br>$\rightarrow$<br>encuestas<br>A.K.C.BA |                                                                                                    |    |              |

*Figura 75. Campaña sin receptores*

<span id="page-53-1"></span>

| <b>SURVEY BASIC</b>                            | Ξ<br>Campana                                                           | ES<br>EN<br>٤                                                                |
|------------------------------------------------|------------------------------------------------------------------------|------------------------------------------------------------------------------|
| <b>Administrator User</b><br>Administrator     | n<br>Selecciona columnas v                                             | $\overline{Y}$ Buscar en<br>Comienza con v<br>Titulo<br>$v$ valor<br>$\circ$ |
| Q Buscar opción del menú                       | <b>Importar Archivo Excel</b>                                          | <b>Editar Correo</b>                                                         |
| ■<br>Formularios<br>$\rightarrow$              | Titulo <sup>+</sup><br>Id<br>$\overline{\phantom{a}}$                  | Fecha Inicio +<br>Fecha Fin -<br>Formulario Titulo -<br>Formulario Id -      |
|                                                | $\circ$<br>$\left( \mathbf{x}\right)$<br>Campaña 11 de nociembre<br>29 | 1 Formulario 13<br>11/11/19<br>13/11/19                                      |
| $\checkmark$<br>Campañas<br>◡                  | $\circ$<br>$\left( \mathbf{E}\right)$<br>Campaña 12 de noviembre<br>30 | 3 Formulario 12 de noviembre<br>12/11/19<br>15/11/19                         |
| <sup>2</sup> + Registar personas               | $\bullet$<br>$\odot$<br>Campaña 5 de noviembre<br>25                   | 07/11/19<br>1 Formulario 13<br>08/11/19                                      |
|                                                | $\bullet$<br>$\odot$<br>Campaña 8 de noviembre<br>28                   | 1 Formulario 13<br>07/11/19<br>16/11/19                                      |
| Crear campaña<br>÷                             | $\circ$<br>$\odot$<br>Campaña de evaluación de servicios<br>31         | 4 Encuesta de satisfacción de servicios<br>13/11/19<br>15/11/19              |
| <b>Resultados de las</b><br>頁<br>$\rightarrow$ | Campaña de test<br>33                                                  | 10 Formulario de test<br>15/11/19<br>17/11/19                                |
| encuestas                                      | $\circ$<br>$\left( x\right)$<br>Campaña jdh<br>26                      | 2 Otro formulario<br>06/11/19<br>08/11/19                                    |
|                                                | $\circ$<br>$\left( 3 \right)$<br>32<br>Intercambio                     | 14/11/19<br>16/11/19<br>11 DEmo                                              |
|                                                | Página 1 de 1                                                          | $\mathbf{1}$<br>Ant<br>Sig                                                   |

<span id="page-53-2"></span>*Figura 76. Selección de campaña para enviar correo electrónico (Sin receptores)*

| <b>SURVEY BASIC</b>                               | Editor de correo<br>Ξ                                                                                                    | ES | EN | -8 |
|---------------------------------------------------|----------------------------------------------------------------------------------------------------|----|----|----|
| <b>Administrator User</b><br><b>Administrator</b> | La campaña seleccionada no cuenta con ninguna dirección de correo electrónico, agregue una o más para poder enviar el Email<br>Aceptar |    |    |    |
| admin                                             |                                                                                                    |    |    |    |
|                                                   |                                                                                                    |    |    |    |

*Figura 77. Validación y notificación de campaña sin receptores*

<span id="page-54-0"></span>

| GXtest-                                                                                                    |                                                                              | B                                                                                    |  |  |
|----------------------------------------------------------------------------------------------------|------------------------------------------------------------------------------|--------------------------------------------------------------------------------------|--|--|
| $\circledR$<br>$\triangleright$ 0                                                                                                    |                                                                              | <b>DOWNLOAD L</b> U                                                                  |  |  |
| Command                                                                                                    | <b>Target</b>                                                                | Value                                                                                |  |  |
| Co                                                                                                    | http://localhost/SurveyBasic.NetEnvironment/campanaww.aspx                   |                                                                                      |  |  |
| ClickBy                                                                                                    | css=div.col-xs-12.page-content.page-content-back-                            |                                                                                      |  |  |
| ClickBy                                                                                                    | //tr[@id='GridContainerRow_0006']/td[4]/p                                    |                                                                                      |  |  |
| ClickBy                                                                                                    | id=EDITARCORREO                                                              |                                                                                      |  |  |
| ClickBy                                                                                                    | css=#SINCORREOSTABLE > div.row > div.col-xs-12                               |                                                                                      |  |  |
| AssertTextBy                                                                                                    | id=ERROR                                                                     | La campaña seleccionada no cuenta con ninguna dirección de correo electrónico, agree |  |  |
| ClickBy                                                                                                    | id=ACEPT                                                                     |                                                                                      |  |  |
|                                                                                                    |                                                                              |                                                                                      |  |  |
| <b>COMMAND</b>                                                                                                    |                                                                              | $\sim$                                                                               |  |  |
| <b>TARGET</b>                                                                                                    |                                                                              | Select<br>Find<br>$\sim$                                                             |  |  |
| <b>VALUE</b>                                                                                                    |                                                                              |                                                                                      |  |  |
| Reference Debug<br>Log                                                                                                    |                                                                              | Save Clear                                                                           |  |  |
| [info] Executing:   ClickBy   id=EDITARCORREO                                                                                                    |                                                                              |                                                                                      |  |  |
|                                                                                                    | [info] Executing:   ClickBy   css=#SINCORREOSTABLE > div.row > div.col-xs-12 |                                                                                      |  |  |
| [info] Executing:   AssertTextBy   id=ERROR   La campaña seleccionada no cuenta con ninguna dirección de correo electrónico, agregue una o más para poder enviar el Email |                                                                              |                                                                                      |  |  |
| [info] Executing:   ClickBy   id=ACEPT                                                                                                    |                                                                              |                                                                                      |  |  |
| [info] Test case passed                                                                                                    |                                                                              |                                                                                      |  |  |

*Figura 78. Resultados de test de validación de campaña sin receptores*

<span id="page-54-1"></span>En las figuras 79-82 se muestra el proceso del test aplicado al flujo de validación de los datos del correo del remitente (Email con el patrón correcto y contraseña).

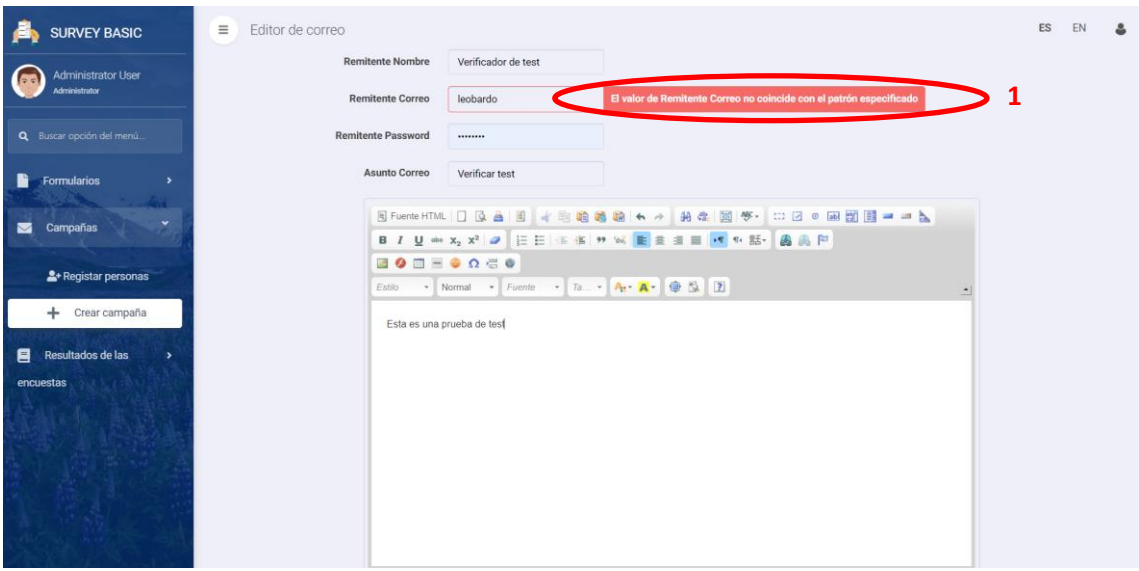

<span id="page-54-2"></span>*Figura 79. Validación del patrón con el que debe contar una dirección Email*

|                                                                                                    | Q                                                                   |
|----------------------------------------------------------------------------------------------------|---------------------------------------------------------------------|
|                                                                                                    | DOWNLOAD 1 th                                                       |
| Target                                                                                                    | Value                                                               |
| id=vREMITENTECORREO_Balloon                                                                                                    | El valor de Remitente Correo no coincide con el patrón especificado |
| id*vREMITENTECORREO                                                                                                    |                                                                     |
| id=vREMITENTECORREO                                                                                                    | leobardogarcia180197@gmail.com                                      |
| id=vASUNTOCORREO                                                                                                    |                                                                     |
| id=vASUNTOCORREO                                                                                                    | Verificar test                                                      |
| index=1                                                                                                    |                                                                     |
| C55#D                                                                                                    |                                                                     |
| css=body.cke_editable.cke_editable_themed.cke_contents_ltr.cke_show_borders                                                     | <p>Esta es una prueba de test</p>                                   |
|                                                                                                    | $\sim$                                                              |
|                                                                                                    | Select<br>Find<br>$\mathcal{L}_{\mathcal{A}}$                       |
|                                                                                                    |                                                                     |
|                                                                                                    | Save Clear                                                          |
| [info] Executing:   ClickBy   id=ENVIARCORREOELECTRONICO                                                                        |                                                                     |
| [info] Executing:   ClickBy   //div[@id='MAILTABLE']/div['7]/div                                                                |                                                                     |
| [info] Executing:   AssertTextBy   id=NOTIFICACION   Error, dirección de correo electrónico o password del remitente incorrecto |                                                                     |
|                                                                                                    |                                                                     |
|                                                                                                    | <b>A THE REAL OF THE EXPERIMENTAL</b>                               |

<span id="page-55-0"></span>*Figura 80. Resultados de test de validación del patrón de dirección email*

| 晶<br><b>SURVEY BASIC</b>                                 | <b>Remitente Password</b><br>                                                                                  |  |
|----------------------------------------------------------|----------------------------------------------------------------------------------------------------|--|
| Administrator User<br><b>GG</b><br>Administrator         | <b>Asunto Correo</b><br>Verificar test<br>5 Fuente HTML 口 G 画 图 1 4 生地的路地 4 ->   拍击 图 (5 -   = = 2 0 画面图 = = b |  |
| Q Buscar opción del menú                                 | $\blacksquare \bullet \blacksquare = \bullet \bullet \bullet \bullet$                                          |  |
| Formularios<br>R<br>$\rightarrow$<br>×.<br>Campañas<br>◛ | Estilo - Normal - Fuente - Ta. - $A_1$ - $A_2$ + $B_3$ 2<br>Esta es una prueba de test                         |  |
| <sup>2</sup> + Registar personas<br>Crear campaña<br>$+$ |                                                                                                    |  |
| Resultados de las<br>Ξ<br>$\rightarrow$<br>encuestas     |                                                                                                    |  |
|                                                          | body p                                                                                                    |  |
|                                                          | -1<br>Error, dirección de correo electrónico o password del remitente incorrecto<br>Cancelar                   |  |

*Figura 81. Validación de dirección email y contraseña correcta*

<span id="page-55-1"></span>

| <b>GXtes</b>                                                                                                    |                                                                             | B                                                                          |  |  |  |
|----------------------------------------------------------------------------------------------------|-----------------------------------------------------------------------------|----------------------------------------------------------------------------|--|--|--|
| $\triangleright$ 0<br>$\circ$                                                                                                   |                                                                             | DOWNLOAD ① 止                                                               |  |  |  |
| Command                                                                                                    | Target                                                                      | Value                                                                      |  |  |  |
| SwitchFrame                                                                                                    | index=1                                                                     |                                                                            |  |  |  |
| ClickBy                                                                                                    | $css=p$                                                                     |                                                                            |  |  |  |
| EditContentBy                                                                                                    | css=body.cke_editable.cke_editable_themed.cke_contents_ltr.cke_show_borders | <p>Esta es una prueba de test</p>                                          |  |  |  |
| SwitchFrame                                                                                                    | relative=parent                                                             |                                                                            |  |  |  |
| ClickBy                                                                                                    | id=ENVIARCORREOELECTRONICO                                                  |                                                                            |  |  |  |
| ClickBy                                                                                                    | //div[@id='MAILTABLE']/div[7]/div                                           |                                                                            |  |  |  |
| AssertTextBy                                                                                                    | id=NOTIFICACION                                                             | Error, dirección de correo electrónico o password del remitente incorrecto |  |  |  |
| ClickBy                                                                                                    | id=CANCELAR                                                                 |                                                                            |  |  |  |
|                                                                                                    |                                                                             |                                                                            |  |  |  |
| <b>COMMAND</b>                                                                                                    |                                                                             | $\sim$                                                                     |  |  |  |
| <b>TARGET</b>                                                                                                    |                                                                             | Select<br>Find<br>$\sim$                                                   |  |  |  |
| <b>VALUE</b>                                                                                                    |                                                                             |                                                                            |  |  |  |
| Reference Debug<br>Log                                                                                                    |                                                                             | Clea<br>Save                                                               |  |  |  |
| [info] Executing:   ClickBy   id=ENVIARCORREOELECTRONICO                                                                        |                                                                             |                                                                            |  |  |  |
| [info] Executing:   ClickBy   //div[@id='MAILTABLE']/div[7]/div                                                                 |                                                                             |                                                                            |  |  |  |
| [info] Executing:   AssertTextBy   id=NOTIFICACION   Error, dirección de correo electrónico o password del remitente incorrecto |                                                                             |                                                                            |  |  |  |
| [info] Executing:   ClickBy   id=CANCELAR                                                                                       |                                                                             |                                                                            |  |  |  |
| [info] Test case passed                                                                                                    |                                                                             |                                                                            |  |  |  |

<span id="page-55-2"></span>*Figura 82. Resultados de test de validación de email y/o contraseña incorrecta*

En las figuras 83-89 se muestra el proceso del test aplicado al flujo de validación de la disponibilidad de un formulario dependiendo la fecha de inicio y término de la campaña a la que esté asociado, además de la validación que permita contestar solamente una vez un formulario por persona.

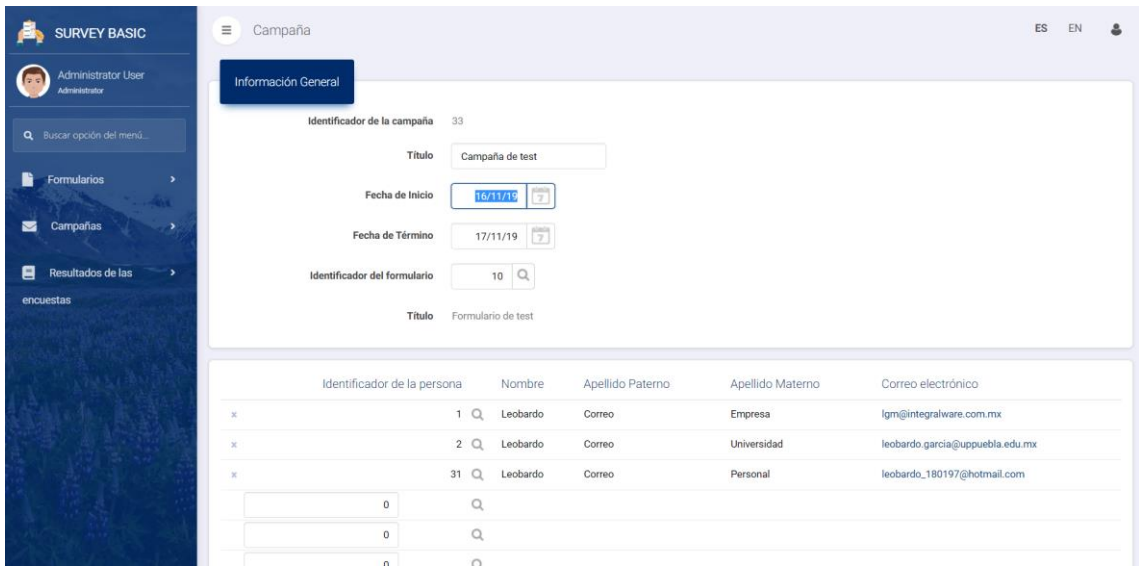

<span id="page-56-0"></span>*Figura 83. Cambio de fecha de inicio y término de una campaña (Para provocar que esté fuera del rango de tiempo establecido)*

| ē<br><b>SURVEY BASIC</b>                                     | Formulario Responder<br>$\equiv$                  | ES | EN | $\Delta$ |
|--------------------------------------------------------------|---------------------------------------------------|----|----|----------|
| ⊂<br><b>Administrator User</b><br><b>AT</b><br>Administrator | El cuestinonario no se encuentra disponible<br>-1 |    |    |          |
| Q Buscar opción del menú.                                    |                                                   |    |    |          |
| h<br>Formularios<br>$\,$<br>$\checkmark$<br>Campañas<br>◛    |                                                   |    |    |          |
| <sup>2</sup> Registar personas                               |                                                   |    |    |          |
| Crear campaña<br>÷                                           |                                                   |    |    |          |
| Resultados de las<br>目<br>$\rightarrow$                      |                                                   |    |    |          |
| encuestas                                                    |                                                   |    |    |          |

<span id="page-56-1"></span>*Figura 84. Verificación de fechas de inicio y término de un formulario de una campaña*

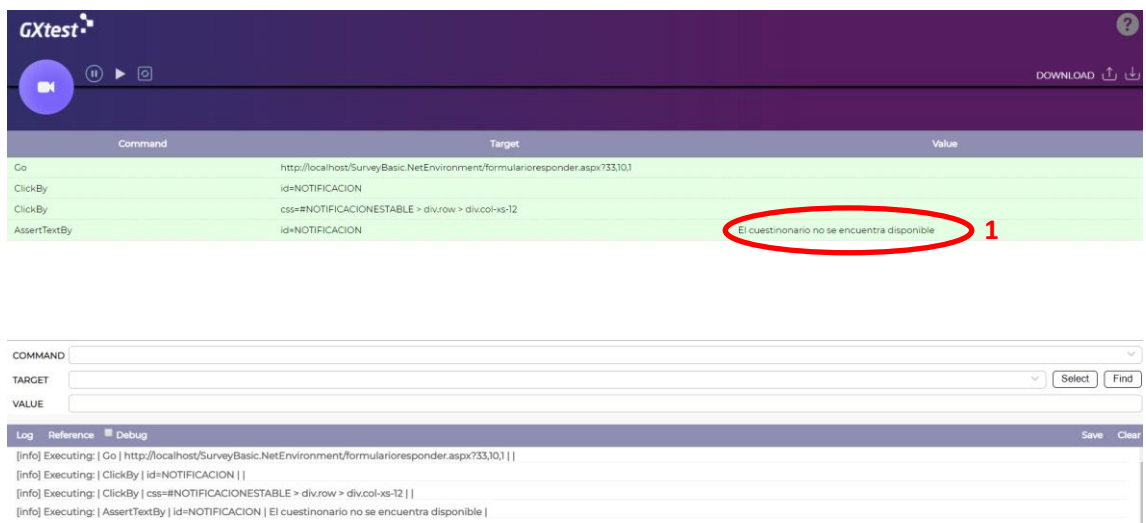

*Figura 85. Resultados de test de validación de fecha de inicio y fin de un formulario perteneciente a una campaña*

| <b>SURVEY BASIC</b>                                 | $\equiv$<br>Campaña          |                           |                  |                  |                                 | ES | EN | 으 |
|-----------------------------------------------------|------------------------------|---------------------------|------------------|------------------|---------------------------------|----|----|---|
| <b>Administrator User</b><br>Administrator          | Información General          |                           |                  |                  |                                 |    |    |   |
| Q. Buscar opción del menú.                          | Identificador de la campaña  | 33                        |                  |                  |                                 |    |    |   |
|                                                     | Título                       | Campaña de test           |                  |                  |                                 |    |    |   |
| <b>Formularios</b><br>R<br>$\overline{\phantom{1}}$ | Fecha de Inicio              | $\frac{1}{2}$<br>15/11/19 |                  |                  |                                 |    |    |   |
| ×<br>Campañas<br>≂                                  | Fecha de Término             | 17/11/19                  |                  |                  |                                 |    |    |   |
| <sup>2</sup> + Registar personas                    | Identificador del formulario | $10 \quad Q$              |                  |                  |                                 |    |    |   |
| Crear campaña<br>÷                                  | Título                       | Formulario de test        |                  |                  |                                 |    |    |   |
| <b>Resultados de las</b><br>冃<br>$\mathcal{L}$      |                              |                           |                  |                  |                                 |    |    |   |
| encuestas                                           | Identificador de la persona  | Nombre                    | Apellido Paterno | Apellido Materno | Correo electrónico              |    |    |   |
|                                                     | $\mathcal{R}$                | 1Q<br>Leobardo            | Correo           | Empresa          | Igm@integralware.com.mx         |    |    |   |
|                                                     | $\infty$                     | 2Q<br>Leobardo            | Correo           | Universidad      | leobardo.garcia@uppuebla.edu.mx |    |    |   |
|                                                     | $_{\infty}$                  | $31 \quad Q$<br>Leobardo  | Correo           | Personal         | leobardo_180197@hotmail.com     |    |    |   |
|                                                     | $\mathbf{0}$                 | $\alpha$                  |                  |                  |                                 |    |    |   |
|                                                     | $\mathbf{0}$                 | $\mathsf{Q}$              |                  |                  |                                 |    |    |   |

<span id="page-57-1"></span>*Figura 86. Cambio de fecha de inicio y término de una campaña (Fechas en el rango correcto de tiempo establecido)*

| <b>SURVEY BASIC</b>      | Formulario Responder<br>$\equiv$                                      | <b>ES</b> | EN |  |
|--------------------------|-----------------------------------------------------------------------|-----------|----|--|
| <b>es</b>                | Formulario de test<br>Descripción: Descripción del formulario de test |           |    |  |
| Q Buscar opción del menú | Pregunta 1                                                            |           |    |  |
|                          | Opción 1<br>Opción 2                                                  |           |    |  |
|                          | Pregunta 2                                                            |           |    |  |
|                          | $\boxtimes$<br>Opción 1<br>□<br>Opción 2<br>$\boxtimes$               |           |    |  |
|                          | Opción 3<br>☑<br>Otro                                                 |           |    |  |
|                          | Especifique<br>Opción n<br>Enviar                                     |           |    |  |

<span id="page-57-2"></span>*Figura 87. Formulario disponible*

<span id="page-57-0"></span>[info] Test case passed

| <b>SURVEY BASIC</b><br><b>PR</b><br>$\bullet$ | Formulario Responder<br>Ξ<br>Tus respuestas se han almacenado correctamente en el sistema, gracias por tu participación, puedes salir o cerrar la ventana | ES | EN |  |
|-----------------------------------------------|----------------------------------------------------------------------------------------------------|----|----|--|
| Q Buscar opción del menú                      |                                                                                                    |    |    |  |

<span id="page-58-0"></span>*Figura 88. Validación para evitar que una persona conteste más de una vez un mismo formulario*

| GXtest-                                 |                                                                                                    | Ø                                                                            |
|-----------------------------------------|----------------------------------------------------------------------------------------------------|------------------------------------------------------------------------------|
| $^{\circ}$<br>$\triangleright$ 0<br>п   |                                                                                                    | DOWNLOAD L L                                                                 |
| Command                                 | Target                                                                                                    | Value                                                                        |
| ClickBy                                 | id=vCHECKBOX_00010002                                                                                                    |                                                                              |
| ClickBy                                 | id=vCHECKBOX_00030002                                                                                                    |                                                                              |
| ClickBy                                 | id=vCHECKBOX_00040002                                                                                                    |                                                                              |
| ClickBy                                 | id=vCAMPOOTRARESPUESTA_00040002                                                                                                    |                                                                              |
| TypeBy                                  | id=vCAMPOOTRARESPUESTA_00040002                                                                                                    | Opción n                                                                     |
| ClickBy                                 | id=ENVIAR                                                                                                    |                                                                              |
| ClickBy                                 | css=#NOTIFICACIONESTABLE > div.row > div.col-xs-12                                                                                                    |                                                                              |
| <b>AssertTextBy</b>                     | id=NOTIFICACION                                                                                                    | Tus respuestas se han almacenado correctamente en el sistema, gracias por tu |
| COMMAND                                 |                                                                                                    | $\sim$                                                                       |
| <b>TARGET</b>                           |                                                                                                    | Select<br>Find<br>$\omega$                                                   |
| /ALUE                                   |                                                                                                    |                                                                              |
| Reference Debug<br>Log                  |                                                                                                    | Save Clea                                                                    |
|                                         | [info] Executing:   TypeBy   id=vCAMPOOTRARESPUESTA_00040002   Opción n                                                                                                    |                                                                              |
| [info] Executing:   ClickBy   id=ENVIAR |                                                                                                    |                                                                              |
|                                         | [info] Executing:   ClickBy   css=#NOTIFICACIONESTABLE > div.row > div.col-xs-12                                                                                                  |                                                                              |
|                                         | [info] Executing:   AssertTextBy   id=NOTIFICACION   Tus respuestas se han almacenado correctamente en el sistema, gracias por tu participación, puedes salir o cerrar la ventana |                                                                              |
| [info] Test case passed                 |                                                                                                    |                                                                              |

<span id="page-58-1"></span>*Figura 89. Resultados de test de validación para evitar que una persona conteste más de una vez un mismo formulario*

El uso de la herramienta GXtest en esta última etapa del proyecto dejó gratas experiencias debido a que, ayudó a reducir considerablemente los tiempos de testeo de los principales procesos de la aplicación desarrollada. Gracias a su facilidad para generar y ejecutar pruebas de manera automática se lograron detectar fallas tempranas (antes de poner una nueva versión en producción), todo esto logrando integración y entrega continua de forma ágil y de calidad.

### <span id="page-59-0"></span>**4. Conclusiones y recomendaciones**

Es de gran satisfacción mencionar que el proyecto se concluyó de manera exitosa, además de compartir el aprendizaje que se obtuvo durante su realización, tales como conocimientos técnicos y tecnológicos, académicos y laborales.

Entre las experiencias y habilidades obtenidas más importantes se encuentran: el ser parte de un equipo de trabajo para resolver una problemática/necesidad real haciendo uso de las tecnologías de la información (Desarrollo del módulo de encuestas para un CRM). Además de esto se fueron implementando gran parte de los conocimientos obtenidos durante el ciclo de formación universitaria entre los que destacan: Investigación aplicada, análisis y diseño de sistemas, conocimientos sólidos de buenas prácticas de programación, entre otros.

En este proyecto además se incursionó en una práctica distinta al modelo tradicional de programación, ya que como se ha mencionado en determinadas partes del presente documento para el desarrollo del proyecto se utilizó la herramienta GeneXus que es una herramienta low-code, término utilizado para hacer mención de plataformas que generan aplicaciones reduciendo al mínimo el desarrollo del código de forma manual debido a que ya viene construido y pre configurado. Esto generó un nuevo aprendizaje debido al cambio de ideología en el ámbito del desarrollo de sistemas. Al inicio del proyecto se conocía solamente la teoría del funcionamiento de la herramienta y se tuvo que poner en práctica los conocimientos teóricos con los que se contaba, lo cual conllevó a dedicación y voluntad para dominarla.

Es primordial hacer mención que el módulo desarrollado tuvo gran impacto en la empresa donde se realizó la estadía profesional (Integralware Company) y debido a esto se están haciendo mejoras y se están agregando nuevas funcionalidades para posteriormente lanzar (la aplicación) al mercado.

#### **Recomendaciones**

- Consultar la wiki oficial de GeneXus, donde se encuentra toda la documentación necesaria para desarrollar y utilizar la mencionada plataforma.
- Estar siempre actualizado a la versión más reciente de GeneXus, esto con el fin de contar con todo el soporte oficial ofrecido, así como de las nuevas funcionalidades que se van desarrollando.

### <span id="page-60-0"></span>**5. Referencias bibliográficas**

[1] Agudelo Montoya, César Alveiro, Boyero Saavedra, Martín Ram EL CRM COMO HERRAMIENTA PARA EL SERVICIO AL CLIENTE EN LA ORGANIZACIÓN. 2013. "Visión de Futuro". Pag. 130 – 151.

[2] Alexander Menzinsky, Gertrudis López, Juan Palacio.. "Scrum Manager.". 2005-2016. Disponible en : http://www.scrummanager.net/bok/

[3] GeneXus. "¿Qué es GeneXus?". Obtenido de: https://www.genexus.com/es/productos/genexus

[4] Jeff Ferguson, Brian Patterson, Jason Beres. "La biblia de C#.". 2002. Ediciones Anaya Multimedia

[5] Victor José Vergel Rodríguez. "Administración de base de datos con SQL Server 2008.". 2008. Excellente Innova

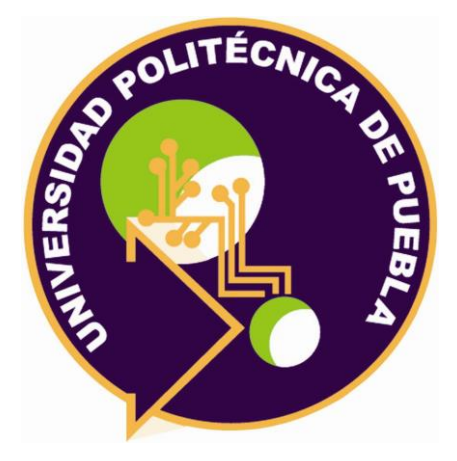

Universidad Politécnica de Puebla Ingeniería en Informática

*Leobardo García Martínez Moisés René Vera Delgado Rebeca Rodríguez Huesca*

Este documento se distribuye para los términos de la Licencia 2.5 Creative Commons (CC-BC-NC-ND 2.5 MX)